# **Deep Learning HDL Toolbox™** Reference

# MATLAB®

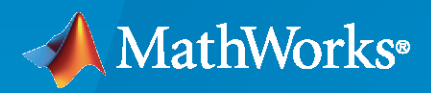

 $^{\circledR}$ 

**R**2022**a**

## **How to Contact MathWorks**

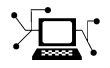

Latest news: [www.mathworks.com](https://www.mathworks.com)

Sales and services: [www.mathworks.com/sales\\_and\\_services](https://www.mathworks.com/sales_and_services)

User community: [www.mathworks.com/matlabcentral](https://www.mathworks.com/matlabcentral)

Technical support: [www.mathworks.com/support/contact\\_us](https://www.mathworks.com/support/contact_us)

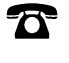

 $\sum$ 

Phone: 508-647-7000

The MathWorks, Inc. 1 Apple Hill Drive Natick, MA 01760-2098

*Deep Learning HDL Toolbox™Reference*

© COPYRIGHT 2020—2022 by The MathWorks, Inc.

The software described in this document is furnished under a license agreement. The software may be used or copied only under the terms of the license agreement. No part of this manual may be photocopied or reproduced in any form without prior written consent from The MathWorks, Inc.

FEDERAL ACQUISITION: This provision applies to all acquisitions of the Program and Documentation by, for, or through the federal government of the United States. By accepting delivery of the Program or Documentation, the government hereby agrees that this software or documentation qualifies as commercial computer software or commercial computer software documentation as such terms are used or defined in FAR 12.212, DFARS Part 227.72, and DFARS 252.227-7014. Accordingly, the terms and conditions of this Agreement and only those rights specified in this Agreement, shall pertain to and govern the use, modification, reproduction, release, performance, display, and disclosure of the Program and Documentation by the federal government (or other entity acquiring for or through the federal government) and shall supersede any conflicting contractual terms or conditions. If this License fails to meet the government's needs or is inconsistent in any respect with federal procurement law, the government agrees to return the Program and Documentation, unused, to The MathWorks, Inc.

#### **Trademarks**

MATLAB and Simulink are registered trademarks of The MathWorks, Inc. See [www.mathworks.com/trademarks](https://www.mathworks.com/trademarks) for a list of additional trademarks. Other product or brand names may be trademarks or registered trademarks of their respective holders.

#### **Patents**

MathWorks products are protected by one or more U.S. patents. Please see [www.mathworks.com/patents](https://www.mathworks.com/patents) for more information.

#### **Revision History**

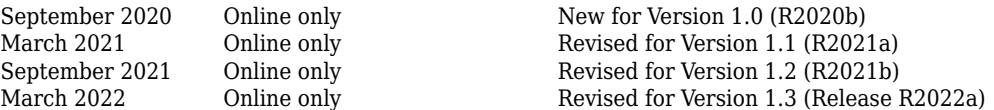

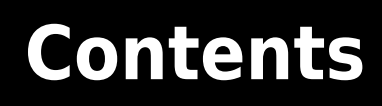

**[Functions](#page-4-0)**

**[1](#page-4-0)**

# <span id="page-4-0"></span>**Functions**

# <span id="page-5-0"></span>**dlhdl. Workflow class**

**Package:** dlhdl

Configure deployment workflow for deep learning neural network

## **Description**

Use the dlhdl.Workflow object to set options for compiling and deploying your deep learning network to a target FPGA. You create an object of the dlhdl.Workflow class for the specified deep learning network and FPGA bitstream. Use the object to:

- Compile the deep learning network.
- Estimate the speed and throughput of your network on the specified FPGA device.
- Compile and deploy the neural network onto the FPGA.
- Predict the class of input images.
- Profile the results for the specified network and the FPGA.

# **Creation**

hW = dlhdl.Workflow('Network',Network,'Bitstream',Bitstream) creates a workflow configuration object with a network object and bitstream to deploy your custom pretrained deep learning network object.

hW = dlhdl.Workflow('Ntwork',Network,'Bitstream',Bitstream,Name,Value) creates a workflow configuration object with a network object and bitstream to deploy your custom pretrained deep learning network object, with additional options specified by one or more name-value pair arguments.

## **Input Arguments**

## **Bitstream — Name of the FPGA bitstream**

'' (default) | character vector

Name of the FPGA bitstream, specified as a character vector. Make sure that the bitstream name matches the data type and the FPGA board that you are targeting. For a list of provided bitstream names, see "Use Deep Learning on FPGA Bitstreams".

**Example:** 'Bitstream', 'arria10soc\_single' specifies that you want to deploy the trained network with single data types to an Arria10 SoC board.

## **Network — Network object**

SeriesNetwork object | DAGNetwork object | dlquantizer object

Name of the deep learning network object.

**Example:** 'network', net creates a workflow object for the saved pretrained network net. To specify net, you can import any of the existing supported pretrained networks or use transfer learning to adapt the network to your issue. See "Supported Pretrained Networks".

```
net = resnet18;
hW = dlhdl.Workflow('Network',net,'Bitstream','zcu102_single');
```
**Example:** 'network', dlquantizeObj creates a workflow object for the quantized network object dlquantizeObj. To specify dlquantizeObj, you can import any of the supported existing pretrained networks and create an object by using the dlquantizer class. For information on supported networks, see "Supported Pretrained Networks".

```
net = resnet18:
dlquantObj = dlquantizer(net,'ExecutionEnvironment','FPGA');
dlquantObj.calibrate(imdsTrain);
hW = dlhdl.Workflow('Network',dlquantObj,'Bitstream','zcu102_int8');
```
## **Properties**

**'Target' — dlhdl.Target object to deploy network and bitstream to the target device** hTarget

Target object specified as dlhdl.Target object

Example: 'Target',hTarget

```
hTarget = dlhdl.Target('Intel','Interface','JTAG')
hW = dlhdl.Workflow('network', snet,'Bitstream','arria10soc_single','Target',hTarget);
```
## **Methods**

#### **Public Methods**

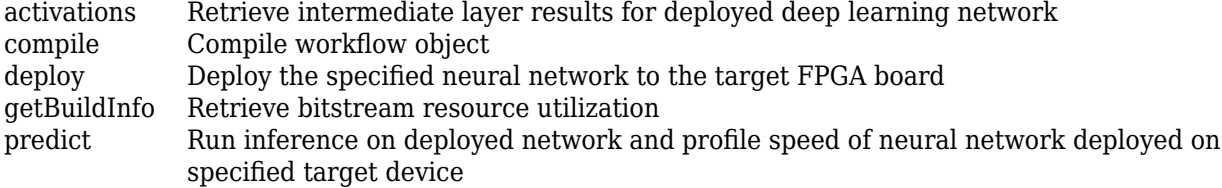

## **Examples**

#### **Create Workflow Object by using Property Name Value Pairs**

 $snet = vgg19;$ hW = dlhdl.Workflow('Network',snet,'Bitstream','arria10soc\_single', 'Target', hTarget);

#### **Create Workflow Object with Quantized Network Object**

```
snet = getLogoNetwork;
dlquantObj = dlquantizer(snet,'ExecutionEnvironment','FPGA');
Image = imageDatastore('heineken.png','Labels','Heineken');
dlquantObj.calibrate(Image);
hTarget = dlhdl.Target('Xilinx','Interface','Ethernet');
hW = dlhdl.Workflow('Network',dlquantObj,'Bitstream','zcu102_int8','Target',hTarget);
```
## **See Also**

```
Objects
dlhdl.Target | dlquantizer | dlquantizationOptions
```
## **Topics**

"Prototype Deep Learning Networks on FPGA and SoCs Workflow" "Quantization of Deep Neural Networks"

**Introduced in R2020b**

# <span id="page-8-0"></span>**activations**

**Class:** dlhdl.Workflow **Package:** dlhdl

Retrieve intermediate layer results for deployed deep learning network

## **Syntax**

```
act = activations(workflowObject, image, layername)
act = activations(workflowObject,image,layername, Name,Value)
```
## **Description**

act = activations(workflowObject,image,layername) returns intermediate layer activation data results for the image data in image, and the name of the layer specified in layername. The result size depends on the output size of the layer. The layer output size can be retrieved by using analyzeNetwork.

act = activations(workflowObject,image,layername, Name,Value)returns intermediate layer activation data results for the image data in image, and the name of the layer specified in layername, with additional options specified by one or more Name,Value pair arguments. The result size depends on the output size of the layer. The layer output size can be retrieved by using analyzeNetwork.

## **Input Arguments**

## **workflowObject — Instance of workflow object**

dlhdl.Workflow object

Instance of workflow object, specified as an dlhld.Workflow object.

**image — Input image** *m*-by-*n*-by-*k* numeric array

Input image, specified as a *m*-by-*n*-by-*k* numeric array. *m*, *n*, and *k* must match the dimensions of the deep learning network input image layer. For example, for the LogoNet network, resize the input images to a 227-by-227-by-3 array.

Data Types: single

## **layername — Layer to extract activations from**

'' (default) | character vector

Layer to extract activations from, specified as a character vector.

To compute the activations of a SeriesNetwork object, specify the layer as a character vector corresponding to the layer name.

To compute the activations of a DAGNetwork object, specify the layer as a character vector corresponding to the layer name. If the layer has multiple outputs, specify the layer and output as the layer name, followed by the character "/", followed by the name of the layer output. That is, layername of the form 'layerName/outputName'.

These limitations apply when extracting activations from layers:

• A maxPooling2DLayer which has the HasUnpoolingIndices argument set to true has three outputs out, indices, and size. Activations are supported only for the output out.

Example: 'conv1'

Example: 'mpool/out'

## **Name-Value Pair Arguments**

Specify optional pairs of arguments as Name1=Value1, ..., NameN=ValueN, where Name is the argument name and Value is the corresponding value. Name-value arguments must appear after other arguments, but the order of the pairs does not matter.

*Before R2021a, use commas to separate each name and value, and enclose* Name *in quotes.*

## **Profiler — Flag that returns profiling results**

off (default) | 'on'

Flag to return profiling results for the deep learning network deployed to the target board.

Example: 'Profiler','on'

## **Output Arguments**

## **act — Intermediate layer activation data**

array of single

Intermediate layer activation data, returned as an array of singles. The array size depends on the layer output size. For example, for the ResNet-18 network pool1 layer, the size of the returned result array is 56-by-56-by-64.

## **Examples**

## **Visualize Activations of a Deep Learning Network by Using LogoNet**

This example shows how to feed an image to a convolutional neural network and display the activations of the different layers of the network. Examine the activations and discover which features the network learns by comparing areas of activation to the original image. Channels in earlier layers learn simple features like color and edges, while channels in the deeper layers learn complex features. Identifying features in this way can help you understand what the network has learned.

## **Logo Recognition Network**

Logos assist in brand identification and recognition. Many companies incorporate their logos in advertising, documentation materials, and promotions. The logo recognition network (LogoNet) was developed in MATLAB® and can recognize 32 logos under various lighting conditions and camera motions. Because this network focuses only on recognition, you can use it in applications where localization is not required.

#### **Prerequisites**

- Arria10 SoC development kit
- Deep Learning HDL Toolbox™ Support Package for Intel FPGA and SoC
- Deep Learning Toolbox™
- Deep Learning HDL Toolbox™
- Computer Vision Toolbox™

#### **Load Pretrained Series Network**

To load the pretrained series network LogoNet, enter:

snet = getLogoNetwork();

#### **Create Target Object**

Create a target object that has a custom name for your target device and an interface to connect your target device to the host computer. Interface options are JTAG and Ethernet. To use JTAG, install Intel™ Quartus™ Prime Standard Edition 18.1. Set up the path to your installed Intel Quartus Prime executable if it is not already set up. For example, to set the toolpath, enter:

```
% hdlsetuptoolpath('ToolName', 'Altera Quartus II','ToolPath', 'C:\altera\18.1\quartus\bin64');
```
To create the target object, enter:

hTarget = dlhdl.Target('Intel','Interface','JTAG');

#### **Create Workflow Object**

Create an object of the dlhdl.Workflow class. When you create the object, specify the network and the bitstream name. Specify the saved pretrained LogoNet neural network, snet, as the network. Make sure that the bitstream name matches the data type and the FPGA board that you are targeting. In this example, the target FPGA board is the Intel Arria10 SOC board. The bitstream uses a single data type.

```
hW = dlhdl.Workflow('network', snet, 'Bitstream', 'arria10soc_single','Target',hTarget);
```
Read and show an image. Save its size for future use.

```
im = imread('ferrari.jpg');
imshow(im)
```
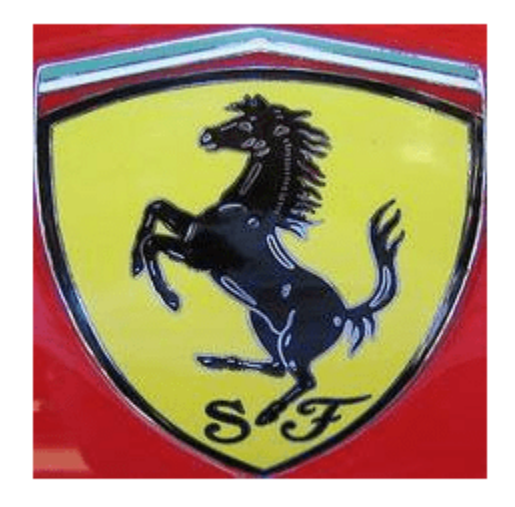

 $imgSize = size(im);$  $imgSize = imgSize(1:2);$ 

## **View Network Architecture**

Analyze the network to see which layers you can view. The convolutional layers perform convolutions by using learnable parameters. The network learns to identify useful features, often including one feature per channel. The first convolutional layer has 64 channels.

analyzeNetwork(snet)

The Image Input layer specifies the input size. Before passing the image through the network, you can resize it. The network can also process larger images.. If you feed the network larger images, the activations also become larger. Because the network is trained on images of size 227-by-227, it is not trained to recognize larger objects or features.

#### **Show Activations of First Maxpool Layer**

Investigate features by observing which areas in the maxpool layers activate on an image and comparing that image to the corresponding areas in the original images. Each layer of a convolutional neural network consists of many 2-D arrays called *channels*. Pass the image through the network and examine the output activations of the maxpool\_1 layer.

act1 = hW.activations(single(im),'maxpool\_1','Profiler','on');

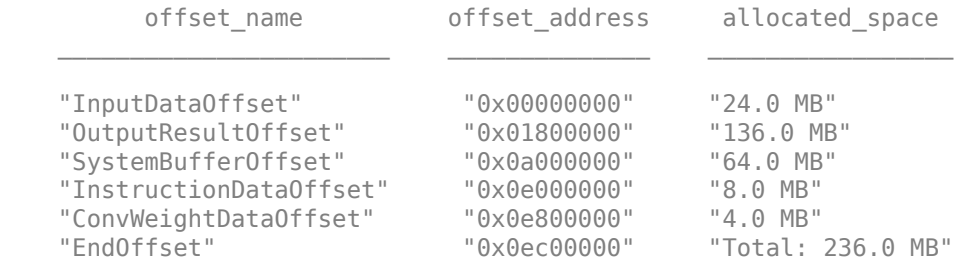

```
### Programming FPGA Bitstream using JTAG...
### Programming the FPGA bitstream has been completed successfully.
### Finished writing input activations.
### Running single input activations.
           Deep Learning Processor Profiler Performance Results
              LastLayerLatency(cycles) LastLayerLatency(seconds) FramesNum Total
 ------------- ------------- --------- --------- ---------
Network 10182024 0.06788 1 10182024 10182024 1 10182024 1 101
```
 conv\_1 7088885 0.04726 maxpool 1 3093166 0.02062 \* The clock frequency of the DL processor is: 150MHz

conv\_module 10182024 0.06788

The activations are returned as a 3-D array, with the third dimension indexing the channel on the maxpool 1 layer. To show these activations using the imtile function, reshape the array to 4-D. The third dimension in the input to imtile represents the image color. Set the third dimension to have size 1 because the activations do not have color. The fourth dimension indexes the channel.

```
sz = size(act1);act1 = reshape(act1, [sz(1) sz(2) 1 sz(3)]);
```
Display the activations. Each activation can take any value, so normalize the output using the mat2gray. All activations are scaled so that the minimum activation is 0 and the maximum activation is 1. Display the 96 images on an 12-by-8 grid, one for each channel in the layer.

```
I = imtile(max2gray(act1), 'GridSize', [12 8]);imshow(I)
```
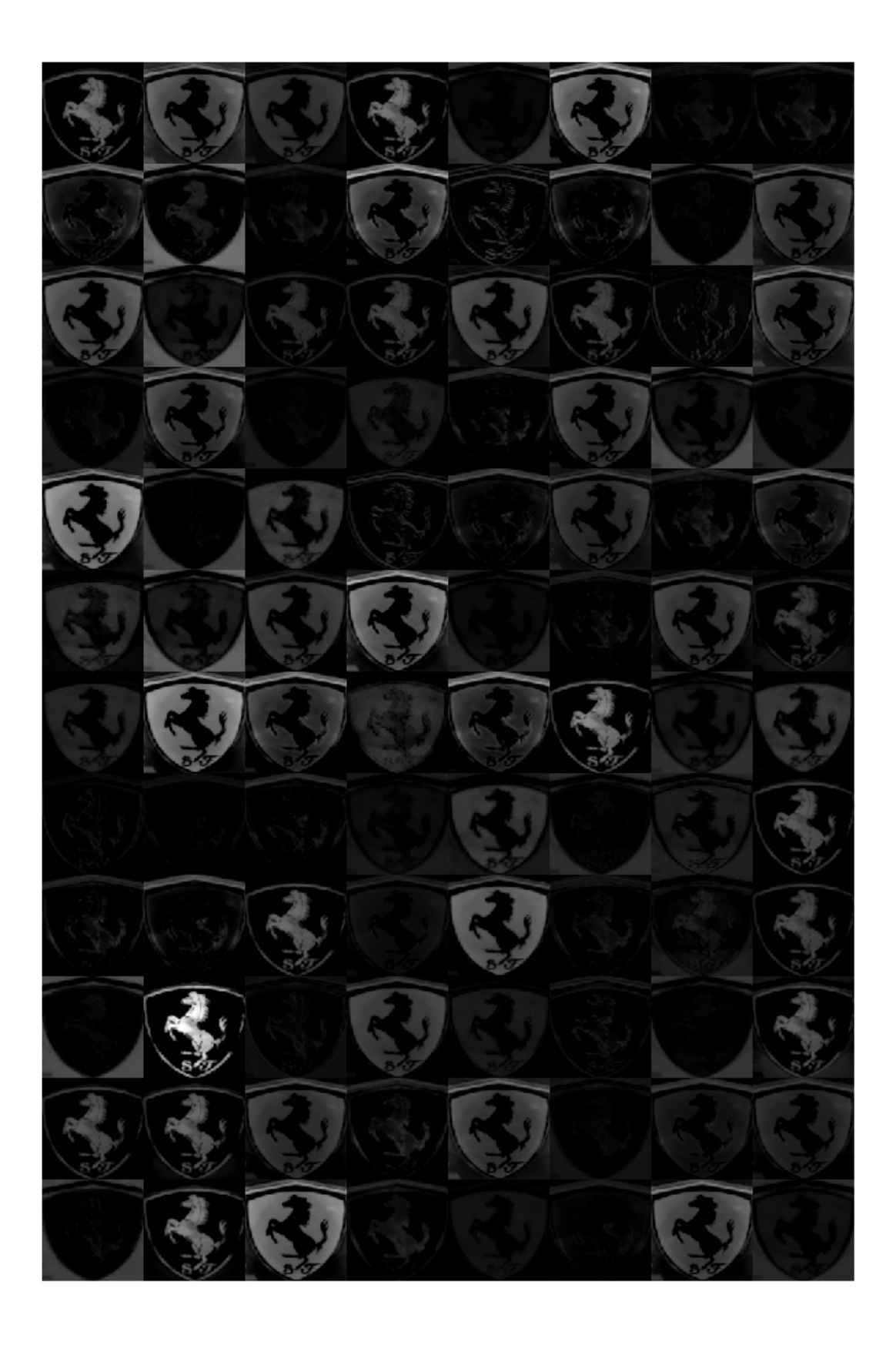

## **Investigate Activations in 6pecific Channels**

Each tile in the activations grid is the output of a channel in the maxpool\_1 layer. White pixels represent strong positive activations and black pixels represent strong negative activations. A channel that is mostly gray does not activate as strongly on the input image. The position of a pixel in the activation of a channel corresponds to the same position in the original image. A white pixel at a location in a channel indicates that the channel is strongly activated at that position.

Resize the activations in channel 33 to be the same size as the original image and display the activations.

```
act1ch33 = act1(:,:,:,2);act1ch33 = mat2gray(act1ch33);act1ch33 = imresize(act1ch33,imgSize);
I = imtile(\{im, act1ch33\});
imshow(I)
```
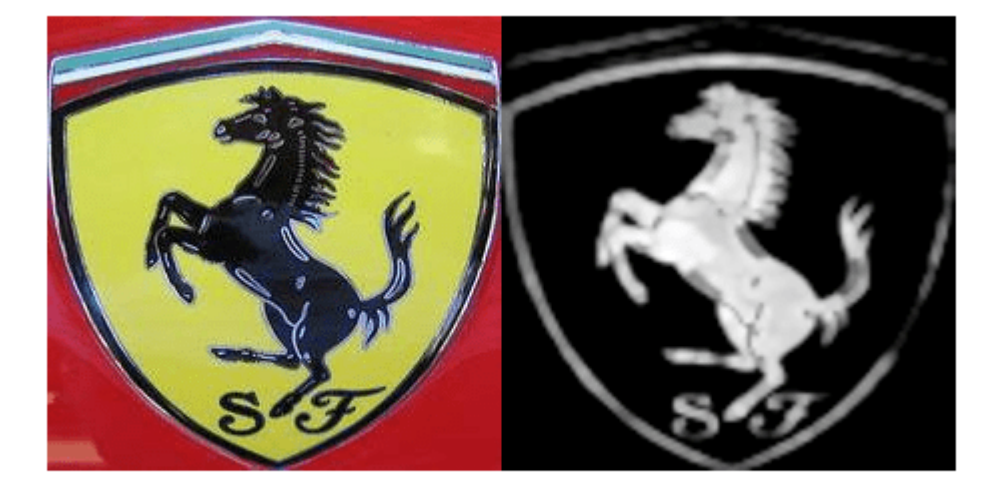

#### **Find Strongest Activation Channel**

Find interesting channels by programmatically investigating channels with large activations. Find the channel that has the largest activation by using the max function, resize the channel output, and display the activations.

```
[\text{maxValue} , \text{maxValueIndex}] = \text{max}(\text{max}(\text{max}(\text{act1})));
act1chMax = act1(:,:,:,maxValueIndex);act1chMax = mat2gray(act1chMax);act1chMax = imresize(act1chMax,imgSize);
I = imtile(\{im,act1chMax\});imshow(I)
```
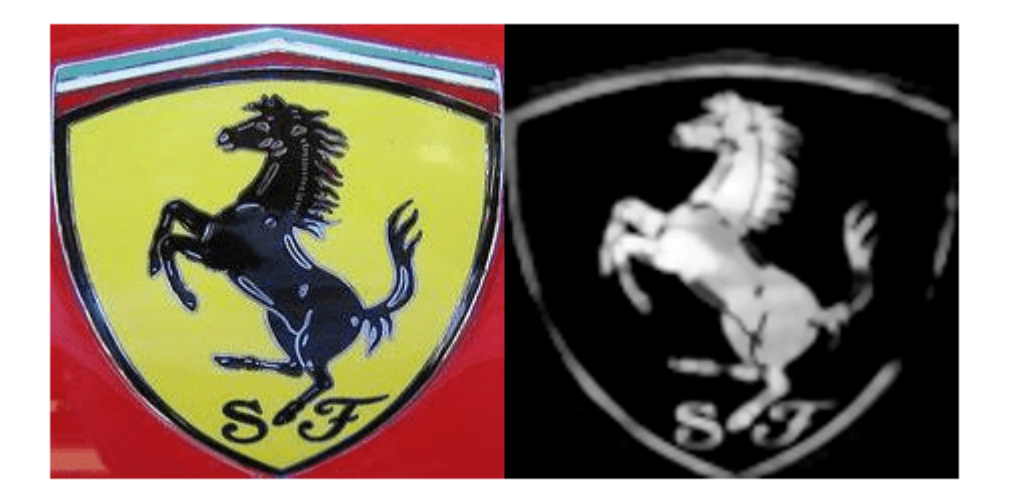

Compare the strongest activation channel image to the original image. This channel activates on edges. It activates positively on light left/dark right edges and negatively on dark left/light right edges.

## **See Also**

[compile](#page-16-0) | [deploy](#page-25-0) | [getBuildInfo](#page-28-0) | [predict](#page-30-0)

**Introduced in R2020b**

# <span id="page-16-0"></span>**compile**

**Class:** dlhdl.Workflow **Package:** dlhdl

Compile workflow object

## **Syntax**

compile(workflowObject) compile(workflowObject,Name,Value)

## **Description**

compile(workflowObject) compiles the dlhdl.Workflow object and generates the parameters for deploying the network on the target device.

compile(workflowObject,Name,Value) compiles the dlhdl.Workflow object and generates the parameters for deploying the network on the target device, with additional options specified by one or more Name, Value pair arguments.

The function returns two matrices. One matrix describes the layers of the network. The Conv Controller (Scheduling) and the FC Controller (Scheduling) modules in the deep learning processor IP use this matrix to schedule the convolution and fully connected layer operations. The second matrix contains the weights, biases, and inputs of the neural network. This information is loaded onto the DDR memory and used by the Generic Convolution Processor and the Generic FC Processor in the deep learning processor.

## **Input Arguments**

## **workflowObject — Instance of ZorkfloZ object**

dlhdl.Workflow object

Instance of workflow object, specified as an dlhld.Workflow object.

## **Name-Value Pair Arguments**

Specify optional pairs of arguments as Name1=Value1, ..., NameN=ValueN, where Name is the argument name and Value is the corresponding value. Name-value arguments must appear after other arguments, but the order of the pairs does not matter.

*Before R2021a, use commas to separate each name and value, and enclose* Name *in quotes.*

## **InputFrameNumberLimit — Maximum input frame number limit**

integer

Parameter to specify maximum input frame number limit to calculate DDR memory access allocation.

Example: 'InputFrameNumberLimit',30

## **HardwareNormalization — Flag to enable hardware implementation of image input layer normalization function**

'auto' (default) | 'on | 'off'

Flag to enable hardware implementation of image input layer normalization function , specified as a string or character vector.

```
Example: HardwareNormalization = "auto"
```
## **Examples**

#### **Compile the dlhdl.Workflow object**

Compile the dlhdl.Workflow object, for deployment to the Intel® Arria® 10 SoC development kit that has single data types.

Create a dlhdl.Workflow object and then use the compile function to deploy the pretrained network to the target hardware.

```
snet = vgg19;hT = d\ln d\vec{l}. Target('Intel');
hW = dlhdl.Workflow('network', snet, 'Bitstream', 'arria10soc_single','Target',hT);
hW.compile
```
Once the code is executed the result is:

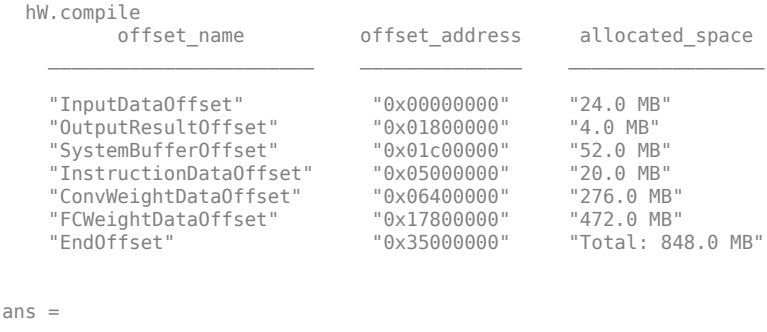

```
 struct with fields:
```
 Operators: [1×1 struct] LayerConfigs: [1×1 struct] NetConfigs: [1×1 struct]

#### **Generate DDR Memory Offsets Based On Number of Input Frames**

**1** Create a dlhdl.Workflow object and then use the compile function with optional argument of InputFrameNumberLimit to deploy the pretrained network to the target hardware.

```
net = resnet18;
hT = dlhdl.Target('Xilinx');
hW = dlhdl.Workflow('Network', net, 'Bitstream', 'zcu102_single','Target',hT);
hW.compile('InputFrameNumberLimit',30);
```
**2** The result of the code execution is:

### Targeting FPGA bitstream zcu102\_single. ### The network includes the following layers: 1 'data' Image Input 224×224×3 images with 'zscore' normalization (SW Layer) 2 'conv1' Convolution 64 7×7×3 convolutions with stride [2 2] and padding [3 3 3 3] (HW Layer) es2a\_branch2a\_relu' ReLU ReLU<br>'res2a\_branch2b' (Convolution 15 'res2b\_branch2a\_relu' ReLU ReLU<br>16 'res2b\_branch2b' (Convolution 18 'res2b' Addition Element-wise addition of 2 inputs (HW Layer) 22 'res3a\_branch2a\_relu' ReLU ReLU ReLU ReLU<br>23 'res3a\_branch2b' (Convolution 128: 25 'res3a' Addition Element-wise addition of 2 inputs (HW Layer) 31 'res3b\_branch2a\_relu' ReLU ReLU (HW Layer) 38 'res4a\_branch2a\_relu' ReLU<br>39 'res4a\_branch2b' (Convolution 47 'res4b\_branch2a\_relu' ReLU<br>
48 'res4b\_branch2b' Convolution 50 'res4b' Addition Element-wise addition of 2 inputs (HW Layer) 'res5a\_branch2a\_relu' ReLU<br>'res5a\_branch2b' (Convolution 57 'res5a' Addition Element-wise addition of 2 inputs (HW Layer) 66 'res5b' Addition Element-wise addition of 2 inputs (HW Layer) 71 'ClassificationLayer\_predictions' Classification Output crossentropyex with 'tench' and 999 other classes

### Compiling network for Deep Learning FPGA prototyping ...

 3 'bn\_conv1' Batch Normalization Batch normalization with 64 channels (HW Layer) 4 'conv1\_relu' ReLU ReLU (HW Layer) 5 'pool1' Max Pooling 3×3 max pooling with stride [2 2] and padding [1 1 1 1] (HW Layer) Fres2a\_branch2a' Convolution 64 3×3×64 convolutions with stride [1 1] and padding [1 1] (Hungarition 64 2×3×64 convolutions with stride [1 1] and padding in the band padding in the Batch normalization 5 and the band of the 7 'bn2a\_branch2a' Batch Normalization Batch normalization with 64 channels (Hungarity Rell) 9 'res2a\_branch2b<sup>T</sup> Convolution 64 3×3×64 convolutions with stride [1 1] and padding [1 10 'bn2a\_branch2b' Batch Normalization Batch normalization with 64 channels (HW Layer) 11 'res2a' Addition Element-wise addition of 2 inputs (HW Layer) 12 'res2a\_relu' ReLU ReLU (HW Layer) 13 'res2b\_branch2a' Convolution 64 3×3×64 convolutions with stride [1 1] and padding [1 1 1 1] (HW Layer) 14 'bn2b\_branch2a' Batch Normalization Batch normalization with 64 channels (HW Layer) 16 'res2b\_branch2b<sup>T</sup> Convolution 64 3×3×64 convolutions with stride [1 1] and padding [1<br>17 'bn2b\_branch2b' Batch Normalization Batch normalization with 64 channels 19  $\overline{b}$  17  $\overline{b}$  2b  $\overline{b}$  2b  $\overline{b}$  Batch Normalization Batch normalization with 64 channels (Heresis) and Addition controller controller (Heresis) and the controller controller controller controller controller 19 'res2b\_relu' ReLU ReLU (HW Layer) 20 'res3a\_branch2a' Convolution 128 3×3×64 convolutions with stride [2 2] and padding [<br>21 'bn3a\_branch2a' Batch Normalization Batch normalization with 128 channels 21 'bn3a\_branch2a' Batch Normalization Batch normalization with 128 channels (HW Layer) 23 'res3a\_branch2b<sup>T</sup> convolution 128 3×3×128 convolutions with stride [1 1] and padding 13<br>24 'bn3a branch2b' Batch Normalization Batch normalization with 128 channels 24 'bn3a\_branch2b' Batch Normalization Batch normalization with 128 channels (HW Layer) 26 'res3a\_relu' ReLU ReLU (HW Layer) 27 'res3a\_branch1' (Convolution 128 1×1×64 convolutions with stride [2 2] and padding [1<br>28 'bn3a branch1' (Batch Normalization Batch normalization with 128 channels) 28 'bn3a\_branch1' Batch Normalization Batch normalization with 128 channels (Huayer) 128 3x3x128 convolutions with stride 29 'res3b\_branch2a' Convolution 128 3×3×128 convolutions with stride [1 1] and padding<br>30 'bn3b\_branch2a' Batch Normalization Batch normalization with 128 chann 30 'bn3b\_branch2a' Batch Normalization Batch normalization with 128 channels (HW Layer) 32 'res3b\_branch2b<sup>T</sup> convolution 128 3×3×128 convolutions with stride [1 1] and padding 13 -book in the stride in the padding that the stride in the stride in the stride in the stride in the stride in the stride in the st 33 'bn3b\_branch2b' Batch Normalization Batch normalization with 128 channels (HW Layer) 34 'res3b' Addition Element-wise addition of 2 inputs (HW Layer) 35 'res3b\_relu' ReLU ReLU (HW Layer) 36 'res4a\_branch2a' Convolution 256 3×3×128 convolutions with stride [2 2] and padding<br>37 'bn4a\_branch2a' Batch Normalization Batch normalization with 256 channels 37 'bn4a\_branch2a' Batch Normalization Batch normalization with 256 channels (HW Layer)  $39$  'res4a\_branch2b<sup>T</sup> convolution 256 3×3×256 convolutions with stride [1 1] and padding 140 'bn4a\_branch2b' 39 Batch Normalization Batch normalization with 256 channels 40 'bn4a\_branch2b' Batch Normalization Batch normalization with 256 channels (HW Layer) 41 'res4a' Addition Element-wise addition of 2 inputs (HW Layer) 42 'res4a\_relu' ReLU ReLU (HW Layer) 43 'res4a\_branch1' (Convolution 256 1×1×128 convolutions with stride [2 2] and padding<br>44 'bn4a\_branch1' (Batch Normalization Batch normalization with 256 channels<br>45 'res4b\_branch2a' (Convolution 256 3×3×256 convolutions 44 'bn4a\_branch1' (Batch Normalization Batch normalization with 256 channels (Huayer) and Batch normalization with 256 channels (Huayer) (Huayer) (Huayer) and the University of the University (Huayer) (Huayer) and the Univ 45 'res4b\_branch2a' Convolution 256 3×3×256 convolutions with stride [1 1] and padding [1 1 1 1] (HW Layer) 46 'bn4b\_branch2a' Batch Normalization Batch normalization with 256 channels<br>47 'res4b branch2a relu' ReLU ReLU 18 'res4b\_branch2b<sup>T</sup> Convolution 256 3×3×256 convolutions with stride [1 1] and padding<br>19 'bn4b branch2b' Batch Normalization Batch normalization with 256 channels 49 'bn4b\_branch2b' Batch Normalization Batch normalization with 256 channels<br>50 'res4b' Batch Normalization Batch normalization of 2 inputs 51 'res4b\_relu' ReLU ReLU (HW Layer) 52 'res5a\_branch2a' Convolution 512 3×3×256 convolutions with stride [2 2] and padding<br>53 'bn5a\_branch2a' Batch Normalization Batch normalization with 512 channels 53 'bn5a\_branch2a' Batch Normalization Batch normalization with 512 channels<br>54 'res5a branch2a relu' ReLU ReLU ReLU 55 'res5a\_branch2b' Convolution 512 3×3×512 convolutions with stride [1 1] and padding [1 1 1 1] (HW Layer) 56 'bn5a\_branch2b' Batch Normalization Batch normalization with 512 channels (HW Layer) 58 'res5a\_relu' ReLU ReLU (HW Layer) 59 'res5a\_branch1' Convolution 512 1×1×256 convolutions with stride [2 2] and padding<br>60 'bn5a\_branch1' Batch Normalization Batch normalization wit 60 'bn5a\_branch1' Batch Normalization Batch normalization with 512 channels (1989) 61 (1989) 61 (Huayer) 61 (HW Layer) 61 (Huayer) 61 (Huayer) 61 (Huayer) 61 (Huayer) 61 (Huayer) 61 (Huayer) 61 (Huayer) 61 (Huayer) 61 (Hua 61 'res5b\_branch2a' Convolution 512 3×3×512 convolutions with stride [1 1] and padding 62 'bn5b\_branch2a' Batch Normalization Batch normalization with 512 channels 62 'bn5b\_branch2a' Batch Normalization Batch normalization with 512 channels <br>63 'res5b branch2a relu' ReLU ReLU ReLU 63 'res5b\_branch2a\_relu' ReLU Relu ReLU<br>64 'res5b\_branch2b' Convolution 512 3×3×512 convolutions with stride [1 1] and padding<br>65 'bn5b 67 'res5b\_relu' ReLU ReLU (HW Layer) 68 'pool5' 2-D Global Average Pooling 2-D global average pooling (HW Layer) 69 'fc1000' Fully Connected 1000 fully connected layer (HW Layer) 70 'prob' Softmax softmax (HW Layer)

### Optimizing network: Fused 'nnet.cnn.layer.BatchNormalizationLayer' into 'nnet.cnn.layer.Convolution2DLayer'

### Notice: The layer 'data' of type 'ImageInputLayer' is split into an image input layer 'data', an addition layer 'data\_norm\_add

### Notice: The layer 'prob' with type 'nnet.cnn.layer.SoftmaxLayer' is implemented in software.<br>### Notice: The layer 'ClassificationLayer\_predictions' with type 'nnet.cnn.layer.ClassificationOutputLayer' is implemented i ### Compiling layer group: conv1>>pool1 ... ### Compiling layer group: conv1>>pool1 ... complete.

```
### Compiling layer group: res2a_branch2a>>res2a_branch2b ...
### Compiling layer group: res2a_branch2a>>res2a_branch2b ... complete.
### Compiling layer group: res2b_branch2a>>res2b_branch2b ...
### Compiling layer group: res2b_branch2a>>res2b_branch2b ... complete.
### Compiling layer group: res3a_branch1 ...
### Compiling layer group: res3a_branch1 ... complete.
### Compiling layer group: res3a_branch2a>>res3a_branch2b ...
### Compiling layer group: res3a_branch2a>>res3a_branch2b ... complete.
### Compiling layer group: res3b_branch2a>>res3b_branch2b ...
### Compiling layer group: res3b_branch2a>>res3b_branch2b ... complete.
### Compiling layer group: res4a_branch1 ...
### Compiling layer group: res4a_branch1 ... complete.
### Compiling layer group: res4a_branch2a>>res4a_branch2b ...
### Compiling layer group: res4a_branch2a>>res4a_branch2b ... complete.
### Compiling layer group: res4b_branch2a>>res4b_branch2b ...
### Compiling layer group: res4b_branch2a>>res4b_branch2b ... complete.
### Compiling layer group: res5a_branch1 ...
### Compiling layer group: res5a_branch1 ... complete.
### Compiling layer group: res5a_branch2a>>res5a_branch2b ...
### Compiling layer group: res5a_branch2a>>res5a_branch2b ... complete.
### Compiling layer group: res5b_branch2a>>res5b_branch2b ...
### Compiling layer group: res5b_branch2a>>res5b_branch2b ... complete.
### Compiling layer group: pool5 ...
### Compiling layer group: pool5 ... complete.
### Compiling layer group: fc1000 ...
### Compiling layer group: fc1000 ... complete.
```
### Allocating external memory buffers:

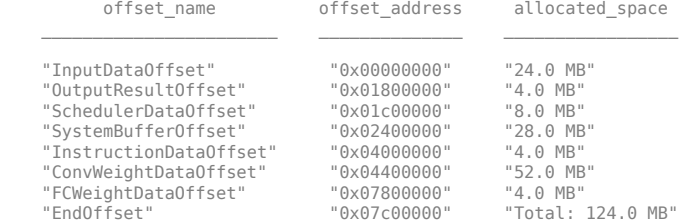

### Network compilation complete.

#### **Compile dagnet network object**

**1** Create a dlhdl.Workflow object with resnet18 as the network for deployment to a Xilinx® Zynq® UltraScale+™ MPSoC ZCU102 board which uses single data types.

net = resnet18; hTarget = dlhdl.Target('Xilinx'); hW = dlhdl.Workflow('Network',snet,'Bitstream','zcu102\_single','Target',hTarget);

**2** Call the compile function on hW

#### hW.compile

#### Calling the compile function, returns:

### Compiling network for Deep Learning FPGA prototyping ... ### Targeting FPGA bitstream zcu102 single ... ### The network includes the following layers:

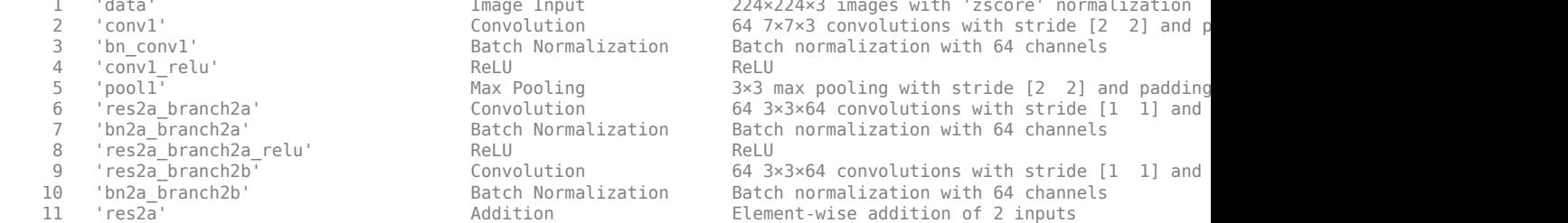

224×224×3 images with 'zscore' normalization  $64$   $7\times7\times3$  convolutions with stride [2  $2$ ] and p Batch normalization with 64 channels  $3\times3$  max pooling with stride [2  $2$ ] and padding  $64$   $3\times3\times64$  convolutions with stride [1 1] and Batch normalization with 64 channels  $64$   $3\times3\times64$  convolutions with stride [1 1] and Batch normalization with 64 channels Element-wise addition of 2 inputs

12 'res2a\_relu' ReLU ReLU (HW Layer)

 13 'res2b\_branch2a' Convolution 64 3×3×64 convolutions with stride [1 1] and padding [1 1 1 1] (HW Layer) 14 'bn2b\_branch2a' Batch Normalization Batch normalization with 64 channels (HW Layer) 15 'res2b\_branch2a\_relu' ReLU ReLU (HW Layer) 16 'res2b\_branch2b' Convolution 64 3×3×64 convolutions with stride [1 1] and padding [1 1 1 1] (HW Layer) 17 'bn2b\_branch2b' Batch Normalization Batch normalization with 64 channels (HW Layer) 18 'res2b' Addition Element-wise addition of 2 inputs (HW Layer) 19 'res2b\_relu' ReLU ReLU (HW Layer) 20 'res3a\_branch2a' Convolution 128 3×3×64 convolutions with stride [2  $\,$  2] and 21 'bn3a branch2a' Batch Normalization Batch normalization with 128 channels 22 'res3a\_branch2a\_relu' ReLU ReLU (HW Layer) 23 'res3a\_branch2b' Convolution 128 3×3×128 convolutions with stride [1 1] an 24 'bn3a branch2b' Batch Normalization Batch normalization with 128 channels 25 'res3a' Addition Element-wise addition of 2 inputs (HW Layer) 26 'res3a\_relu' ReLU ReLU (HW Layer) 27 'res3a\_branch1' Convolution 128 1×1×64 convolutions with stride [2  $\,$  2] and 28 'bn3a branch1' Batch Normalization Batch normalization with 128 channels 29 'res3b branch2a' Convolution 128 3×3×128 convolutions with stride [1 1] an 30 'bn3b branch2a' Batch Normalization Batch normalization with 128 channels 31 'res3b\_branch2a\_relu' ReLU ReLU (HW Layer) 32 'res3b branch2b' Convolution 128 3×3×128 convolutions with stride [1 1] an 33 'bn3b branch2b' Batch Normalization Batch normalization with 128 channels 34 'res3b' Addition Element-wise addition of 2 inputs (HW Layer) 35 'res3b\_relu' ReLU ReLU (HW Layer) 36 'res4a\_branch2a' Convolution 256 3×3×128 convolutions with stride [2 2] and padding [1 1 1 1] (HW Layer) 37 'bn4a\_branch2a' Batch Normalization Batch normalization with 256 channels (HW Layer) 38 'res4a\_branch2a\_relu' ReLU ReLU (HW Layer) 39 'res4a\_branch2b' Convolution 256 3×3×256 convolutions with stride [1 1] and padding [1 1 1 1] (HW Layer) 40 'bn4a\_branch2b' Batch Normalization Batch normalization with 256 channels (HW Layer) 41 'res4a' Addition Element-wise addition of 2 inputs 42 'res4a\_relu' ReLU ReLU (HW Layer) 43 'res4a\_branch1' Convolution 256 1×1×128 convolutions with stride [2 2] and padding [0 0 0 0] (HW Layer) 44 'bn4a\_branch1' Batch Normalization Batch normalization with 256 channels (HW Layer) 45 'res4b\_branch2a' Convolution 256 3×3×256 convolutions with stride [1 1] and padding [1 1 1 1] (HW Layer) 46 'bn4b\_branch2a' Batch Normalization Batch normalization with 256 channels (HW Layer) 47 'res4b\_branch2a\_relu' ReLU ReLU (HW Layer) 48 'res4b\_branch2b' Convolution 256 3×3×256 convolutions with stride [1 1] and padding [1 1 1 1] (HW Layer) 49 'bn4b branch2b' Batch Normalization Batch normalization with 256 channels 50 'res4b' Addition Element-wise addition of 2 inputs (HW Layer) 51 'res4b\_relu' ReLU ReLU (HW Layer) 52 'res5a\_branch2a' Convolution 512 3×3×256 convolutions with stride [2 2] an 53 'bn5a branch2a' Batch Normalization Batch normalization with 512 channels 54 'res5a\_branch2a\_relu' ReLU ReLU (HW Layer) 55 'res5a\_branch2b' Convolution 512 3×3×512 convolutions with stride [1 1] and padding convolutions in the stride [1 1] and padding convolutions in the stride [1 1] and padding convolutions with stride [1 1] and padding co 56 'bn5a\_branch2b' Batch Normalization Batch normalization with 512 channels (HW Layer) 57 'res5a' Addition Element-wise addition of 2 inputs (HW Layer) 58 'res5a\_relu' ReLU ReLU (HW Layer) 59 'res5a\_branch1' Convolution 512 1×1×256 convolutions with stride [2 2] and padding [0 0 0 0] (HW Layer) 60 'bn5a\_branch1' Batch Normalization Batch normalization with 512 channels (HW Layer) 61 'res5b\_branch2a' Convolution 512 3×3×512 convolutions with stride [1 1] an 62 'bn5b\_branch2a' Batch Normalization Batch normalization with 512 channels (HW Layer) 63 'res5b\_branch2a\_relu' ReLU ReLU (HW Layer) 64 'res5b\_branch2b' Convolution 512 3×3×512 convolutions with stride [1 1] and padding [1 1 1 1] (HW Layer) 65 'bn5b\_branch2b' Batch Normalization Batch normalization with 512 channels (HW Layer) 66 'res5b' Addition Element-wise addition of 2 inputs (HW Layer) 67 'res5b\_relu' ReLU ReLU (HW Layer) 68 'pool5' Global Average Pooling Global average pooling (HW Layer) 69 'fc1000' Fully Connected 1000 fully connected layer (HW Layer) 70 'prob' Softmax softmax (SW Layer) 71 'ClassificationLayer predictions' Classification Output crossentropyex with 'tench' and 999 other clas

### Optimizing series network: Fused 'nnet.cnn.layer.BatchNormalizationLayer' into 'nnet.cnn.layer.Convolution2DLayer' 5 Memory Regions created.

Skipping: data Compiling leg: conv1>>pool1 ... Compiling leg: conv1>>pool1 ... complete. Compiling leg: res2a branch2a>>res2a branch2b ... Compiling leg: res2a\_branch2a>>res2a\_branch2b ... complete. Compiling leg: res2b branch2a>>res2b branch2b ... Compiling leg: res2b\_branch2a>>res2b\_branch2b ... complete. Compiling leg: res3a\_branch2a>>res3a\_branch2b ...

```
Compiling leg: res3a_branch2a>>res3a_branch2b ... complete.
Compiling leg: res3a_branch1 ...
Compiling leg: res3a_branch1 ... complete.
Compiling leg: res3b_branch2a>>res3b_branch2b ...
Compiling leg: res3b_branch2a>>res3b_branch2b ... complete.
Compiling leg: res4a_branch2a>>res4a_branch2b ...
Compiling leg: res4a_branch2a>>res4a_branch2b ... complete.
Compiling leg: res4a_branch1 ...
Compiling leg: res4a_branch1 ... complete.
Compiling leg: res4b branch2a>>res4b branch2b ...
Compiling leg: res4b_branch2a>>res4b_branch2b ... complete.
Compiling leg: res5a_branch2a>>res5a_branch2b ...
Compiling leg: res5a_branch2a>>res5a_branch2b ... complete.
Compiling leg: res5a_branch1 ...
Compiling leg: res5a_branch1 ... complete.
Compiling leg: res5b_branch2a>>res5b_branch2b ...
Compiling leg: res5b_branch2a>>res5b_branch2b ... complete.
Compiling leg: pool5 ...
Compiling leg: pool5 ... complete.
Compiling leg: fc1000 ...
Compiling leg: fc1000 ... complete.
Skipping: prob
Skipping: ClassificationLayer_predictions
Creating Schedule...
   ...........................
Creating Schedule...complete.
Creating Status Table...
..........................
Creating Status Table...complete.
Emitting Schedule...
    ..........................
Emitting Schedule...complete.
Emitting Status Table...
 ............................
Emitting Status Table...complete.
```

```
### Allocating external memory buffers:
```
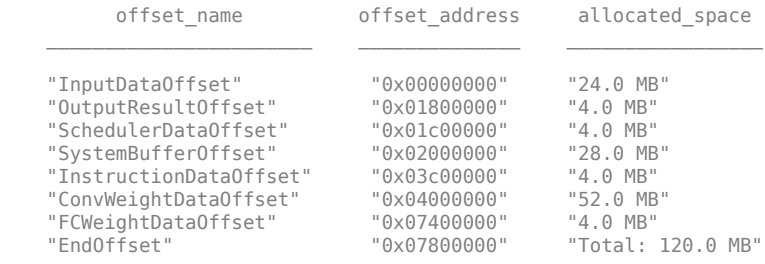

### Network compilation complete.

```
ans =
```
struct with fields:

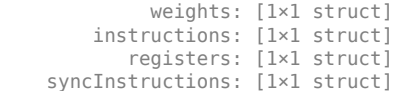

#### **Enable Hardware Implementation of Input Image Layer Normalization Function**

**1** Create a dlhdl.Workflow object with resnet18 as the network for deployment to a Xilinx Zynq UltraScale+ MPSoC ZCU102 board which uses single data types.

```
net = resnet18;
```
hTarget = dlhdl.Target('Xilinx',Interface = 'Ethernet'); hW = dlhdl.Workflow(Network = net,Bitstream ='zcu102\_single',Target = hTarget);

**2** Call the compile function on hW. . Enable hardware implementation of the input image layer normalization function by setting theHardwareNormalization argument to auto.

#### hW.compile(HardwareNormalization = 'auto')

#### Calling the compile function, returns:

### Compiling network for Deep Learning FPGA prototyping ... ### Targeting FPGA bitstream zcu102 single. ### The network includes the following layers: 1 'data' Image Input 224×224×3 images with 'zscore' normalization<br>2 'conv1' Convolution 64 7×7×3 convolutions with stride [2 2] and

8 'res2a\_branch2a\_relu' ReLU ReLU ReLU ReLU ReLU<br>9 'res2a\_branch2b' (Convolution 64.3 'res2b\_branch2a\_relu' ReLU<br>'res2b\_branch2b' (onvolution) 22 'res3a\_branch2a\_relu' ReLU<br>23 'res3a\_branch2b' (Convolution 31 'res3b\_branch2a\_relu' ReLU<br>32 'res3b\_branch2b' (Convolution 'res4a\_branch2a\_relu' ReLU ReLU ReLU ReLU 47 'res4b\_branch2a\_relu' ReLU<br>48 'res4b\_branch2b' (Convolution 54 'res5a\_branch2a\_relu' ReLU ReLU<br>55 'res5a\_branch2b' (Convolution 63 'res5b\_branch2a\_relu' ReLU ReLU ReLU ReLU ReLU ReLU<br>64 'res5b\_branch2b' (Gonvolution 512 65 'bn5b\_branch2b' Batch Normalization Batch normalization with 512 channels<br>66 'res5b' Batch Normalization Blement-wise addition of 2 inputs

 2 'conv1' Convolution 64 7×7×3 convolutions with stride [2 2] and padding [3 3 3 3] (HW Layer) 3 'bn\_conv1' Batch Normalization Batch normalization with 64 channels (HW Layer) 4 'conv1\_relu' ReLU ReLU (HW Layer) 5 'pool1' CCC (CONFIGULARY CONFINENT MAX Pooling The CONFINENT CONFINENT SYSTEM AND DELLA AND SUMMAX POOLING S<br>1 Tes2a branch2a' Convolution 64 3×3×64 convolutions with stride [1 1] and padding [1 6 'res2a\_branch2a' Convolution 64 3×3×64 convolutions with stride [1 1] and padding [1 1 1 1] (HW Layer) 7 'bn2a\_branch2a' Batch Normalization Batch normalization with 64 channels (HW Layer) 9 'res2a\_branch2b' Convolution 64 3×3×64 convolutions with stride [1 1] and padding [1 1 1 1] (HW Layer) 10 'bn2a\_branch2b' Batch Normalization Batch normalization with 64 channels (Huranger) and Huranger and Addition Section Communication of 2 inputs 11 'res2a' Addition Element-wise addition of 2 inputs (HW Layer) 12 'res2a\_relu' ReLU ReLU (HW Layer) 13 'res2b\_branch2a' Convolution 64 3×3×64 convolutions with stride [1 1] and padding [1<br>14 'bn2b\_branch2a' Batch Normalization Batch normalization with 64 channels 14 'bn2b\_branch2a' Batch Normalization Batch normalization with 64 channels<br>15 'res2b branch2a relu' ReLU ReLU ReLU 16 'res2b\_branch2b' Convolution 64 3×3×64 convolutions with stride [1 1] and padding [1 1 1 1] (HW Layer) 17 'bn2b\_branch2b' Batch Normalization Batch normalization with 64 channels (HW Layer) 18 'res2b' Addition Element-wise addition of 2 inputs (HW Layer) 19 'res2b\_relu' ReLU ReLU (HW Layer) 20 'res3a\_branch2a' Convolution 128 3×3×64 convolutions with stride [2 2] and padding [1 1 1 1] (HW Layer) 21 'bn3a\_branch2a' Batch Normalization Batch normalization with 128 channels<br>22 'res3a\_branch2a\_relu' ReLU ReLU ReLU 23 'res3a\_branch2b' Convolution 128 3×3×128 convolutions with stride [1 1] and padding 13<br>24 'bn3a branch2b' Batch Normalization Batch normalization with 128 channels 24 'bn3a\_branch2b' Batch Normalization Batch normalization with 128 channels<br>25 'res3a' Cannels (Addition and Addition Blement-wise addition of 2 inputs 25 'res3a' Addition Element-wise addition of 2 inputs (HW Layer) 26 'res3a\_relu' ReLU ReLU (HW Layer) 27 'res3a\_branch1' Convolution 128 1×1×64 convolutions with stride [2 2] and padding [<br>28 'bn3a\_branch1' Batch Normalization Batch normalization with 128 c 28 'bn3a\_branch1' Batch Normalization Batch normalization with 128 channels (HW Layer) 29 'res3b\_branch2a' Convolution 128 3×3×128 convolutions with stride [1 1] and padding [1 1 1 1] (HW Layer) 30 'bn3b\_branch2a' Batch Normalization Batch normalization with 128 channels (HW Layer) 32 'res3b\_branch2b' Convolution 128 3×3×128 convolutions with stride [1 1] and padding 13 -bn3b\_branch2b' 1<br>33 'bn3b\_branch2b' Batch Normalization Batch normalization with 128 channels 33 'bn3b\_branch2b' Batch Normalization Batch normalization with 128 channels (Humanism et and Humanism et and Humanism et and Humanism et and Humanism et and Humanism et and Humanism et and Humanism et and Humanism et and 34 'res3b' Addition Element-wise addition of 2 inputs (HW Layer) 35 'res3b\_relu' ReLU ReLU (HW Layer) 36 'res4a\_branch2a' Convolution 256 3×3×128 convolutions with stride [2 2] and padding 137 'bn4a\_branch2a'  $37$  'bn4a\_branch2a' Batch Normalization Batch normalization with 256 channels (Hammed Batch normalization with 256 channels (Hammed Batch normalization with 256 channels (Hammed Batch normalization with 256 chann 39 'res4a\_branch2b' Convolution 256 3×3×256 convolutions with stride [1 1] and padding<br>256 and the layer batch Normalization Batch normalization with 256 channels 40 'bn4a\_branch2b' Batch Normalization Batch normalization with 256 channels (HW Layer) 41 'res4a' Addition Element-wise addition of 2 inputs (HW Layer) 42 'res4a\_relu' ReLU ReLU (HW Layer) 43 'res4a\_branch1' (Convolution 256 1×1×128 convolutions with stride [2 2] and padding 14 (hota or or or batch Normalization 256 1×1×128 convolutions with stride [2 2] and padding 14 (hota or batch Normalization 256 10 0 0 44 'bn4a\_branch1' Batch Normalization Batch normalization with 256 channels (Hum Layer) and Batch normalization in the USS channels (Hum Layer) and the USS channels (Hum Layer) and the USS convolutions with stride 15 'res4b\_branch2a' Convolution 256 3×3×256 convolutions with stride [1 1] and padding<br>16 'bn4b\_branch2a' Batch Normalization Batch normalization with 256 channels 46 'bn4b\_branch2a' Batch Normalization Batch normalization with 256 channels<br>47 'res4b\_branch2a\_relu' ReLU ReLU ReLU 256 3×3×256 convolutions with stride [1 1] and padding 49 'bn4b\_branch2b' Batch Normalization Batch normalization with 256 channels<br>50 'res4b' Cannels (Addition Addition Blement-wise addition of 2 innuts 50 'res4b' Addition Element-wise addition of 2 inputs (HW Layer) 51 'res4b\_relu' ReLU ReLU (HW Layer) 52 'res5a\_branch2a' Convolution 512 3×3×256 convolutions with stride [2 2] and padding [1 1 1 1] (HW Layer) 53 'bn5a\_branch2a' Batch Normalization Batch normalization with 512 channels (HW Layer) 55 'res5a\_branch2b' Convolution 512 3×3×512 convolutions with stride [1 1] and padding<br>56 'bn5a\_branch2b' Batch Normalization Batch normalization with 512 channels 56 'bn5a\_branch2b' Batch Normalization Batch normalization with 512 channels<br>57 'res5a' - Addition Addition Blement-wise addition of 2 inputs 57 'res5a' Addition Element-wise addition of 2 inputs (HW Layer) 58 'res5a\_relu' ReLU ReLU (HW Layer) 59 'res5a\_branch1' Convolution 512 1×1×256 convolutions with stride [2 2] and padding<br>60 'bn5a\_branch1' Batch Normalization Batch normalization with 512 channels Batch normalization with 512 channels 61 'res5b\_branch2a' Convolution 512 3×3×512 convolutions with stride [1 1] and padding [1 1 1 1] (HW Layer) 62 'bn5b\_branch2a' Batch Normalization Batch normalization with 512 channels (HW Layer)  $64$  'res5b\_branch2b<sup>T</sup> convolution 512 3×3×512 convolutions with stride [1 1] and padding [1 1] (Hayer) 65 (Hum Layer) batch normalization with 512 channels Element-wise addition of 2 inputs

```
 67 'res5b_relu' ReLU ReLU (HW Layer)
    er and the set of the contracted the contracted the contracted term of the contracted term of the contracted target pooling (Hully connected laver)<br>1000 fully connected target the connected target the connected laver
    ervice 1000 fully Connected 1000 fully connected layer<br>Connected 1000 fully connected 1000 fully connected layer
 70 'prob' Softmax softmax (HW Layer)
    71 'ClassificationLayer_predictions' Classification Output crossentropyex with 'tench' and 999 other classes

### Optimizing network: Fused 'nnet.cnn.layer.BatchNormalizationLayer' into 'nnet.cnn.layer.Convolution2DLayer'
### Notice: The layer 'data' of type 'ImageInputLayer' is split into an image input layer 'data', an addition layer 'data_norm_add<br>### Notice: The layer 'prob' with type 'nnet.cnn.layer.SoftmaxLayer' is implemented in soft
### Compiling layer group: conv1>>pool1 ...
### Compiling layer group: conv1>>pool1 ... complete.
### Compiling layer group: res2a_branch2a>>res2a_branch2b ...
### Compiling layer group: res2a_branch2a>>res2a_branch2b ... complete.
### Compiling layer group: res2b_branch2a>>res2b_branch2b ...
### Compiling layer group: res2b_branch2a>>res2b_branch2b ... complete.
### Compiling layer group: res3a_branch1 ...
### Compiling layer group: res3a_branch1 ... complete.
### Compiling layer group: res3a_branch2a>>res3a_branch2b ...
### Compiling layer group: res3a_branch2a>>res3a_branch2b ... complete.
### Compiling layer group: res3b_branch2a>>res3b_branch2b ...
### Compiling layer group: res3b_branch2a>>res3b_branch2b ... complete.
### Compiling layer group: res4a_branch1 ...
### Compiling layer group: res4a_branch1 ... complete.
### Compiling layer group: res4a_branch2a>>res4a_branch2b ...
### Compiling layer group: res4a_branch2a>>res4a_branch2b ... complete.
### Compiling layer group: res4b_branch2a>>res4b_branch2b ...
### Compiling layer group: res4b_branch2a>>res4b_branch2b ... complete.
### Compiling layer group: res5a_branch1 ...
### Compiling layer group: res5a_branch1 ... complete.
### Compiling layer group: res5a_branch2a>>res5a_branch2b ...
### Compiling layer group: res5a_branch2a>>res5a_branch2b ... complete.
### Compiling layer group: res5b_branch2a>>res5b_branch2b ...
### Compiling layer group: res5b_branch2a>>res5b_branch2b ... complete.
### Compiling layer group: pool5 ...
### Compiling layer group: pool5 ... complete.
### Compiling layer group: fc1000 ...
### Compiling layer group: fc1000 ... complete.
### Allocating external memory buffers:
```

```
 offset_name offset_address allocated_space 
\mathcal{L}_\text{max} "InputDataOffset" "0x00000000" "24.0 MB" 
    "OutputResultOffset" "0x01800000" "4.0 MB" 
    "SchedulerDataOffset" "0x01c00000" "8.0 MB" 
    "SystemBufferOffset" "0x02400000" "28.0 MB" 
    "InstructionDataOffset" "0x04000000" "4.0 MB" 
    "ConvWeightDataOffset" "0x04400000" "52.0 MB" 
   "FCWeightDataOffset" "0x07800000"<br>"EndOffset" "0x07c00000"
                                        "Total: 124.0 MB"
```
### Network compilation complete.

 $ans =$ 

```
 struct with fields:
```

```
 weights: [1×1 struct]
     instructions: [1×1 struct]
        registers: [1×1 struct]
 syncInstructions: [1×1 struct]
     constantData: {{1×2 cell} [0.0171 0.0175 0.0174 0 0.0171 0.0175 0.0174 0 0.0171 0.0175 0.0174 0 0.0171 0.0175 0.0174 0 … ]}
```
During compilation the compiler splits the image input layer into an image input layer, addition layer, and multiplication layer for hardware implementation.

## **See Also**

[deploy](#page-25-0) | [getBuildInfo](#page-28-0) | [predict](#page-30-0)

#### **Topics**

"Use the Compiler Output for System Integration" "Image Input Layer Normalization Hardware Implementation" **Introduced in R2020b**

# <span id="page-25-0"></span>**deploy**

**Class:** dlhdl.Workflow **Package:** dlhdl

Deploy the specified neural network to the target FPGA board

## **Syntax**

deploy(workflowObject)

## **Description**

deploy(workflowObject) programs the specified target board with the bitstream and deploys the deep learning network on it.

## **Input Arguments**

## **workflowObject - Instance of workflow object**

dlhdl.Workflow object

Instance of workflow object, specified as an dlhld.Workflow object.

## **Examples**

## **Deploy LogoNet to Intel Arria 10 SoC Development Kit**

Deploy VGG-19 to the Intel Arria 10 SoC development kit that has single data types.

The deploy function starts programming the FPGA device, displays progress messages, and the time it takes to deploy the network.

```
1 snet = vgg19;hTarget = dlhd[. Target('Intel');
    hW = dlhdl.Workflow('Network', snet, 'Bitstream', 'arria10soc_single','Target',hTarget);
    hW.deploy
2 ### Programming FPGA bitstream using JTAG ...
   ### Programming FPGA bitstream has completed successfully.
    tableOut =<br>offset name
                                offset address allocated space
    \mathcal{L}_\text{max} "InputDataOffset" "0x00000000" "24.0 MB" 
        "OutputResultOffset" "0x01800000" "4.0 MB" 
        "SystemBufferOffset" "0x01c00000" "52.0 MB" 
        "InstructionDataOffset" "0x05000000" "20.0 MB" 
        "ConvWeightDataOffset" "0x06400000" "276.0 MB" 
       "FCWeightDataOffset" "0x17800000"<br>"EndOffset" "0x35000000"
                                                 "Total: 848.0 MB"
    ### Loading weights to FC Processor.
    ### 4% finished, current time is 14-Jun-2020 18:31:07.
    ### 8% finished, current time is 14-Jun-2020 18:31:32.
    ### 12% finished, current time is 14-Jun-2020 18:31:58.
```
### 16% finished, current time is 14-Jun-2020 18:32:23. ### 20% finished, current time is 14-Jun-2020 18:32:48. ### 24% finished, current time is 14-Jun-2020 18:33:13. ### 28% finished, current time is 14-Jun-2020 18:33:39. ### 32% finished, current time is 14-Jun-2020 18:34:04. ### 36% finished, current time is 14-Jun-2020 18:34:30. ### 40% finished, current time is 14-Jun-2020 18:34:56. ### 44% finished, current time is 14-Jun-2020 18:35:21. ### 48% finished, current time is 14-Jun-2020 18:35:46. ### 52% finished, current time is 14-Jun-2020 18:36:11. ### 56% finished, current time is 14-Jun-2020 18:36:36. ### 60% finished, current time is 14-Jun-2020 18:37:02. ### 64% finished, current time is 14-Jun-2020 18:37:27. ### 68% finished, current time is 14-Jun-2020 18:37:52. ### 72% finished, current time is 14-Jun-2020 18:38:17. ### 76% finished, current time is 14-Jun-2020 18:38:43. ### 80% finished, current time is 14-Jun-2020 18:39:08. ### 84% finished, current time is 14-Jun-2020 18:39:33. ### 88% finished, current time is 14-Jun-2020 18:39:58. ### 92% finished, current time is 14-Jun-2020 18:40:23. ### 96% finished, current time is 14-Jun-2020 18:40:48. ### FC Weights loaded. Current time is 14-Jun-2020 18:41:06

#### **Deploy Quantized LogoNet to Xilinx ZCU102 Development Kit**

**1** Create a file in your current working directory called getLogoNetwork.m. Enter these lines into the file

```
function net = getLogoNetwork
    data = getLogoData;
    net = data.convnet;
end
function data = getLogoData
     if ~isfile('LogoNet.mat')
        url = 'https://www.mathworks.com/supportfiles/gpucoder/cnn_models/logo_detection/LogoNet.mat';
         websave('LogoNet.mat',url);
    end
    data = load('LogoNet.mat');
end
```
**2** Create an image datastore and split 70 percent of the images into a training data set and 30 percent of the images into a validation data set.

```
curDir = pwd;newDir = fullfile(matlabroot,'examples','deeplearning_shared','data','logos_dataset.zip');
copyfile(newDir,curDir);
unzip('logos_dataset.zip');
\text{imds} = \text{imageD}atastore('\logos dataset', ...
      'IncludeSubfolders',true, ...
      'LabelSource','foldernames');
[imdsTrain,imdsValidation] = splitEachLabel(imds,0.7,'randomized');
```
**3** Create a dlhdl.Workflow object which has quantized LogoNet as the network argument, zcu102\_int8 as the bitstream, and hTarget as the target argument.

To quantize the network, you need the products listed under FPGA in "Quantization Workflow" Prerequisites".

```
% Save the pretrained SeriesNetwork object
snet = getLogoNetwork;
% Create a Target object and define the interface to the target board
hTarget = dlhdl.Target('Xilinx','Interface','Ethernet');
% Create a Quantized Network Object
dlquantObj = dlquantizer(snet,'ExecutionEnvironment','FPGA');
dlquantObj.calibrate(imdsTrain);
```

```
% Create a workflow object for the SeriesNetwork and using the FPFA bitstream 
hW = dlhdl.Workflow('Network', dlquantObj, 'Bitstream', 'zcu102_int8','Target',hTarget);
4 Deploy the dlhdl.Workflow object to your target FPGA board by using the deploy method.
    % Deploy the workflow object
    hW.deploy;
5 When you call the deploy method, the method returns:
    ### Programming FPGA Bitstream using Ethernet...
    Downloading target FPGA device configuration over Ethernet to SD card ...
    # Copied /tmp/hdlcoder_rd to /mnt/hdlcoder_rd
    # Copying Bitstream hdlcoder_system.bit to /mnt/hdlcoder_rd
    # Set Bitstream to hdlcoder_rd/hdlcoder_system.bit
    # Copying Devicetree devicetree dlhdl.dtb to /mnt/hdlcoder rd
    # Set Devicetree to hdlcoder_rd/devicetree_dlhdl.dtb
    # Set up boot for Reference Design: 'AXI-Stream DDR Memory Access : 3-AXIM'
    Downloading target FPGA device configuration over Ethernet to SD card done. The system will now reboot for persister
    System is rebooting . . . . . .
    ### Programming the FPGA bitstream has been completed successfully.<br>offset name offset address allocated space
                                   offset_address allocated_space
    \mathcal{L}_\text{max} "InputDataOffset" "0x00000000" "48.0 MB" 
         "OutputResultOffset" "0x03000000" "4.0 MB" 
         "SystemBufferOffset" "0x03400000" "60.0 MB" 
         "InstructionDataOffset" "0x07000000" "8.0 MB" 
         "ConvWeightDataOffset" "0x07800000" "8.0 MB" 
         "FCWeightDataOffset" "0x08000000" "12.0 MB" 
                                                      "Total: 140.0 MB"
    ### Loading weights to FC Processor.
    ### FC Weights loaded. Current time is 12-Jun-2020 13:17:56
```
## **See Also**

[compile](#page-16-0) | [getBuildInfo](#page-28-0) | [predict](#page-30-0) | dlquantizer | dlquantizationOptions | calibrate | validate

## **Introduced in R2020b**

# <span id="page-28-0"></span>**getBuildInfo**

**Class:** dlhdl.Workflow **Package:** dlhdl

Retrieve bitstream resource utilization

## **Syntax**

area = getBuildInfo(workflowObject)

## **Description**

area = getBuildInfo(workflowObject) returns a structure containing the bitstream resource utilization.

## **Input Arguments**

## **workflowObject — Instance of workflow object**

dlhdl.Workflow object

Instance of workflow object, specified as an dlhld.Workflow object.

## **Output Arguments**

## **area — Bitstream resource utilization**

structure

Bitstream resource utilization returned as a structure.

- The Block Memory Bits utilization is available for Intel bitstreams only.
- The resource utilization results of Intel bitstreams show the Block RAM utilization as 100%. To analyze bitstream resource utilization, refer to the Block Memory Bits utilization instead.

## **Examples**

## **Retrieve arria10soc\_singleBitstream Resource Utilization**

**1** Create a file in your current working folder called getLogoNetwork.m. In the file, enter:

```
function net = getLogoNetwork
if ~isfile('LogoNet.mat')
        url = 'https://www.mathworks.com/supportfiles/gpucoder/cnn_models/logo_detection/LogoNet.mat';
         websave('LogoNet.mat',url);
    end
   data = load('Logohet.mat'); net = data.convnet;
end
```
**2** Create a dlhdl.Workflow object that has LogoNet as the Network argument and arria10soc\_single as the Bitstream argument.

```
snet = getLogoNetwork;
   hW = dlhdl.Workflow('Network',snet,'Bitstream','arria10soc_single');
3 Call getBuildInfo argument to retrieve the arria10soc_single resource utilization. Store
   the resource utilization in area.
```
#### area = hW.getBuildInfo

Deep Learning Processor Bitstream Build Info

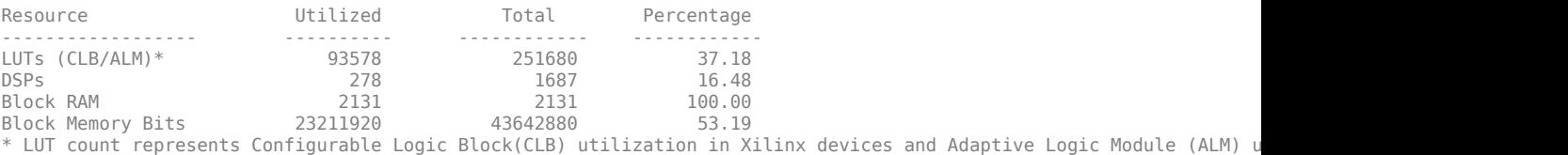

area =

```
 struct with fields:
```

```
 LUT: [93578 251680]
 BlockMemoryBits: [23211920 43642880]
 BlockRAM: [2131 2131]
 DSP: [278 1687]
```
## **See Also**

[compile](#page-16-0) | [deploy](#page-25-0) | [predict](#page-30-0)

#### **Introduced in R2021a**

# <span id="page-30-0"></span>**predict**

**Class:** dlhdl.Workflow **Package:** dlhdl

Run inference on deployed network and profile speed of neural network deployed on specified target device

## **Syntax**

predict(workflowObject,image) predict(workflowObject,image, Name,Value)

## **Description**

predict(workflowObject,image) predicts responses for the image data in imds by using the deep learning network that you specified in the dlhdl.Workflow class for deployment on the specified target board and returns the results.

predict(workflowObject,image, Name,Value) predicts responses for the image data in imds by using the deep learning network that you specified by using the dlhdl.Workflow class for deployment on the specified target boards and returns the results, with one or more arguments specified by optional name-value pair arguments.

## **Input Arguments**

## **workflowObject — Instance of ZorkfloZ object**

dlhdl.Workflow object

Instance of workflow object, specified as an dlhld.Workflow object.

## **image — Input image**

*m*-by-*n*-by-*k* numeric array

Input image, specified as a *m*-by-*n*-by-*k* numeric array. *m*, *n*, and *k* must match the dimensions of the deep learning network input image layer. For example, for the LogoNet network, resize the input images to a 227-by-227-by-3 array.

Data Types: single

## **Name-Value Pair Arguments**

Specify optional pairs of arguments as Name1=Value1, ..., NameN=ValueN, where Name is the argument name and Value is the corresponding value. Name-value arguments must appear after other arguments, but the order of the pairs does not matter.

*Before R2021a, use commas to separate each name and value, and enclose* Name *in quotes.*

Example:

## **Profile — Flag that returns profiling results**

off (default) | 'on'

Flag to return profiling results, for the deep learning network deployed to the target board.

Example: 'Profile', 'On'

## **Examples**

#### **Predict Outcome and Profile Results**

**1** Create a dlhdl.Workflow object that has VGG-19 as the network argument, arria10soc\_single as the bitstream argument, and *hTarget* as the target argument.

```
% Save the pretrained SeriesNetwork object
snet = vgg19;% Create a Target object and define the interface to the target board
hTarget = dlhdl.Target('Intel');
```
% Create a workflow object for the SeriesNetwork and using the FPFA bitstream hW = dlhdl.Workflow('Network', snet, 'Bitstream', 'arria10soc\_single','Target',hTarget);

**2** Load your input image and resize the input image to match the image input layer size for the VGG-19 network.

```
% Load input images and resize them according to the network specifications
image = imread('zebra.jpeg');
inputImg = imresize(image, [224, 224]);
imshow(inputImg);
imIn = single(inputImg);
```
**3** Deploy the dlhdl.Workflow object to your target FPGA board by using the deploy method. Retrieve the VGG-19 network prediction result for your input image from the FPGA board by using the predict method.

```
% Deploy the workflow object
hW.deploy;
% Predict the outcome and optionally profile the results to measure performance.
[prediction, speed] = hW.predict(imIn,'Profile','on');
[val, idx] = max(prediction);snet.Layers(end).ClassNames{idx}
```
#### **Obtain Prediction Results for Quantized LogoNet Network**

This example shows how to use the predict method to retrieve the prediction results for an input image from a deployed quantized LogoNet network.

**1** Create a file in your current working folder called getLogoNetwork.m. Enter these lines into the file

```
function net = getLogoNetwork
     data = getLogoData;
     net = data.convnet;
end
function data = getLogoData
     if ~isfile('LogoNet.mat')
        url = 'https://www.mathworks.com/supportfiles/gpucoder/cnn_models/logo_detection/LogoNet.mat';
         websave('LogoNet.mat',url);
     end
     data = load('LogoNet.mat');
end
```
**2** Create an image datastore and split 70 percent of the images into a training data set and 30 percent of the images into a validation data set.

```
curDir = pwd;newDir = fullfile(matlabroot,'examples','deeplearning shared','data','logos dataset.zip');
copyfile(newDir,curDir);
```

```
unzip('logos dataset.zip');
imds = imageDatastore('logos_dataset', ...
 'IncludeSubfolders',true, ...
 'LabelSource','foldernames');
[imdsTrain,imdsValidation] = splitEachLabel(imds,0.7,'randomized');
```
**3** Create a dlhdl.Workflow object which has quantized LogoNet as the network argument, zcu102\_int8 as the bitstream, and hTarget as the target argument.

To quantize the network, you need the products listed under FPGA in "Quantization Workflow" Prerequisites".

```
% Save the pretrained SeriesNetwork object
     snet = getLogoNetwork;
     % Create a Target object and define the interface to the target board
     hTarget = dlhdl.Target('Xilinx','Interface','Ethernet');
     % Create a Quantized Network Object
     dlquantObj = dlquantizer(snet,'ExecutionEnvironment','FPGA');
     dlquantObj.calibrate(imdsTrain);
      % Create a workflow object for the SeriesNetwork and using the FPFA bitstream 
hW = dlhdl.Workflow('Network', dlquantObj, 'Bitstream', 'zcu102_int8','Target',hTarget);
4 Retrieve a random image from logos dataset.
```

```
index = randperm(numel(imdsValidation.Files),1)
imIn = readimage(intNali distribution, index)inputImg = imresize(imIn, [227 227]);
```
**5** Deploy the dlhdl. Workflow object to your target FPGA board by using the deploy method. Retrieve the prediction for the image by using the predict method.

```
% Deploy the workflow object
hW.deploy;
% Predict the outcome and optionally profile the results to measure performance.
[prediction, speed] = hW.predict(single(inputImg),'Profile','on');
[val, idx] = max(prediction);snet.Layers(end).ClassNames{idx}
```
## **See Also**

[compile](#page-16-0) | [deploy](#page-25-0) | [getBuildInfo](#page-28-0) | dlquantizer | dlquantizationOptions | calibrate | validate

## **Topics**

"Profile Inference Run" "Profile Network for Performance Improvement"

## **Introduced in R2020b**

# <span id="page-33-0"></span>**dlhdl.Target class**

**Package:** dlhdl

Configure interface to target board for workflow deployment

## **Description**

Use the dlhdl.Target object to create the interface to deploy the dlhdl.Workflow object to your target hardware.

# **Creation**

hTarget = dlhdl.Target(Vendor) creates a target object that you pass on to dlhdl.Workflow to deploy your deep learning network to your target device.

hTarget = dlhdl.Target(Vendor,Name,Value) creates a target object that you pass on to dlhdl.Workflow, with additional properties specified by one or more Name, Value pair arguments.

## **Input Arguments**

```
Vendor — Target board vendor name
'Xilinx' (default) | 'Intel' | "Xilinx" | "Intel"
```
Target device vendor name, specified as a character vector or string.

```
Example: 'Xilinx' or "Xilinx"
```
## **Properties**

Specify optional comma-separated pairs of Name, Value arguments. Name is the argument name and Value is the corresponding value. Name must appear inside quotes. You can specify several name and value pair arguments in any order as Name1, Value1, ..., NameN, ValueN.

## **Interface — Interface to connect to the target board**

'JTAG' (default) | 'Ethernet' | 'File'

Name of the interface specified as a character vector.

Example: 'Interface', 'JTAG' creates a target configuration object with 'JTAG' as the interface to the target device.

**IPAddress — IP address for the target device with Ethernet interface**

'' (default)

IP address for the target device with the Ethernet interface specified as a character vector.

Example: 'IPAddress', '192.168.1.101' creates a target configuration object with '192.168.1.101' as the target device IP address.

**Username — SSH user name**

'root' (default)

#### SSH user name specified as a character vector.

Example: 'Username', 'root' creates a target configuration object with 'root' as the SSH user name.

#### **Password — SSH password**

'root' | 'cyclonevsoc'

#### Password of the root user specified as a character vector. Use 'root' on the Xilinx SoC boards and 'cyclonevsoc' on the Intel SoC boards.

Example: 'Password', 'root' creates a target configuration object with 'root' as the SSH password for Xilinx SoC boards.

Example: 'Password', 'cyclonevsoc' creates a target configuration object with 'cyclonevsoc' as the SSH password for Intel SoC boards.

#### **Port — SSH connection port number**

22 (default)

#### SSH port number specified as an integer.

Example: 'Port', 22 creates a target configuration object with 22 as the SSH port number.

#### **Filename — Name of the deployment file**

' ' (default)

Name of the deployment file specified as a string or character vector. When you do not specify the file name, the name of the bitstream is the file name.

Example: 'Filename','zcu102socinit" creates a 'zcu102soc\_init.dln' file.

## **Methods**

#### **Public Methods**

[release](#page-36-0) Release the connection to the target device [validateConnection](#page-38-0) Validate SSH connection and deployed bitstream

## **Examples**

#### **Create Target Object That Has a JTAG interface**

```
hTarget = dlhdl.Target('Xilinx','Interface','JTAG')
hTarget =
```
Target with properties:

 Vendor: 'Xilinx' Interface: JTAG

#### **Create Target Object That Has an Ethernet Interface and Set IP Address**

```
hTarget = dlhdl.Target('Xilinx','Interface','Ethernet','IPAddress','192.168.1.101')
hTarget =
```
Target with properties:

Vendor: 'Xilinx'

```
 Interface: Ethernet
 IPAddress: '192.168.1.101'
 Username: 'root'
         Port: 22
```
## **Create Target Object That has a File Interface**

```
hTarget = dlhdl.Target('Xilinx',Interface = 'File', Filename = 'zcu102socinit')
hTarget = 
  TargetFile with properties:
       Interface: File
 Path: './'
 FileHandle: -1
CR: ' \leftarrow \leftarrow ' Filename: 'zcu102socinit'
 IsConnected: 0
          hConn: []
          Vendor: 'Xilinx'
```
## **See Also**

**Functions** [release](#page-36-0) | [validateConnection](#page-38-0)

**Objects** [dlhdl.Workflow](#page-5-0)

**Introduced in R2020b**
# <span id="page-36-0"></span>**release**

**Class:** dlhdl.Target **Package:** dlhdl

Release the connection to the target device

# **Syntax**

release(targetObject)

# **Description**

release(targetObject) releases the connection to the target board.

## **Input Arguments**

**targetObject — Instance of target object**

dlhdl.Target object

Instance of the target object, specified as an dlhdl.Target object.

# **Examples**

#### **Release Connection to Target Device**

- **1** Create a dlhdl.Target object that has an Ethernet interface and SSH connection.
- hTarget = dlhdl.Target('Xilinx','Interface','Ethernet','IPAddress','192.168.1.101');
- **2** Create a dlhdl.Workflow object and deploy the object to the target board. net = resnet18;

```
hW = dlhdl.Workflow('Network',net,'Bitstream','zcu102_single', 'Target', hTarget);
hW.deploy;
```
**3** Obtain a prediction.

Use this image to run the code:

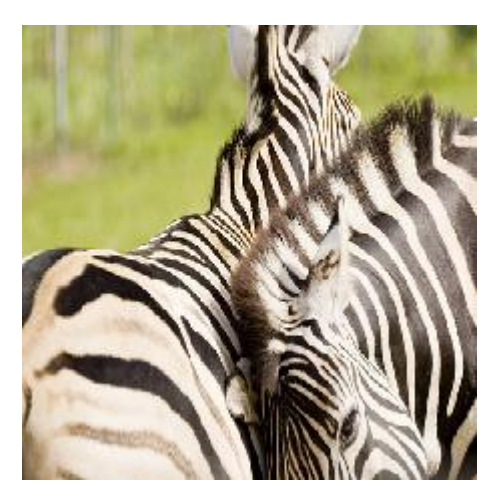

```
% Load input images and resize them according to the network specifications
    image = imread('zebra.jpeg');
    inputImg = imresize(image, [224, 224]);
    imshow(inputImg);
    % Predict the outcome and optionally profile the results to measure performance.
    [prediction, speed] = hW.predict(single(inputImg), 'Profile', 'on' );
4 Release the connection.
```
hTarget.release;

# **See Also**

[validateConnection](#page-38-0)

**Introduced in R2020b**

# <span id="page-38-0"></span>**validateConnection**

**Class:** dlhdl.Target **Package:** dlhdl

Validate SSH connection and deployed bitstream

## **Syntax**

validateConnection(targetObject)

## **Description**

validateConnection(targetObject):

- **1** First validates the SSH connection for an Ethernet interface. This step is skipped for a JTAG interface.
- **2** Validates the connection for a deployed bitstream.

### **Input Arguments**

#### **targetObject — Instance of target object**

dlhdl.Target object

Instance of the target object, specified as an dlhdl.Target object.

### **Examples**

#### **Validate dlhdl.Target Object that has a JTAG Interface**

Validate deployed bitstream and SSH connection to the target device.

**1** Create a dlhdl.Target object with a JTAG interface.

hTarget = dlhdl.Target('Intel','Interface','JTAG');

**2** Create a dlhdl.Workflow object and deploy the object to the target board.

```
snet = vqq19;hW = dlhdl.Workflow('Network',snet,'Bitstream','arria10soc_single', 'Target', hTarget);
hW.deploy;
```
**3** Validate the connection and bitstream.

```
hTarget.validateConnection
### Validating connection to bitstream over JTAG interface
### Bitstream connection over JTAG interface successful
```
#### **Validate dlhdl.Target Object that has an Ethernet Interface**

Validate deployed bitstream and SSH connection to the target device.

- **1** Create a dlhdl.Target object that has an Ethernet interface.
- hTarget = dlhdl.Target('Xilinx','Interface','Ethernet','IPAddress','10.10.10.14'); **2** Create a dlhdl.Workflow object and deploy the object to the target board.

```
net = resnet18;
hW = dlhdl.Workflow('Network',net,'Bitstream','zcu102_single', 'Target', hTarget);
hW.deploy;
```
**3** Validate the connection and bitstream.

```
hTarget.validateConnection
### Validating connection to target over SSH
### SSH connection successful
### Validating connection to bitstream over Ethernet interface
### Bitstream connection over Ethernet interface successful
```
### **See Also**

[release](#page-36-0)

**Introduced in R2020b**

# **dlhdl.ProcessorConfig class**

**Package:** dlhdl

Configure custom deep learning processor

# **Description**

Use the dlhdl.ProcessorConfig class to configure a custom processor, which is then passed on to the dlhdl.buildProcessor class to generate a custom deep learning processor.

# **Creation**

The dlhdl.ProcessorConfig class creates a custom processor configuration object that you can use to specify the processor parameters. The processor parameters are then used by the dlhdl.buildProcessor class to build and generate code for your custom deep learning processor.

dlhdl.ProcessorConfig(Name, Value) creates a custom processor configuration object, with additional options specified by one or more name-value arguments.

# **Properties**

#### **System Level Properties**

**ReferenceDesign — Reference design name** 'AXI-Stream DDR Memory Access : 3-AXIM' (default) | character vector

Reference design name, specified as a character vector

Example: 'AXI-Stream DDR memory Access : 3-AXIM'

#### **SynthesisTool — Synthesis tool name**

'Xilinx Vivado' (default) | 'Altera Quartus II' | 'Xilinx ISE' | character vector

#### Synthesis tool name, specified as a character vector.

Example: Xilinx Vivado

#### **SynthesisToolChipFamily — Synthesis tool chip family name**

'Zynq Ultrascale+ (default) | 'Artix7' | 'Kintex7' | 'Kintex Ultrascale+' | 'Spartan7' | 'Virtex7' | 'Virtex Ultrascale+' | 'Zynq' | 'Arria 10' | 'Arria V GZ' | 'Cyclone 10 GX' | 'Stratix 10' | 'Stratix V' | character vector

Specify the target device chip family name as a character vector

Example: 'Zynq'

### **TargetFrequency — Target frequency in MHz**

200 (default) | integer

Specify the target board frequency in MHz.

Example: 220

#### **TargetPlatform — Name of the target board**

'Xilinx Zynq Ultrascale+ MPSoC ZCU 102 Evaluation Kit' (default) | 'Generic Deep Learning Processor' | 'Altera Arria 10 SoC development kit' | 'Xilinx Zynq ZC706 evaluation kit' | character vector

#### Specify the name of the target board as a character vector.

Example: 'Xilinx Zynq ZC706 evaluation kit'

#### **Bitstream — Name of the bitstream**

'arria10soc\_single' | 'arria10soc\_int8' | 'zc706\_single' | 'zc706\_int8' | 'zcu102\_single' | 'zcu102\_int8'

#### Specify the name of the bitstream whose processor configuration must be retrieved as a character vector.

Example: 'Bitstream','zcu102\_single'

#### **Top Level Properties**

**RunTimeControl — Deep learning processor IP core mode setting**

'register' (default) | 'port' | character vector

Specify whether the runtime input signals to the deep learning processor IP core are implemented as registers or ports.

Example: 'register

#### **RunTimeStatus — Feedback signals from deep learning processor IP core control** 'register' (default) | 'port'

Specify whether the runtime output signals from the deep learning processor IP core are implemented as registers or ports.

Example: 'register'

**InputStreamControl — Deep learning processor IP core input interface control** 'register' (default) | 'port' | character vector

Specify the deep learning processor IP core input interface option as a character vector

Example: 'register'

**OutputStreamControl — Deep learning processor IP core output interface control** 'register' (default) | 'port' | character vector

Specify the deep learning processor IP core output interface option as a character vector Example: 'port'

**ProcessorDataType — Deep learning processor IP core module data type** 'single (default) | 'int8' | 'half' | character vector

Specify the deep learning processor IP core module data type as a character vector.

Example: 'single'

#### **Processing Module conv Properties**

#### **ModuleGeneration — Enable or disable convolution module generation as a part of the deep learning processor configuration**

'on' (default) | off | character vector

Use this parameter to control generation of the convolution module as a part of the deep learning processor configuration.

#### **LRNBlockGeneration — Enable or disable local response normalization (LRN) block generation as a part of the convolution module of the deep learning processor** configuration

off (default) | 'on' | character vector

Use this parameter to control generation of the LRN block as a part of the convolution module of the deep learning processor configuration.

#### **SegmentationBlockGeneration — Enable or disable segmentation block generation as a** part of the convolution module of the deep learning processor configuration

'on' (default) | off | character vector

Use this parameter to control generation of the segmentation block as a part of the convolution module of the deep learning processor configuration.

#### **ConvThreadNumber — Number of parallel convolution processor kernel threads** 16 (default) | 4 | 9 | 16 | 25 | 36 | 64 | 256 | unsigned integer

This parameter is the number of parallel 3-by-3 convolution kernel threads that are a part of the conv module within the dlhdl.ProcessorConfig object.

#### **InputMemorySize — Cache block RAM (BRAM) sizes**

[227 227 3] (default) | 3D positive integer array

This parameter is a 3D matrix representing input image size limited by the conv module BRAM size within the dlhdl.ProcessorConfig object.

#### **OutputMemorySize — Cache block RAM (BRAM) sizes**

[227 227 3] (default) | 3D positive integer array

This parameter is a 3D matrix representing output image size limited by the conv module BRAM size within the dlhdl.ProcessorConfig object.

#### **FeatureSizeLimit — Maximum input and output feature size**

2048 (default) | positive integer

This parameter is a positive integer representing the maximum input and output feature size as a part of the conv module within the dlhdl.ProcessorConfig object.

#### **Processing Module fc Properties**

#### **ModuleGeneration — Enable or disable fully connected module generation as a part of the deep learning processor configuration**

'on' (default) | off | character vector

Use this parameter to control generation of the fully connected module as a part of the deep learning processor configuration.

#### **SoftmaxBlockGeneration — Enable or disable Softmax block generation as a part of the** fully connected module of the deep learning processor configuration

off (default) | 'on' | character vector

Use this parameter to control generation of the Softmax block as a part of the fully connected module of the deep learning processor configuration. When you set this property to off, the Softmax layer is still implemented in software.

#### **SigmoidBlockGeneration — Enable or disable sigmoid block generation as a part of the** fully connected module of the deep learning processor configuration

off (default) | 'on' | character vector

Use this parameter to control generation of the sigmoid block as a part of the fully connected module of the deep learning processor configuration.

#### **FCThreadNumber — Number of parallel fully connected (fc) MAC threads**

4 (default) | 4 | 8 | 16 | 32 | 64 | unsigned integer

This parameter is the number of parallel fc MAC threads that are a part of the fc module within the dlhdl.ProcessorConfig object.

#### **InputMemorySize — Cache block RAM (BRAM) sizes**

25088 (default) | unsigned integer

This parameter is an unsigned integer representing cache BRAM size limited by the fc module BRAM size within the dlhdl.ProcessorConfig object.

#### **OutputMemorySize — Cache block RAM (BRAM) sizes**

4096 (default) | unsigned integer

This parameter is an unsigned integer representing cache BRAM size limited by the fc module BRAM size within the dlhdl.ProcessorConfig object.

#### **Processing Module custom Properties**

#### **ModuleGeneration — Enable or disable custom module generation as a part of the deep learning processor configuration**

'on' (default) | off | character vector

Use this parameter to control generation of the adder module as a part of the deep learning processor configuration.

#### **Addition — Enable or disable addition layer generation as a part of the custom module of** the deep learning processor configuration

'on' (default) | off | character vector

Use this parameter to control generation of the addition layer as a part of the custom module of the deep learning processor configuration.

#### **Multiplication — Enable or disable multiplication layer generation as a part of the** custom module of the deep learning processor configuration

'on' (default) | off | character vector

Use this parameter to control generation of the multiplication layer as a part of the custom module of the deep learning processor configuration.

#### **InputMemorySize — Cache block RAM (BRAM) sizes**

40 (default) | unsigned integer

This parameter is an unsigned integer representing cache BRAM size limited by the adder module BRAM size within the dlhdl.ProcessorConfig object.

#### **OutputMemorySize — Cache block RAM (BRAM) sizes**

40 (default) | unsigned integer

This parameter is an unsigned integer representing cache BRAM size limited by the adder module BRAM size within the dlhdl.ProcessorConfig object.

### **Methods**

#### **Public Methods**

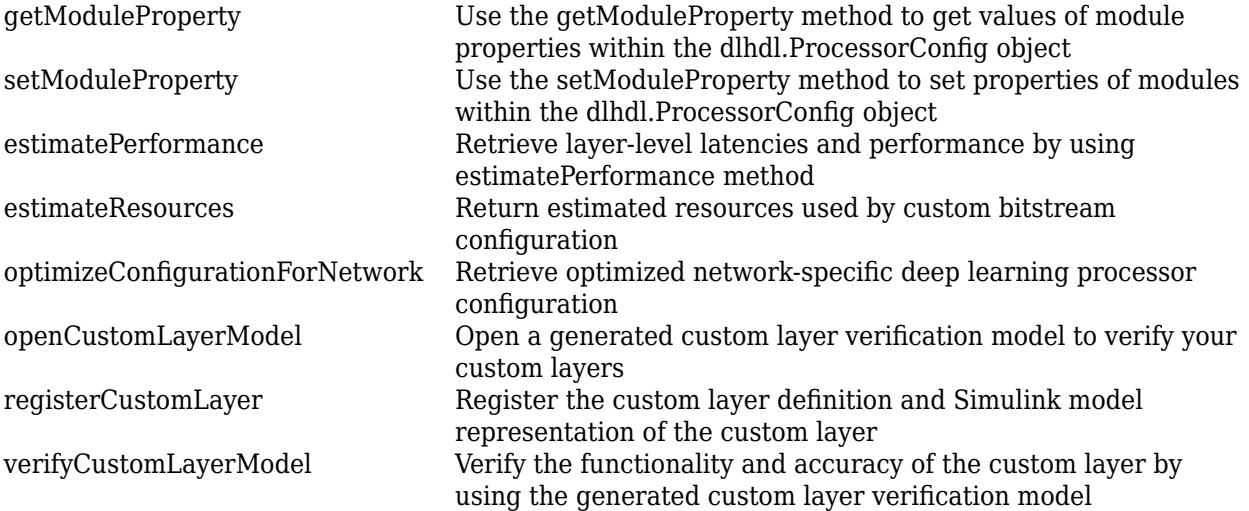

### **Examples**

#### **Create a ProcessorConfig Object**

Create a custom processor configuration. Save the ProcessorConfig object to hPC.

hPC = dlhdl.ProcessorConfig

#### The result is:

 $hPC =$ 

```
 Processing Module "conv"
                             ModuleGeneration: 'on'
                           LRNBlockGeneration: 'off'
                  SegmentationBlockGeneration: 'on'
                             ConvThreadNumber: 16
 InputMemorySize: [227 227 3]
 OutputMemorySize: [227 227 3]
                             FeatureSizeLimit: 2048
                       Processing Module "fc"
                             ModuleGeneration: 'on'
                       SoftmaxBlockGeneration: 'off'
                       SigmoidBlockGeneration: 'off'
                               FCThreadNumber: 4
                              InputMemorySize: 25088
                             OutputMemorySize: 4096
```

```
 Processing Module "custom"
                                    ModuleGeneration: 'on'
                                              Addition: 'on'
                                       Multiplication: 'on'
                                      InputMemorySize: 40
                                    OutputMemorySize: 40
                  Processor Top Level Properties
                                       RunTimeControl: 'register'
 RunTimeStatus: 'register'
 InputStreamControl: 'register'
 OutputStreamControl: 'register'
                                   ProcessorDataType: 'single'
                           System Level Properties
                                       TargetPlatform: 'Xilinx Zynq UltraScale+ MPSoC ZCU102 Evaluation Kit'
                                      TargetFrequency: 200
                                         SynthesisTool: 'Xilinx Vivado'
ReferenceDesign: 'AXI-Stream DDR Memory Access : 3-AXIM'<br>'SynthesisToolChipFamily: 'Zynq UltraScale+'<br>SynthesisToolDeviceName: 'xczu9eg-ffvb1156-2-e'<br>SynthesisToolPackageName: ''
                           SynthesisToolSpeedValue: ''
```
#### **Modify Properties of ProcessorConfig Object**

Modify the TargetPlatform, SynthesisTool, and TargetFrequency properties of hPC.

```
hPC.TargetPlatform = 'Xilinx Zynq ZC706 evaluation kit';
>> hPC.SynthesisTool = 'Xilinx Vivado';
>> hPC.TargetFrequency = 180;
hPC
```
The result is:

 $hPC =$ 

```
 Processing Module "conv"
               ModuleGeneration: 'on'
             LRNBlockGeneration: 'off'
    SegmentationBlockGeneration: 'on'
               ConvThreadNumber: 16
                InputMemorySize: [227 227 3]
               OutputMemorySize: [227 227 3]
               FeatureSizeLimit: 2048
         Processing Module "fc"
               ModuleGeneration: 'on'
         SoftmaxBlockGeneration: 'off'
         SigmoidBlockGeneration: 'off'
                 FCThreadNumber: 4
                InputMemorySize: 25088
               OutputMemorySize: 4096
     Processing Module "custom"
               ModuleGeneration: 'on'
                       Addition: 'on'
                 Multiplication: 'on'
                InputMemorySize: 40
               OutputMemorySize: 40
 Processor Top Level Properties
                 RunTimeControl: 'register'
                  RunTimeStatus: 'register'
             InputStreamControl: 'register'
            OutputStreamControl: 'register'
              ProcessorDataType: 'single'
        System Level Properties
                 TargetPlatform: 'Xilinx Zynq ZC706 evaluation kit'
                TargetFrequency: 180
                  SynthesisTool: 'Xilinx Vivado'
```
 ReferenceDesign: 'AXI-Stream DDR Memory Access : 3-AXIM' SynthesisToolChipFamily: 'Zynq' SynthesisToolDeviceName: 'xc7z045' SynthesisToolPackageName: 'ffg900' SynthesisToolSpeedValue: '-2'

#### **Retrieve ProcessorConfig object for zcu102\_single bitstream**

Retrieve the ProcessorConfig object for the zcu102\_single bitstream and store the object in hPC.

```
hPC = dlhdl.ProcessorConfig('Bitstream','zcu102_single')
```
#### The result is:

 $hPC =$ 

```
 Processing Module "conv"
                                 ModuleGeneration: 'on'
                              LRNBlockGeneration: 'off'
                    SegmentationBlockGeneration: 'on'
                                 ConvThreadNumber: 16
 InputMemorySize: [227 227 3]
 OutputMemorySize: [227 227 3]
                                 FeatureSizeLimit: 2048
                          Processing Module "fc"
                                 ModuleGeneration: 'on'
                          SoftmaxBlockGeneration: 'off'
                          SigmoidBlockGeneration: 'off'
                                   FCThreadNumber: 4
                                  InputMemorySize: 25088
                                 OutputMemorySize: 4096
                     Processing Module "custom"
                                 ModuleGeneration: 'on'
                                          Addition: 'on'
                                   Multiplication: 'on'
                                  InputMemorySize: 40
                                 OutputMemorySize: 40
                Processor Top Level Properties
                                   RunTimeControl: 'register'
 RunTimeStatus: 'register'
 InputStreamControl: 'register'
 OutputStreamControl: 'register'
                               ProcessorDataType: 'single'
                         System Level Properties
                                   TargetPlatform: 'Xilinx Zynq UltraScale+ MPSoC ZCU102 Evaluation Kit'
                                  TargetFrequency: 220
 SynthesisTool: 'Xilinx Vivado'
 ReferenceDesign: 'AXI-Stream DDR Memory Access : 3-AXIM'
 SynthesisToolChipFamily: 'Zynq UltraScale+'
 SynthesisToolDeviceName: 'xczu9eg-ffvb1156-2-e'
 SynthesisToolPackageName: ''
 SynthesisToolSpeedValue: ''
```
#### **Set the ProcessorConfig object module data type to int8**

Create a custom processor configuration. Save the ProcessorConfig object to hPC.

hPC = dlhdl.ProcessorConfig

Modify the ProcessorDataType to int8.

hPC.ProcessorDataType = 'int8'

The result is:

 $hPC =$ 

 Processing Module "conv" ModuleGeneration: 'on'

```
 LRNBlockGeneration: 'off'
 SegmentationBlockGeneration: 'on'
                                     ConvThreadNumber: 16
 InputMemorySize: [227 227 3]
 OutputMemorySize: [227 227 3]
 FeatureSizeLimit: 2048
                             Processing Module "fc"
 ModuleGeneration: 'on'
 SoftmaxBlockGeneration: 'off'
                             SigmoidBlockGeneration: 'off'
                                        FCThreadNumber: 4
                                       InputMemorySize: 25088
                                     OutputMemorySize: 4096
                        Processing Module "custom"
                                      ModuleGeneration: 'on'
 Addition: 'on'
 Multiplication: 'on'
                                       InputMemorySize: 40
                                     OutputMemorySize: 40
                   Processor Top Level Properties
 RunTimeControl: 'register'
 RunTimeStatus: 'register'
 InputStreamControl: 'register'
 OutputStreamControl: 'register'
                                   ProcessorDataType: 'int8'
                            System Level Properties
                                        TargetPlatform: 'Xilinx Zynq UltraScale+ MPSoC ZCU102 Evaluation Kit'
TargetFrequency: 200<br>SynthesisTool: 'Xilinx Vivado'<br>ReferenceDesign: 'AXI-Stream DDR Memory Access : 3-AXIM'<br>SynthesisToolChipFamily: 'Zynq UltraScale+'<br>SynthesisToolDeviceName: 'xczu9eg-ffvb1156-2-e'<br>SynthesisToolPackageN
                            SynthesisToolSpeedValue: ''
```
## **See Also**

**Functions** [dlhdl.buildProcessor](#page-73-0)

**Classes** [dlhdl.Workflow](#page-5-0)

#### **Topics**

"Custom Processor Configuration Workflow" "Deep Learning Processor IP Core" "Estimate Performance of Deep Learning Network" "Estimate Resource Utilization for Custom Processor Configuration"

#### **Introduced in R2020b**

# <span id="page-48-0"></span>**estimatePerformance**

**Class:** dlhdl.ProcessorConfig **Package:** dlhdl

Retrieve layer-level latencies and performance by using estimatePerformance method

# **Syntax**

```
estimatePerformance(processorConfigObject, network)
performance = estimatePerformance(processorConfigObject,network)
performance = estimatePerformance(processorConfigObject,network,Name,Value)
```
# **Description**

estimatePerformance(processorConfigObject, network) returns the layer-level latencies and network performance for the object specified by the network argument.

performance = estimatePerformance(processorConfigObject,network) returns a table containing the network object layer-level latencies and performance.

performance = estimatePerformance(processorConfigObject,network,Name,Value) returns a table containing the network object layer-level latencies and performance, with one or more arguments specified by optional name-value pair arguments.

## **Input Arguments**

**processorConfigObject - Instance of processor configuration object** 

dlhdl.ProcessorConfig object

Instance of the processor configuration object, specified as a dlhdl.ProcessorConfig object.

#### **network — Network object**

SeriesNetwork object | DAGNetwork object | yolov2ObjectDetector object | dlquantizer object

Name of network object for performance estimate.

Example: estimatePerformance(snet)

#### **Name-Value Pair Arguments**

Specify optional pairs of arguments as Name1=Value1, ..., NameN=ValueN, where Name is the argument name and Value is the corresponding value. Name-value arguments must appear after other arguments, but the order of the pairs does not matter.

*Before R2021a, use commas to separate each name and value, and enclose* Name *in quotes.*

**FrameCount — Number of frames to consider for the calculation of performance estimation** 1 (default) | integer

Number of frames to consider for the calculation of performance estimation, specified as a positive number integer.

Example: 'FrameCount',10

### **Output Arguments**

**performance — Network object performance**

table

Network object performance for the ProcessorConfig object, returned as a table.

### **Examples**

#### **Estimate Performance of LogoNet Network**

**1** Create a file in your current working folder called getLogoNetwork.m. In the file, enter:

```
function net = getLogoNetwork
if ~isfile('LogoNet.mat')
         url = 'https://www.mathworks.com/supportfiles/gpucoder/cnn_models/logo_detection/LogoNet.mat';
         websave('LogoNet.mat',url);
     end
    data = load('Logohet.mat'); net = data.convnet;
end
```
**2** Create a dlhdl.ProcessorConfig object.

snet = getLogoNetwork; hPC = dlhdl.ProcessorConfig;

**3** To retrieve the layer-level latencies and performance for the LogoNet network, call the estimatePerformance method.

#### hPC.estimatePerformance(snet)

### Notice: The layer 'imageinput' with type 'nnet.cnn.layer.ImageInputLayer' is implemented in software. ### Notice: The layer 'classoutput' with type 'nnet.cnn.layer.ClassificationOutputLayer' is implemented in software.

Deep Learning Processor Estimator Performance Results

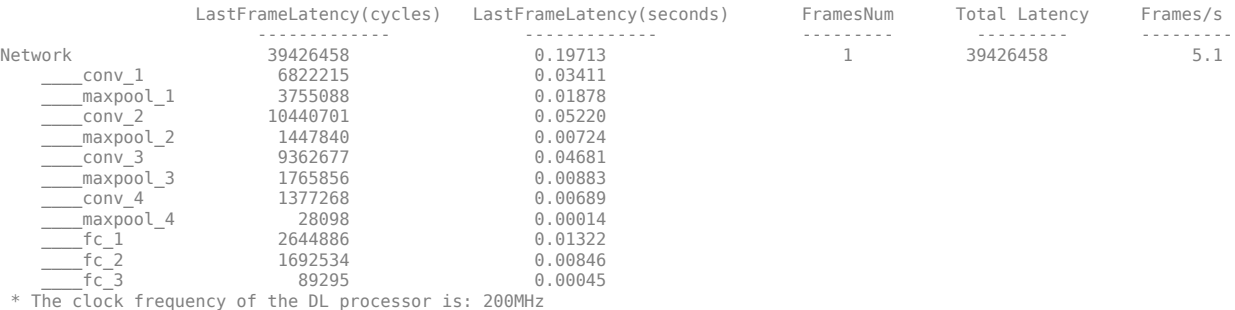

#### **Estimate Performance of ResNet-18 for Multiple Frame Inputs**

Estimate the performance of the ResNet-18 network for mulltiple frames by using the dlhdl.ProcessorConfig object.

Load the ResNet-18 network and save it to *net*

net = resnet18;

Create a dlhdl.ProcessorConfig object and save to *hPC*

hPC = dlhdl.ProcessorConfig;

Retrieve layer level latencies and performance in frames per second (FPS) for multiple frames by using the estimatePerformance method with FrameNumber as an optional input argument.

#### hPC.estimatePerformance(net,'FrameCount',10);

### Optimizing series network: Fused 'nnet.cnn.layer.BatchNormalizationLayer' into 'nnet.cnn.layer.Convolution2DLayer' ### Notice: The layer 'data' with type 'nnet.cnn.layer.ImageInputLayer' is implemented in software.<br>### Notice: The layer 'ClassificationLayer\_predictions' with type 'nnet.cnn.layer.ClassificationOutputLayer' is implemente

Deep Learning Processor Estimator Performance Results

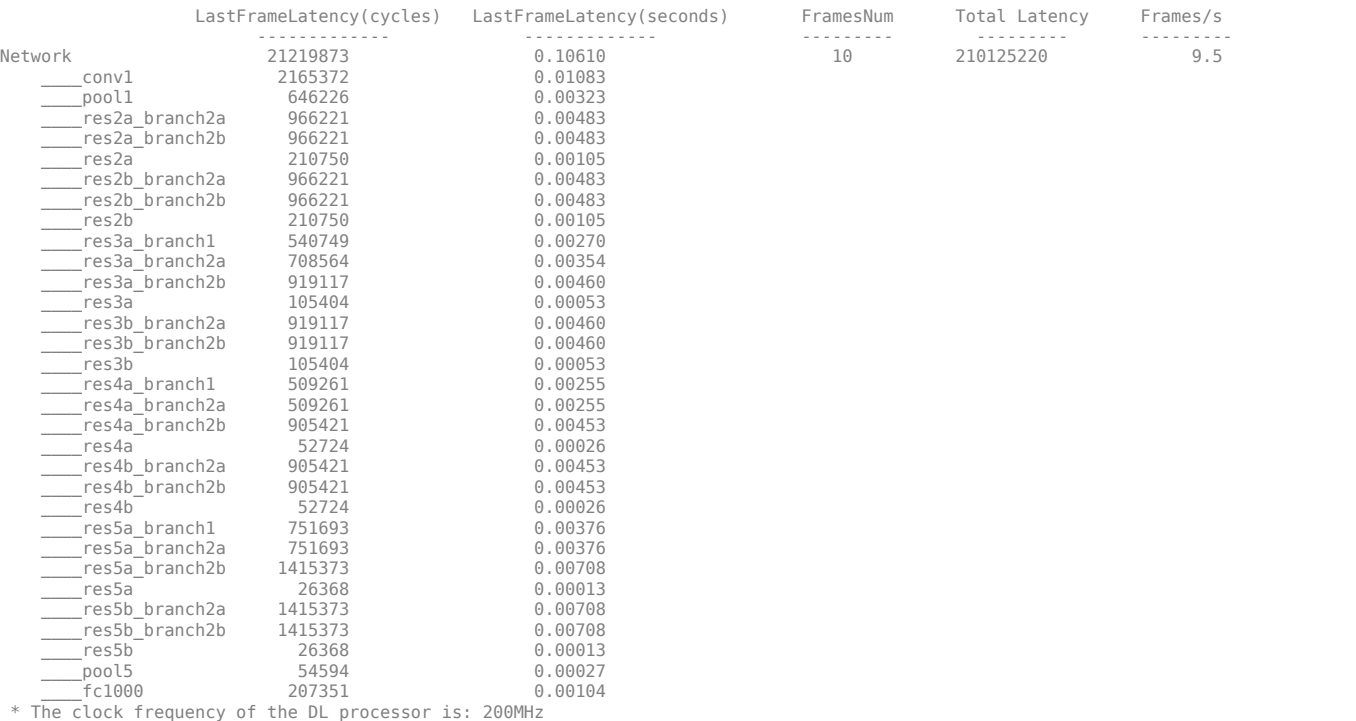

#### **Tips**

To obtain the performance estimation for a dlquantizer object, set the dlhdl.ProcessorConfig object ProcessorDataType to int8.

#### **See Also**

```
estimateResourcesgetModulePropertyoptimizeConfigurationForNetwork |
setModuleProperty
```
#### **Topics**

"Estimate Performance of Deep Learning Network"

**Introduced in R2021a**

# <span id="page-52-0"></span>**estimateResources**

**Class:** dlhdl.ProcessorConfig **Package:** dlhdl

Return estimated resources used by custom bitstream configuration

### **Syntax**

```
estimateResources(processorConfigObject)
resources = estimateResources(processorConfigObject)
estimateResources(processorConfigObject,Name,Value)
resources = estimateResources(processorConfigObject,Name,Value)
```
### **Description**

estimateResources(processorConfigObject) returns the estimated resources used by the custom bitstream configuration.

resources = estimateResources(processorConfigObject) returns a table containing the estimated resources used by the custom bitstream configuration.

estimateResources(processorConfigObject,Name,Value) returns the estimated resources used by the custom bitstream configuration, with additional options specified by one or more namevalue arguments.

resources = estimateResources(processorConfigObject,Name,Value) returns the estimated resources used by the custom bitstream configuration, with additional options specified by one or more name-value arguments.

### **Input Arguments**

#### **processorConfigObject — Instance of processor configuration object**

dlhdl.ProcessorConfig object

Instance of the processor configuration object, specified as a dlhdl.ProcessorConfig object.

#### **Name-Value Pair Arguments**

Specify optional pairs of arguments as Name1=Value1, ..., NameN=ValueN, where Name is the argument name and Value is the corresponding value. Name-value arguments must appear after other arguments, but the order of the pairs does not matter.

*Before R2021a, use commas to separate each name and value, and enclose* Name *in quotes.*

**IncludeReferenceDesign — Display reference design resource utilization**

false (default) | false | true | logical

Flag to enable the display of reference design resource utilization specified as alogical data type.

Example: 'IncludeReferenceDesign',true

## **Output Arguments**

#### **resources** - Custom processor configuration object resource utilization table

Resources used by the custom bitstream configuration, returned as a table.

### **Examples**

#### **Estimate Resources Used by Default Custom Processor Configuration**

**1** Create a default custom processor configuration object. Use the dlhdl.ProcessorConfig class.

hPC = dlhdl.ProcessorConfig;

**2** To retrieve the resources used by the custom processor configuration, call the estimateResources method.

hPC.estimateResources;

**3** Calling estimateResources returns these results:

Deep Learning Processor Estimator Resource Results

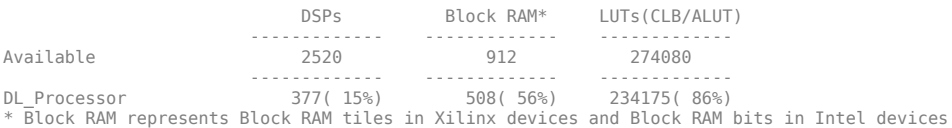

#### **Estimate Resource Utilization for Custom Board and Reference Design**

Rapidly prototype the deployment of deep learning networks to your custom board by using the estimateResources function. Estimate the resource utilization of the deep learning processor configuration for your custom board. Optimize the integration of custom IP cores and reference design into your system by using the estimateResources function to estimate the resource utilization of your reference design. The synthesis tool that you use must be in the list of tools supported by the SynthesisTool property of the dlhdl.ProcessorConfig object. For a list of supported tools and device families, see "SynthesisTool" on page 1-0 and "SynthesisToolChipFamily" on page 1-0 .

In this example, estimate the resource utilization for your custom board that has the Kintex® Ultrascale+™ chip family. Also estimate the resource utilization of the reference design for the Xilinx® Zynq® Ultrascale+™ MPSoC ZCU102 board.

#### **Prerequisites**

- Deep Learning HDL Toolbox™
- Deep Learning HDL Toolbox™ Support Package for Xilinx FPGA and SoC
- HDL Coder™

#### **Estimate Resource Utilization for Kintex® Ultrascale+™ Board**

To estimate the resource utilization for your custom board that has a Kintex® Ultrascale+ $^{\text{m}}$  chip family, use the estimateResource function of the dlhdl.ProcessorConfig object.

- **1** Add the dlhdl\_device\_registration.m file to the MATLAB® search path.
- **2** Create a dlhdl.ProcessorConfig object.
- **3** Update the SynthesisToolChipFamily and SynthesisToolDeviceName properties of the dlhdl.ProcessorConfig object.
- **4** Use the estimateResources function to retrieve the resource utilization for your custom board.

Deep Learning HDL Toolbox<sup>™</sup> does not support lookup table (LUT) estimation for custom boards.

```
hPC = dlhdl.ProcessorConfig;
hPC.SynthesisToolChipFamily = 'Kintex Ultrascale+';
hPC.SynthesisToolDeviceName = 'xcku11p-ffva1156-1-e';
hPC.estimateResources
```
Warning: Device family "Kintex Ultrascale+" is not currently supported for LUT Estimation. Suppo

Deep Learning Processor Estimator Resource Results

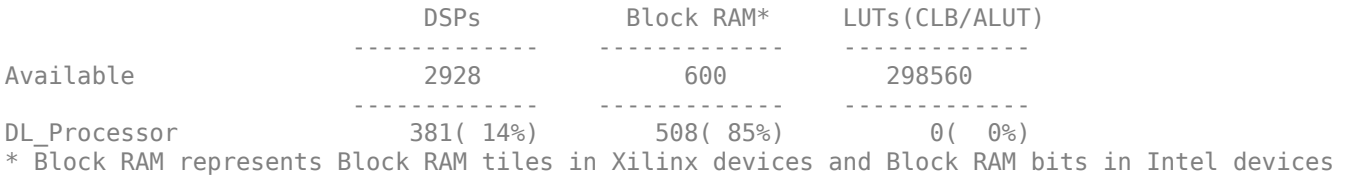

#### **Estimate Resource Utilization for Custom Reference Design**

Estimate the resource utilization for a reference design that you want to integrate into your system that has a Xilinx® Zynq® Ultrascale+™ MPSoC ZCU102 board. Use the estimateResource function with the IncludeReferenceDesign name-value argument. The estimateResources function uses the ResourcesUsed.LogicElements, ResourcesUsed.DSP, and ResourcesUsed.RAM information in the reference design plugin file to perform the resource estimation. To estimate resource utilization for your custom reference design, you must populate your reference design file with values for ResourcesUsed.LogicElements, ResourcesUsed.DSP, and ResourcesUsed.RAM. See "ResourcesUsed" on page 1-0 . The reference design used in this code is located at \$supportpackageinstallationfolder/Xilinx/boards/ +DLZCU102/+matlab\_libiio\_3axi4\_master\_2019\_1/plugin\_rd.m.

hPC\_referencedesign = dlhdl.ProcessorConfig; hPC referencedesign.estimateResources('IncludeReferenceDesign',true)

Deep Learning Processor Estimator Resource Results

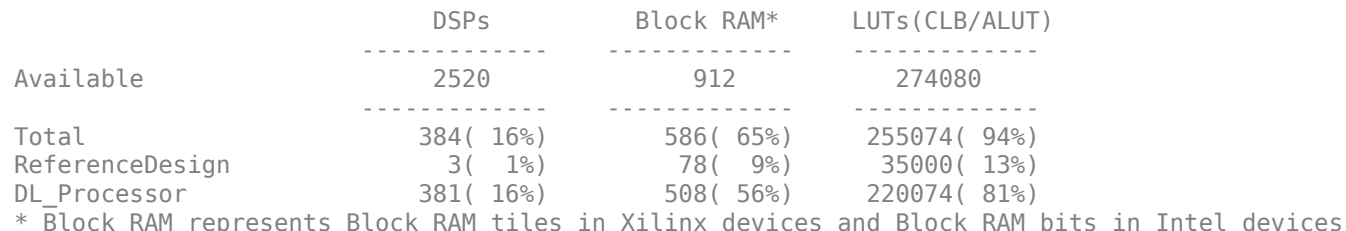

The estimateResources function returns the resource utilization for the reference design and for the deep learning processor configuration.

#### **Supporting Files**

#### **Device Registration File**

Use the dlhdl\_device\_registration.m file to register a custom device family. Estimate the resource utilization of the custom device by using the estimateResources function.

```
type dlhdl_device_registration.m
```

```
function hFPGADeviceFamily = dlhdl_device_registration
% Register a new device family by providing the following details:
% 1. Device Family Name 
% 2. Vendor(Intel/Xilinx) 
% 3. DSP Width 
% 4. RAM Width 
% 5. RAM Depth 
% 6. SplitDSP Width(Optional) - alternative DSP Width supported by the DSP macro
% 7. SplitRAM Width(Optional) - alternative RAM Width supported by the RAM macro 
hFPGADeviceFamily = { ...kintex ultrascale();...
     };
end
function hFPGADeviceFamily = kintex_ultrascale()
     % Datasheets :
    % https://www.xilinx.com/support/documentation/user_guides/ug579-ultrascale-dsp.pdf
   % https://www.xilinx.com/support/documentation/user_guides/ug573-ultrascale-memory-resources
    hFPGADeviceFamily = hdlcoder.FPGADeviceInfo('Name', 'Kintex Ultrascale+');
    hFPGADeviceFamily.Vendor = 'Xilinx';
   hFPGADeviceFamily.DSPWidth = [27, 18];
    hFPGADeviceFamily.RAMWidth = 36;
    hFPGADeviceFamily.SplitRAMWidth = 18;
   hFPGADeviceFamily.RAMDepth = 1024;
```
end

### **See Also**

[estimatePerformance](#page-48-0) | [getModuleProperty](#page-56-0) | [optimizeConfigurationForNetwork](#page-61-0) | [setModuleProperty](#page-65-0)

**Topics**

"Estimate Resource Utilization for Custom Processor Configuration"

#### **Introduced in R2021a**

# <span id="page-56-0"></span>**getModuleProperty**

**Class:** dlhdl.ProcessorConfig **Package:** dlhdl

Use the getModuleProperty method to get values of module properties within the dlhdl.ProcessorConfig object

### **Syntax**

getModuleProperty(processorConfigObject,ModuleName,ModulePropertyName)

# **Description**

The getModuleProperty(processorConfigObject,ModuleName,ModulePropertyName) method returns the value of the module property for modules within the dlhdl.ProcessorConfig object.

## **Input Arguments**

#### **processorConfigObject — Instance of processor configuration object**

dlhdl.ProcessorConfig object

Instance of the processor configuration object, specified as a dlhdl.ProcessorConfig object.

**ModuleName — Name of the module whose parameters are to be retrieved** "conv" | "fc" | "custom" | 'conv' | 'fc' | 'custom' | character vector | string

The dlhdl.ProcessorConfig object module name, specified as a character vector or string.

**ModulePropertyName — Name of the module property whose value is to be retrieved** character vector or string

'conv', 'fc', or 'custom' module properties specified as character vector.

Example: "ConvThreadNumber" or 'ConvThreadNumber'

This table lists module names and module property names.

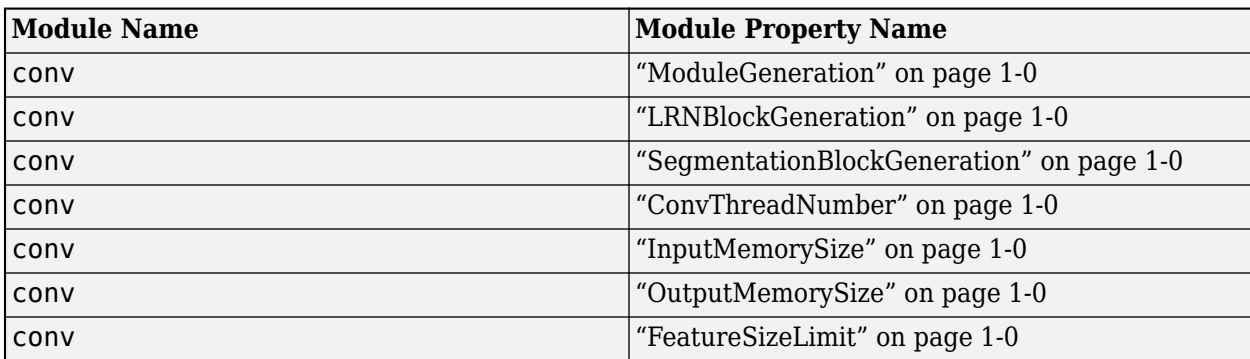

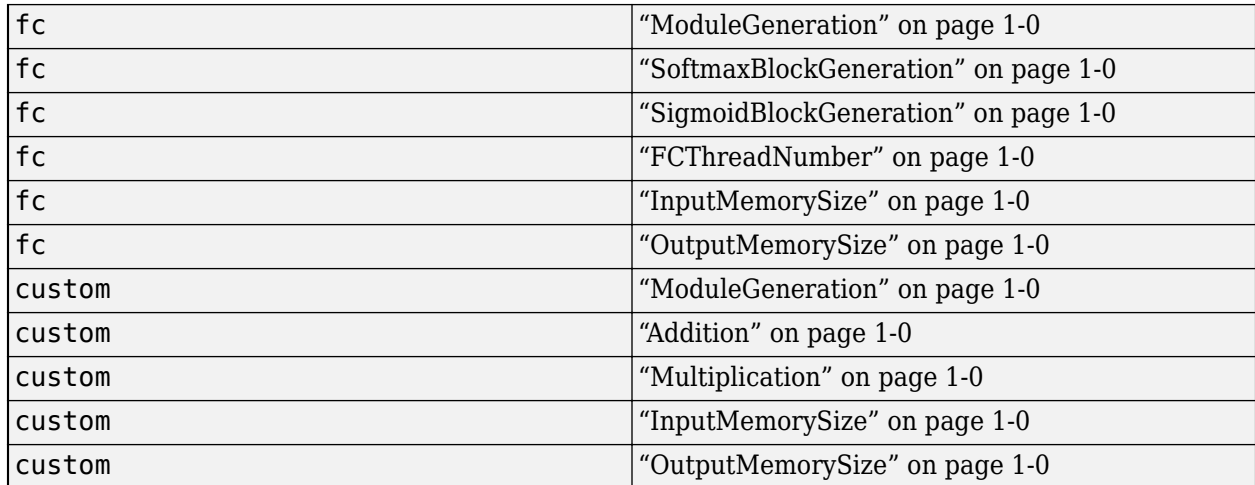

## **Examples**

#### **Retrieve ConvThreadNumber for conv Module Inside dlhdl.ProcessorConfig Object**

**1** Create an example object by using the dlhdl.ProcessorConfig class, and then use the getModuleProperty method to obtain the ConvThreadNumber.

```
hPC = dlhdl.ProcessorConfig;
hPC.getModuleProperty("conv","ConvThreadNumber")
```
**2** Once you execute the code, the result is:

 $ans =$ 

16

#### **Retrieve InputMemorySize for fc Module Inside dlhdl.ProcessorConfig Object**

**1** Create an example object by using the dlhdl.ProcessorConfig class, and then use the getModuleProperty method to obtain the ConvThreadNumber.

```
hPC = dlhdl.ProcessorConfig;
hPC.getModuleProperty("fc","InputMemorySize")
```
**2** Once you execute the code, the result is:

ans  $=$ 

25088

### **See Also**

[estimatePerformance](#page-48-0) | [estimateResources](#page-52-0) | [optimizeConfigurationForNetwork](#page-61-0) | [setModuleProperty](#page-65-0)

#### **Topics**

"Deep Learning Processor Architecture" "Estimate Performance of Deep Learning Network" "Estimate Resource Utilization for Custom Processor Configuration"

### **Introduced in R2020b**

# <span id="page-59-0"></span>**openCustomLayerModel**

**Class:** dlhdl.ProcessorConfig **Package:** dlhdl

Open a generated custom layer verification model to verify your custom layers

## **Syntax**

```
openCustomLayerModel(processorConfigObject)
openCustomLayerModel(processorConfigObject,Name = Value)
```
## **Description**

openCustomLayerModel(processorConfigObject) opens a generated custom layer verification model to verify your custom layers.

openCustomLayerModel(processorConfigObject,Name = Value) opens a generated custom layer verification model to verify your custom layers, with one or more arguments specified by optional name-value arguments.

# **Input Arguments**

#### **processorConfigObject — Instance of processor configuration object**

dlhdl.ProcessorConfig object

Instance of the processor configuration object, specified as a dlhdl.ProcessorConfig object.

#### **Name-Value Pair Arguments**

Specify optional pairs of arguments as Name1=Value1, ..., NameN=ValueN, where Name is the argument name and Value is the corresponding value. Name-value arguments must appear after other arguments, but the order of the pairs does not matter.

*Before R2021a, use commas to separate each name and value, and enclose* Name *in quotes.*

Example:

#### **Network — Network object**

SeriesNetwork (default) | SeriesNetwork | DAGNetwork object | dlquantizer object

Name of the network object that contains your registered custom layer. If you do not include the network argument, Deep Learning HDL Toolbox generates a custom network that includes your registered custom layer.

Example: Network = net

#### **InputImages — Input image**

*m*-by-*n*-by-*k* numeric array

Input image, specified as a m-by-n-by-k numeric array. m, n, and k must match the dimensions of the deep learning network input image layer. For example, for the ResNet-18 network, resize the input images to a 224-by-224-by-3 array.

Example: InputImages = image

Data Types: single

### **Examples**

#### **Generate and Open Model for Custom Signum Layer**

- **1** Before you can generate a test bench model, you must create and register a signum layer. For instructions, see ["Register Custom Signum Layer" on page 1-60.](#page-63-0)
- **2** Generate a test bench model for your custom layer.

```
image = randi(255, [2,2,4]);
% To generate a test network that contains your custom layer do not specify
% the Network name-value pair argument
openCustomLayerModel(hPC, InputImages = single(image));
% To test your actual network with custom layer specify the Network name-value
% pair argument. For example, if your custom network name is myNet, at the command line enter:
% openCustomLayerModel(hPC, Network = myNet, InputImages = single(image));
```
### **See Also**

[estimatePerformance](#page-48-0) | [getModuleProperty](#page-56-0) | [optimizeConfigurationForNetwork](#page-61-0) | [registerCustomLayer](#page-63-0) | [setModuleProperty](#page-65-0)

**Introduced in R2022a**

# <span id="page-61-0"></span>**optimizeConfigurationForNetwork**

**Class:** dlhdl.ProcessorConfig **Package:** dlhdl

Retrieve optimized network-specific deep learning processor configuration

## **Syntax**

optimizeConfigurationForNetwork(processorConfigObject,network)

# **Description**

optimizeConfigurationForNetwork(processorConfigObject,network) returns an optimized deep learning processor configuration for the object specified by the network argument.

### **Input Arguments**

**processorConfigObject — Instance of processor configuration object** 

dlhdl.ProcessorConfig object

Instance of the processor configuration object, specified as a dlhdl.ProcessorConfig object.

#### **network — Network object**

SeriesNetwork object | DAGNetwork object | yolov2ObjectDetector object | dlquantizer object

Name of network object for optimized deep learning processor configuration, specified as a SeriesNetwork, DAGNetwork, yolov2ObjectDetector, or dlquantizer object.

Example: optimizeConfigurationForNetwork(snet)

## **Examples**

#### **Generate Optimized Processor Configuration for MobileNetV2 Network**

**1** Create a dlhdl.ProcessorConfig object.

net = mobilenetv2; hPC = dlhdl.ProcessorConfig;

**2** To retrieve an optimized processor configuration, call the optimizeConfigurationForNetwork method.

#### hPC.optimizeConfigurationForNetwork(net)

```
### Optimizing processor configuration for deep learning network begin.
### Optimizing series network: Fused 'nnet.cnn.layer.BatchNormalizationLayer' into 'nnet.cnn.layer.Convolution2DLayer'
### Note: Processing module "conv" property "InputMemorySize" changed from "[227 227 3]" to "[224 224 3]".<br>### Note: Processing module "conv" property "OutputMemorySize" changed from "[227 227 3]" to "[112 112 32]".<br>### No
### Note: Processing module "conv" property "LRNBlockGeneration" changed from "on" to "off" because there is no LRN layer in the do<br>### Note: Processing module "fc" property "InputMemorySize" changed from "25088" to "1280"
```

```
 Processing Module "conv"
 ModuleGeneration: 'on'
 LRNBlockGeneration: 'off'
                                     ConvThreadNumber: 16
                                      InputMemorySize: [224 224 3]
 OutputMemorySize: [112 112 32]
 FeatureSizeLimit: 1280
                             Processing Module "fc"
 ModuleGeneration: 'on'
 SoftmaxBlockGeneration: 'off'
                                        FCThreadNumber: 4
                                      InputMemorySize: 1280
                                     OutputMemorySize: 1000
                         Processing Module "adder"
                                      ModuleGeneration: 'on'
                                       InputMemorySize: 40
                                     OutputMemorySize: 40
                   Processor Top Level Properties
 RunTimeControl: 'register'
 InputDataInterface: 'External Memory'
 OutputDataInterface: 'External Memory'
 ProcessorDataType: 'single'
                            System Level Properties
                                       TargetPlatform: 'Xilinx Zynq UltraScale+ MPSoC ZCU102 Evaluation Kit'
TargetFrequency: 200<br>SynthesisTool: 'Xilinx Vivado'<br>ReferenceDesign: 'AXI-Stream DDR Memory Access : 3-AXIM'<br>SynthesisToolChipFamily: 'Zynq UltraScale+'<br>SynthesisToolDeviceName: 'xczu9eg-ffvb1156-2-e'<br>SynthesisToolPackageN
                            SynthesisToolSpeedValue: ''
```
### Optimizing processor configuration for deep learning network complete.

### **See Also**

[estimatePerformance](#page-48-0) | [estimateResources](#page-52-0) | [getModuleProperty](#page-56-0) | [setModuleProperty](#page-65-0)

#### **Topics**

"Generate Custom Bitstream to Meet Custom Deep Learning Network Requirements"

#### **Introduced in R2021b**

# <span id="page-63-0"></span>**registerCustomLayer**

**Class:** dlhdl.ProcessorConfig **Package:** dlhdl

Register the custom layer definition and Simulink model representation of the custom layer

## **Syntax**

registerCustomLayer(processorConfigObject, 'Layer', Layer, 'Model', Model)

### **Description**

registerCustomLayer(processorConfigObject, 'Layer', Layer, 'Model', Model) registers a custom layer specified by the Layer argument and the Simulink® model representation of the custom layer, specified by the Model argument.

### **Input Arguments**

#### **processorConfigObject — Instance of processor configuration object**

dlhdl.ProcessorConfig object

Instance of the processor configuration object, specified as a dlhdl.ProcessorConfig object.

#### **Layer — Instance of custom layer definition**

nnet.layer.Layer

Class definition of the custom layer object, specified as an nnet.layer.Layer object.

Example: Layer = hSig

#### **Model — Simulink model representing custom layer**

' ' (default)

Simulink model representing the custom layer, specified as a file name of the Simulink model on the MATLAB® path or absolute or relative path to the Simulink model.

```
Example: Model = 'mvfile.slx'Example: Model = 'C:\myfolder\myfile.slx'
```
### **Examples**

#### **Register Custom Signum Layer**

**1** Create a function that represents the custom signum layer. Save the function definition as SignumLayer.m.

```
classdef SignumLayer < nnet.layer.Layer
 % Example custom Signum layer.
      properties
            testPropertyValue1 single = 3;
```

```
 testPropertyValue2 single = 4;
     end
     methods
          function layer = SignumLayer(name)
               % Set layer name.
               layer.Name = name;
               % Set layer description.
               layer.Description = "custom signum layer";
          end
 function Z = predict(layer, X)
 % Z = predict(layer, X) forwards the input data X through the
 % layer and outputs the result Z.
              Z = sign(X) + layer.testPropertyValue1 + layer.testPropertyValue2; end
     end
```
end

**2** Create a variable hSig. Assign the custom signum layer function definition to hSig.

```
hSig = SignumLayer('sLayer');
```
- **3** Create a Simulink model that represents the custom signum layer. Save the Simulink model as SignumLayer.slx.
- **4** Create a custom deep learning processor configuration object by using the dlhdl.ProcessorConfig class. Save the custom deep learning processor configuration as hPC.

hPC = dlhdl.ProcessorConfig;

**5** Use the registerCustomLayer method to register the custom signum layer definition and Simulink model.

```
% If the Simulink model is on the MATLAB path, use:
hPC.registerCustomLayer(Layer = hSig, Model = 'SignumLayer.slx');
% If the Simulink model is in a folder called myLayers on your C drive, use:
% hPC.registerCustomLayer( Layer = hSig, Model = 'C:\myLayers\SignumLayer.slx');
```
### **See Also**

[estimatePerformance](#page-48-0) | [getModuleProperty](#page-56-0) | [openCustomLayerModel](#page-59-0) | [optimizeConfigurationForNetwork](#page-61-0) | [setModuleProperty](#page-65-0)

#### **Introduced in R2022a**

# <span id="page-65-0"></span>**setModuleProperty**

**Class:** dlhdl.ProcessorConfig **Package:** dlhdl

Use the setModuleProperty method to set properties of modules within the dlhdl.ProcessorConfig object

# **Syntax**

setModuleProperty(processorConfigObject,ModuleName,Name,Value)

## **Description**

The setModuleProperty(processorConfigObject,ModuleName,Name,Value)method sets the properties of the module mentioned in ModuleName by using the values specified as Name, Value pairs.

## **Input Arguments**

### **processorConfigObject — Instance of processor configuration object**

dlhdl.ProcessorConfig object

Instance of the processor configuration object, specified as a dlhdl.ProcessorConfig object.

**ModuleName — Name of the module whose parameters are to be set** "conv" | "fc" | "custom" | 'conv' | 'fc' | 'custom' | string | character vector

The dlhdl.ProcessorConfig object module name, specified as a character vector or string.

#### **Name-Value Arguments**

Specify optional pairs of arguments as Name1=Value1, ..., NameN=ValueN, where Name is the argument name and Value is the corresponding value. Name-value arguments must appear after other arguments, but the order of the pairs does not matter.

*Before R2021a, use commas to separate each name and value, and enclose* Name *in quotes.*

Example:

#### **conv module parameters**

#### **ModuleGeneration — Enable or disable convolution module generation as a part of the deep learning processor configuration**

'on' (default) | off | character vector

Use this parameter to control generation of the convolution module as a part of the deep learning processor configuration.

```
Example: 'ModuleGeneration', 'on'
```
#### **LRNBlockGeneration — Enable or disable local response normalization (LRN) block generation as a part of the convolution module of the deep learning processor configuration**

off (default) | 'on' | character vector

Use this parameter to control generation of the LRN block as a part of the convolution module of the deep learning processor configuration.

Example: 'LRNBlockGeneration', 'on'

**SegmentationBlockGeneration — Enable or disable segmentation block generation as a** part of the convolution module of the deep learning processor configuration

'on' (default) | off | character vector

Use this parameter to control generation of the segmentation block as a part of the convolution module of the deep learning processor configuration.

#### **ConvThreadNumber — Number of parallel convolution processor kernel threads** 16 (default) | 4 | 9 | 16 | 25 | 36 | 64 | 256 | unsigned integer

This parameter is the number of parallel 3-by-3 convolution kernel threads that are a part of the conv module within the dlhdl.ProcessorConfig object.

Example: 'ConvThreadNumber', 64

#### **InputMemorySize — Cache block RAM (BRAM) sizes**

[227 227 3] (default) | 3D positive integer array

This parameter is a 3D matrix representing input image size limited by the conv module BRAM size within the dlhdl.ProcessorConfig object.

Example: 'InputMemorySize', [227 227 3]

#### **OutputMemorySize — Cache block RAM (BRAM) sizes**

[227 227 3] (default) | 3D positive integer array

This parameter is a 3D matrix representing output image size limited by the conv module BRAM size within the dlhdl.ProcessorConfig object.

Example: 'OutputMemorySize', [227 227 3]

#### **FeatureSizeLimit — Maximum input and output feature size**

2048 (default) | positive integer

This parameter is a positive integer representing the maximum input and output feature size as a part of the conv module within the dlhdl.ProcessorConfig object.

Example: 'FeatureSizeLimit', 512

#### **fc module parameters**

#### **ModuleGeneration — Enable or disable fully connected module generation as a part of the deep learning processor configuration**

'on' (default) | off | character vector

Use this parameter to control generation of the fully connected module as a part of the deep learning processor configuration.

Example: 'ModuleGeneration', 'on'

#### **SoftmaxBlockGeneration — Enable or disable Softmax block generation as a part of the** fully connected module of the deep learning processor configuration

off (default) | 'on' | character vector

Use this parameter to control generation of the Softmax block as a part of the fully connected module of the deep learning processor configuration. When you set this property to off, the Softmax layer is still implemented in software.

Example: 'SoftmaxBlockGeneration', 'on'

### **SigmoidBlockGeneration — Enable or disable sigmoid block generation as a part of the** fully connected module of the deep learning processor configuration

off (default) | 'on' | character vector

Use this parameter to control generation of the sigmoid block as a part of the fully connected module of the deep learning processor configuration.

#### **FCThreadNumber — Number of parallel fully connected (fc) MAC threads**

4 (default) | 4 | 8 | 16 | 32 | 64 | unsigned integer

This parameter is the number of parallel fc MAC threads that are a part of the fc module within the dlhdl.ProcessorConfig object.

Example: 'FCThreadNumber', 16

#### **InputMemorySize — Cache block RAM (BRAM) sizes**

25088 (default) | unsigned integer

This parameter is an unsigned integer representing cache BRAM size limited by the fc module BRAM size within the dlhdl.ProcessorConfig object.

Example: 'InputMemorySize', 9216

#### **OutputMemorySize — Cache block RAM (BRAM) sizes**

4096 (default) | unsigned integer

This parameter is an unsigned integer representing cache BRAM size limited by the fc module BRAM size within the dlhdl. ProcessorConfig object.

Example: 'OutputMemorySize', 4096

#### **custom module properties**

#### **ModuleGeneration — Enable or disable adder module generation as a part of the deep learning processor configuration**

'on' (default) | off | character vector

Use this parameter to control generation of the adder module as a part of the deep learning processor configuration.

Example: 'ModuleGeneration', 'on'

#### **Addition — Enable or disable addition layer generation as a part of the custom module of** the deep learning processor configuration

'on' (default) | off | character vector

Use this parameter to control generation of the addition layer as a part of the custom module of the deep learning processor configuration.

#### **Multiplication — Enable or disable multiplication layer generation as a part of the** custom module of the deep learning processor configuration

'on' (default) | off | character vector

Use this parameter to control generation of the multiplication layer as a part of the custom module of the deep learning processor configuration.

#### **InputMemorySize — Cache block RAM (BRAM) sizes**

40 (default) | unsigned integer

This parameter is an unsigned integer representing cache BRAM size limited by the adder module BRAM size within the dlhdl.ProcessorConfig object.

Example: 'InputMemorySize', 40

#### **OutputMemorySize — Cache block RAM (BRAM) sizes**

40 (default) | unsigned integer

This parameter is an unsigned integer representing cache BRAM size limited by the adder module BRAM size within the dlhdl.ProcessorConfig object.

Example: 'OutputMemorySize', 40

### **Examples**

#### **Set Value for ConvThreadNumber Within dlhdl.ProcessorConfig Object**

**1** Create an example object by using the dlhdl.ProcessorConfig class, and then use the setModuleProperty method to set the value for convThreadNumber.

```
hPC = dlhdl.ProcessorConfig;
hPC.setModuleProperty("conv","ConvThreadNumber",25)
hPC
```
**2** Once you execute the code, the result is:

 $hPC =$ 

```
 Processing Module "conv"
               ModuleGeneration: 'on'
             LRNBlockGeneration: 'on'
    SegmentationBlockGeneration: 'on'
               ConvThreadNumber: 25
                InputMemorySize: [227 227 3]
               OutputMemorySize: [227 227 3]
               FeatureSizeLimit: 2048
         Processing Module "fc"
               ModuleGeneration: 'on'
         SoftmaxBlockGeneration: 'off'
                 FCThreadNumber: 4
                InputMemorySize: 25088
               OutputMemorySize: 4096
      Processing Module "adder"
               ModuleGeneration: 'on'
                InputMemorySize: 40
               OutputMemorySize: 40
 Processor Top Level Properties
                 RunTimeControl: 'register'
```

```
 InputDataInterface: 'External Memory'
 OutputDataInterface: 'External Memory'
                              ProcessorDataType: 'single'
                       System Level Properties
                                 TargetPlatform: 'Xilinx Zynq UltraScale+ MPSoC ZCU102 Evaluation Kit'
 TargetFrequency: 200
 SynthesisTool: 'Xilinx Vivado'
 ReferenceDesign: 'AXI-Stream DDR Memory Access : 3-AXIM'
 SynthesisToolChipFamily: 'Zynq UltraScale+'
 SynthesisToolDeviceName: 'xczu9eg-ffvb1156-2-e'
 SynthesisToolPackageName: ''
                       SynthesisToolSpeedValue: ''
```
#### **Set Value for InputMemorySize Within dlhdl.ProcessorConfig Object**

**1** Create an example object by using the dlhdl.ProcessorConfig class, and then use the setModuleProperty method to set the value for InputMemorySize.

```
hPC = dlhdl.ProcessorConfig;
hPC.setModuleProperty("fc","InputMemorySize",25060)
hPC
```
**2** Once you execute the code, the result is:

```
hPC =
```

```
 Processing Module "conv"
                              ModuleGeneration: 'on'
                             LRNBlockGeneration: 'on'
                   SegmentationBlockGeneration: 'on'
                              ConvThreadNumber: 16
                                InputMemorySize: [227 227 3]
                               OutputMemorySize: [227 227 3]
                              FeatureSizeLimit: 2048
                        Processing Module "fc"
                              ModuleGeneration: 'on'
                        SoftmaxBlockGeneration: 'off'
                                FCThreadNumber: 4
                                InputMemorySize: 25060
                              OutputMemorySize: 4096
                     Processing Module "adder"
                               ModuleGeneration: 'on'
                                InputMemorySize: 40
                              OutputMemorySize: 40
               Processor Top Level Properties
                                RunTimeControl: 'register'
                             InputDataInterface: 'External Memory'
                           OutputDataInterface: 'External Memory'
                             ProcessorDataType: 'single'
                       System Level Properties
                                 TargetPlatform: 'Xilinx Zynq UltraScale+ MPSoC ZCU102 Evaluation Kit'
                                TargetFrequency: 200
 SynthesisTool: 'Xilinx Vivado'
 ReferenceDesign: 'AXI-Stream DDR Memory Access : 3-AXIM'
 SynthesisToolChipFamily: 'Zynq UltraScale+'
                       SynthesisToolDeviceName: 'xczu9eg-ffvb1156-2-e'
                      SynthesisToolPackageName: ''
                       SynthesisToolSpeedValue: ''
```
#### **Set Value for InputMemorySize Within dlhdl.ProcessorConfig Object**

**1** Create an example object by using the dlhdl.ProcessorConfig class, and then use the setModuleProperty method to set the value for InputMemorySize.

```
hPC = dlhdl.ProcessorConfig;
hPC.setModuleProperty("custom","InputMemorySize",80)
hPC
```
**2** Once you execute the code, the result is:

```
hPC =
```

```
 Processing Module "conv"
 ModuleGeneration: 'on'
 LRNBlockGeneration: 'on'
                  SegmentationBlockGeneration: 'on'
                              ConvThreadNumber: 16
 InputMemorySize: [227 227 3]
 OutputMemorySize: [227 227 3]
                              FeatureSizeLimit: 2048
                       Processing Module "fc"
 ModuleGeneration: 'on'
 SoftmaxBlockGeneration: 'off'
                                FCThreadNumber: 4
                               InputMemorySize: 25088
                              OutputMemorySize: 4096
                    Processing Module "adder"
                              ModuleGeneration: 'on'
                               InputMemorySize: 80
                              OutputMemorySize: 40
               Processor Top Level Properties
 RunTimeControl: 'register'
 InputDataInterface: 'External Memory'
 OutputDataInterface: 'External Memory'
 ProcessorDataType: 'single'
                      System Level Properties
                                TargetPlatform: 'Xilinx Zynq UltraScale+ MPSoC ZCU102 Evaluation Kit'
 TargetFrequency: 200
 SynthesisTool: 'Xilinx Vivado'
 ReferenceDesign: 'AXI-Stream DDR Memory Access : 3-AXIM'
 SynthesisToolChipFamily: 'Zynq UltraScale+'
 SynthesisToolDeviceName: 'xczu9eg-ffvb1156-2-e'
 SynthesisToolPackageName: ''
                      SynthesisToolSpeedValue: ''
```
#### **Turn off conv module Within dlhdl.ProcessorConfig Object**

**1** Create an example object by using the dlhdl.ProcessorConfig class, and then use the setModuleProperty method to set the value for ModuleGeneration.

```
hPC = dlhdl.ProcessorConfig;
   hPC.setModuleProperty("conv","ModuleGeneration", "off")
   hPC
2 Once you execute the code, the result is:
```

```
hPC =
```
 Processing Module "conv" ModuleGeneration: 'off' Processing Module "fc" ModuleGeneration: 'on' SoftmaxBlockGeneration: 'off' FCThreadNumber: 4 InputMemorySize: 25088 OutputMemorySize: 4096 Processing Module "adder" ModuleGeneration: 'on' InputMemorySize: 40 OutputMemorySize: 40 Processor Top Level Properties

```
 RunTimeControl: 'register'
 InputDataInterface: 'External Memory'
 OutputDataInterface: 'External Memory'
 ProcessorDataType: 'single'
                                        System Level Properties
                                                         TargetPlatform: 'Xilinx Zynq UltraScale+ MPSoC ZCU102 Evaluation Kit'
TargetFrequency: 200<br>
SynthesisTool: 'Xilinx Vivado'<br>
ReferenceDesign: 'AXI-Stream DDR Memory Access : 3-AXIM'<br>
SynthesisToolChipFamily: 'Zynq UltraScale+'<br>
SynthesisToolDeviceName: 'xczu9eg-ffvb1156-2-e'<br>
SynthesisToolPac
```
### **See Also**

[estimatePerformance](#page-48-0) | [estimateResources](#page-52-0) | [getModuleProperty](#page-56-0) | [optimizeConfigurationForNetwork](#page-61-0)

#### **Topics**

"Deep Learning Processor Architecture"

"Estimate Performance of Deep Learning Network"

"Estimate Resource Utilization for Custom Processor Configuration"

#### **Introduced in R2020b**
# **verifyCustomLayerModel**

**Class:** dlhdl.ProcessorConfig **Package:** dlhdl

Verify the functionality and accuracy of the custom layer by using the generated custom layer verification model

# **Syntax**

verifyCustomLayerModel(processorConfigObject)

# **Description**

verifyCustomLayerModel(processorConfigObject) verifies the functionality of the custom layer and prediction accuracy of the network with the custom layer by using the custom layer verification model, which you generated by using the openCustomLayerModel method.

# **Input Arguments**

#### **processorConfigObject — Instance of processor configuration object** dlhdl.ProcessorConfig object

Instance of the processor configuration object, specified as a dlhdl.ProcessorConfig object.

# **Examples**

### **Verify Custom Signum Layer Model**

- **1** Generate the verification model for your custom signum layer. For instructions, see ["Generate](#page-60-0) [and Open Model for Custom Signum Layer" on page 1-57.](#page-60-0) Leave the generated model file open.
- **2** Verify the generated verification model for the custom signum layer by using the verifyCustomLayerModel method.

```
verifyCustomLayerModel(hPC)
```

```
### Custom layer verification model simulation and validation begin.
### Compiling Simulink model 'dnnfpgaCustomLayerVerificationModel' ...
### Complete Simulink model 'dnnfpgaCustomLayerVerificationModel' compilation.
Verification passed.
### Custom layer verification model simulation and validation complete.
```
# **See Also**

```
estimatePerformance | getModuleProperty | optimizeConfigurationForNetwork |
openCustomLayerModel | registerCustomLayer | setModuleProperty
```
**Introduced in R2022a**

# **dlhdl.buildProcessor**

Build and generate custom processor IP

# **Syntax**

```
dlhdl.buildProcessor
dlhdl.buildProcessor(processorconfigobject)
dlhdl.buildProcessor(processorconfigobject,Name,Value)
```
# **Description**

dlhdl.buildProcessor generates a bitstream for the default dlhdl.ProcessorConfig object.

dlhdl.buildProcessor(processorconfigobject)generates a bitstream for the processorconfigobject object.

dlhdl.buildProcessor(processorconfigobject,Name,Value) generates a bitstream for the processorconfigobject object, with additional options specified by one or more Name, Value arguments.

# **Examples**

### **Generate Custom Bitstream for Custom Processor Configuration**

Create a custom processor configuration. Generate a bistream for the custom processor configuration.

Create a dlhdl.ProcessorConfig object. Save the object in hPC.

hPC = dlhdl.ProcessorConfig

Generate a custom bitstream for hPC

dlhdl.buildProcessor(hPC)

### **Generate Custom Bitstream and Specify Project Folder Name, Deep Learning Processor IP Core Name, and Target Code Generation language**

Create a custom deep learning processor configuration. When you generate code specify the project folder name, deep learning processor IP core name, and target code generation language.

hPC = dlhdl.ProcessorConfig; dlhdl.buildProcessor(hPC,'ProjectFolder','fconlyprocessor\_prj',... 'ProcessorName','fconlyprocessor','HDLCoderConfig',{'TargetLanguage','Verilog'});

# **Input Arguments**

**processorconfigobject — Name of the object generated by using dlhdl.buildProcessor** (default) | variable

Name of the custom processor configuration object, specified as a variable of type dlhdl.Processorconfig.

Example: dlhdl.buildProcessor(hPC)

#### **Name-Value Pair Arguments**

Specify optional pairs of arguments as Name1=Value1, ..., NameN=ValueN, where Name is the argument name and Value is the corresponding value. Name-value arguments must appear after other arguments, but the order of the pairs does not matter.

*Before R2021a, use commas to separate each name and value, and enclose* Name *in quotes.*

Example:

#### **ProjectFolder — Project folder name**

'dlhdl\_prj' (default)

#### Name of project folder where generated files are saved

Example: 'ProjectFolder', 'fconlyprocessor\_prj'

#### **ProcessorName — Name of generated deep learning processor IP core**

'' (default) | character vector or string

#### Name of generated deep learning processor IP core

Example: 'ProcessorName', 'fconlyprocessor'

#### **TargetLanguage — Target language**

'VHDL' (default) | 'Verilog' | character vector or string

## Specify whether to generate VHDL or Verilog code.

Example: 'HDLCoderConfig',{'TargetLanguage','Verilog'}

## **See Also**

[dlhdl.ProcessorConfig](#page-40-0)

#### **Topics**

"Deep Learning Processor IP Core" "Generate Custom Bitstream" "Generate Custom Processor IP"

#### **Introduced in R2020b**

# **hdlsetuptoolpath**

Set up system environment to access FPGA synthesis software

# **Syntax**

hdlsetuptoolpath('ToolName',TOOLNAME,'ToolPath',TOOLPATH)

# **Description**

hdlsetuptoolpath('ToolName',TOOLNAME,'ToolPath',TOOLPATH) adds a third-party FPGA synthesis tool to your system path. It sets up the system environment variables for the synthesis tool. To configure one or more supported third-party FPGA synthesis tools to use with HDL Coder™, use the hdlsetuptoolpath function.

Before opening the HDL Workflow Advisor, add the tool to your system path. If you already have the HDL Workflow Advisor open, see "Add Synthesis Tool for Current HDL Workflow Advisor Session" (HDL Coder).

# **Examples**

## **Set Up Intel Quartus Prime**

The following command sets the synthesis tool path to point to an installed Intel Quartus® Prime Standard Edition 18.1 executable file. You must have already installed Altera® Quartus II.

```
hdlsetuptoolpath('ToolName','Altera Quartus II','ToolPath',...
 'C:\intel\18.1\quartus\bin\quartus.exe');
```
## **Set Up Intel Quartus Pro**

The following command sets the synthesis tool path to point to an installed Intel Quartus Pro 19.2 executable file. You must have already installed Intel Quartus Pro.

```
hdlsetuptoolpath('ToolName','Intel Quartus Pro','ToolPath',...
 'C:\intel\19.2_pro\quartus\bin64\qpro.exe');
```
**Note** An installation of Quartus Pro contains both quartus.exe and qpro.exe executable files. When both tools are added to the path by using hdlsetuptoolpath, HDL Coder checks the tool availability before running the HDL Workflow Advisor.

## **Set Up Xilinx ISE**

The following command sets the synthesis tool path to point to an installed Xilinx ISE 14.7 executable file. You must have already installed Xilinx ISE.

```
hdlsetuptoolpath('ToolName','Xilinx ISE','ToolPath',...
 'C:\Xilinx\14.7\ISE_DS\ISE\bin\nt64\ise.exe');
```
## **Set Up Xilinx Vivado**

The following command sets the synthesis tool path to point to an installed Vivado® Design Suite 2019.1 batch file. You must have already installed Xilinx Vivado.

```
hdlsetuptoolpath('ToolName','Xilinx Vivado','ToolPath',...
 'C:\Xilinx\Vivado\2019.1\bin\vivado.bat');
```
### **Set Up Microsemi Libero SoC**

The following command sets the synthesis tool path to point to an installed Microsemi<sup>®</sup> Libero<sup>®</sup> Design Suite batch file. You must have already installed Microsemi Libero SoC.

```
hdlsetuptoolpath('ToolName','Microsemi Libero SoC','ToolPath',...
 'C:\Microsemi\Libero_SoC_v11.8\Designer\bin\libero.exe');
```
# **Input Arguments**

#### **TOOLNAME — Synthesis tool name**

character vector

Synthesis tool name, specified as a character vector.

Example: 'Xilinx Vivado'

## **TOOLPATH — Full path to the synthesis tool executable or batch file**

character vector

Full path to the synthesis tool executable or batch file, specified as a character vector.

```
Example: 'C:\Xilinx\Vivado\2018.3\bin\vivado.bat'
```
## **Tips**

- If you have an icon for the tool on your Windows<sup>®</sup> desktop, you can find the full path to the synthesis tool.
	- **1** Right-click the icon and select **Properties**.
	- **2** Click the **Shortcut** tab.
- The hdlsetuptoolpath function changes the system path and system environment variables for only the current MATLAB session. To execute hdlsetuptoolpath programmatically when MATLAB starts, add hdlsetuptoolpath to your startup.m script.

## **See Also**

startup | setenv

#### **Topics**

"HDL Language Support and Supported Third-Party Tools and Hardware" (HDL Coder) "Tool Setup" (HDL Coder) "Add Synthesis Tool for Current HDL Workflow Advisor Session" (HDL Coder)

#### **Introduced in R2011a**

# <span id="page-77-0"></span>**dlquantizer**

Quantize a deep neural network to 8-bit scaled integer data types

# **Description**

Use the dlquantizer object to reduce the memory requirement of a deep neural network by quantizing weights, biases, and activations to 8-bit scaled integer data types.

# **Creation**

# **Syntax**

 $quantObj = dIquantizer(net)$  $quantObj = dIquantizer(net,Name, Value)$ 

## **Description**

 $quantObj = dlguantizer(net)$  creates a dlquantizer object for the specified network.

quantObj = dlquantizer(net,Name,Value) creates a dlquantizer object for the specified network, with additional options specified by one or more name-value pair arguments.

Use dlquantizer to create an quantized network for GPU, FPGA, or CPU deployment. To learn about the products required to quantize and deploy the deep learning network to a GPU, FPGA, or CPU environment, see "Quantization Workflow Prerequisites".

## **Input Arguments**

### **net — Pretrained neural network**

```
DAGNetwork object | SeriesNetwork object | yolov2ObjectDetector object |
ssdObjectDetector object
```
Pretrained neural network, specified as a DAGNetwork, SeriesNetwork, yolov2ObjectDetector, or a ssdObjectDetector object.

Quantization of yolov2ObjectDetector and ssdObjectDetector networks requires a GPU Coder™ license.

# **Properties**

### **NetworkObject — Pretrained neural network**

```
DAGNetwork object | SeriesNetwork object | yolov2ObjectDetector object |
ssdObjectDetector object
```
Pre-trained neural network, specified as a DAGNetwork, SeriesNetwork, yolov2ObjectDetector, or a ssdObjectDetector object.

#### **ExecutionEnvironment — Execution environment**

'GPU' (default) | 'FPGA' | 'CPU' | 'MATLAB'

Specify the execution environment for the quantized network. When this parameter is not specified the default execution environment is GPU. To learn about the products required to quantize and deploy the deep learning network to a GPU, FPGA, or CPU environment, see "Quantization Workflow Prerequisites".

Example: 'ExecutionEnvironment','FPGA'

#### **Simulation** — Enable or disable MATLAB simulation workflow

off (default) | 'on'

Enable or disable the MATLAB simulation workflow. When this parameter is set to on, the quantized network is validated by simulating the quantized network in MATLAB and comparing the single data type network prediction results to the simulated network prediction results.

Example: 'Simulation', 'on'

## **Object Functions**

[calibrate](#page-105-0) Simulate and collect ranges of a deep neural network [validate](#page-115-0) Quantize and validate a deep neural network quantize Create quantized deep neural network

## **Examples**

#### **Quantize a Neural Network for GPU Target**

This example shows how to quantize learnable parameters in the convolution layers of a neural network for GPU and explore the behavior of the quantized network. In this example, you quantize the squeezenet neural network after retraining the network to classify new images according to the [Train Deep Learning Network to Classify New Images](https://www.mathworks.com/help/deeplearning/ug/train-deep-learning-network-to-classify-new-images.html) example. In this example, the memory required for the network is reduced approximately 75% through quantization while the accuracy of the network is not affected.

Load the pretrained network. net is the output network of the [Train Deep Learning Network to](https://www.mathworks.com/help/deeplearning/ug/train-deep-learning-network-to-classify-new-images.html) [Classify New Images](https://www.mathworks.com/help/deeplearning/ug/train-deep-learning-network-to-classify-new-images.html) example.

```
load squeezenetmerch
net
n \ominus t = DAGNetwork with properties:
          Layers: [68×1 nnet.cnn.layer.Layer]
     Connections: [75×2 table]
      InputNames: {'data'}
     OutputNames: {'new_classoutput'}
```
Define calibration and validation data to use for quantization.

The calibration data is used to collect the dynamic ranges of the weights and biases in the convolution and fully connected layers of the network and the dynamic ranges of the activations in all layers of the network. For the best quantization results, the calibration data must be representative of inputs to the network.

The validation data is used to test the network after quantization to understand the effects of the limited range and precision of the quantized convolution layers in the network.

In this example, use the images in the MerchData data set. Define an augmentedImageDatastore object to resize the data for the network. Then, split the data into calibration and validation data sets.

```
unzip('MerchData.zip');
imds = imageDatastore('MerchData', ...
    'IncludeSubfolders', true,
     'LabelSource','foldernames');
[calData, valData] = splitEachLabel(imds, 0.7, 'randomized');
aug_calData = augmentedImageDatastore([227 227], calData);
aug valData = augmentedImageDatastore([227 227], valData);
```
Create a dlquantizer object and specify the network to quantize.

```
quantObj = dIquantizer(net);
```
Define a metric function to use to compare the behavior of the network before and after quantization. This example uses the hComputeModelAccuracy metric function.

```
function accuracy = hComputeModelAccuracy(predictionScores, net, dataStore)
%% Computes model-level accuracy statistics
     % Load ground truth
     tmp = readall(dataStore);
    groundTruth = tmp.response;
    % Compare with predicted label with actual ground truth 
   predictionError = \{\}; for idx=1:numel(groundTruth)
        [-, idy] = max(predictionScores(idx,:)); yActual = net.Layers(end).Classes(idy);
        predictionError{end+1} = (yActual == groundTruth(idx)); %H_0%
     end
    % Sum all prediction errors.
   predictionError = [predictionError[] accuracy = sum(predictionError)/numel(predictionError);
end
```
Specify the metric function in a dlquantizationOptions object.

quantOpts = dlquantizationOptions('MetricFcn', $\{\mathcal{O}(x)\}$ hComputeModelAccuracy(x, net, aug\_valData)});

Use the calibrate function to exercise the network with sample inputs and collect range information. The calibrate function exercises the network and collects the dynamic ranges of the weights and biases in the convolution and fully connected layers of the network and the dynamic ranges of the activations in all layers of the network. The function returns a table. Each row of the table contains range information for a learnable parameter of the optimized network.

```
calResults = calibrate(quant0bj, aug calData)
```

```
calResults=121×5 table
                               Network Layer Name Learnables / Activations MinValue
```
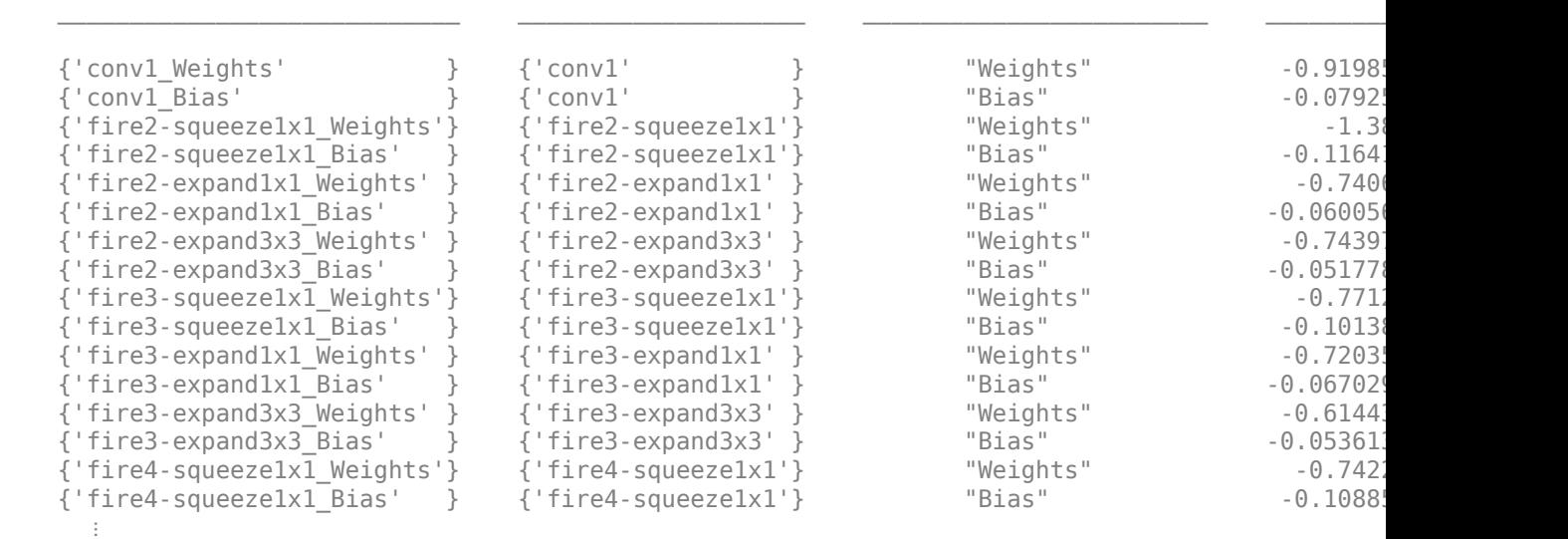

Use the validate function to quantize the learnable parameters in the convolution layers of the network and exercise the network. The function uses the metric function defined in the dlquantizationOptions object to compare the results of the network before and after quantization.

```
valResults = validate(quantObj, aug_valData, quantOpts)
```

```
valResults = struct with fields:
        NumSamples: 20
     MetricResults: [1×1 struct]
        Statistics: [2×2 table]
```
Examine the validation output to see the performance of the quantized network.

#### valResults.MetricResults.Result

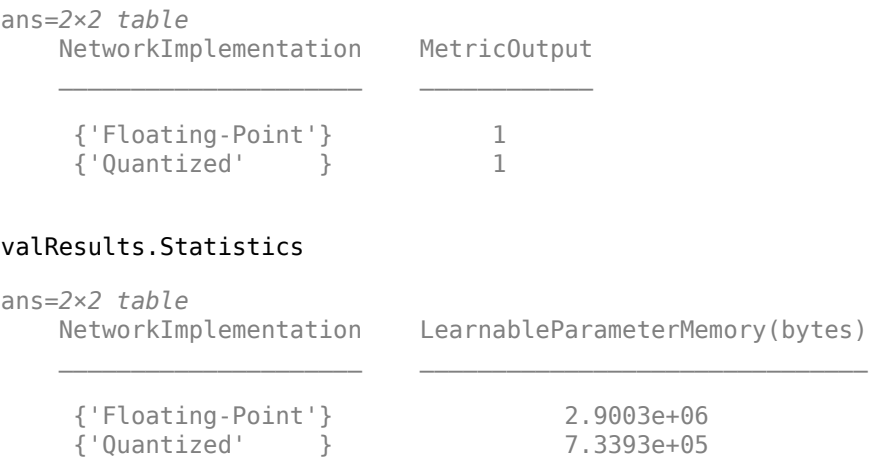

In this example, the memory required for the network was reduced approximately 75% through quantization. The accuracy of the network is not affected.

The weights, biases, and activations of the convolution layers of the network specified in the dlquantizer object now use scaled 8-bit integer data types.

#### **Quantize a Neural Network for FPGA Target**

This example shows how to quantize learnable parameters in the convolution layers of a neural network, and explore the behavior of the quantized network. In this example, you quantize the LogoNet neural network. Quantization helps reduce the memory requirement of a deep neural network by quantizing weights, biases and activations of network layers to 8-bit scaled integer data types. Use MATLAB® to retrieve the prediction results from the target device.

To run this example, you need the products listed under FPGA in "Quantization Workflow" Prerequisites".

For additional requirements, see "Quantization Workflow Prerequisites".

Create a file in your current working directory called getLogoNetwork.m. Enter these lines into the file

```
function net = getLogoNetwork()
 data = getLogoData();
 net = data.convnet;
end
function data = getLogoData()
     if ~isfile('LogoNet.mat')
         url = 'https://www.mathworks.com/supportfiles/gpucoder/cnn_models/logo_detection/LogoNet.mat';
         websave('LogoNet.mat',url);
     end
     data = load('LogoNet.mat');
end
```
Load the pretrained network.

```
snet = getLogoNetwork();
snet = SeriesNetwork with properties:
          Layers: [22×1 nnet.cnn.layer.Layer]
      InputNames: {'imageinput'}
     OutputNames: {'classoutput'}
```
Define calibration and validation data to use for quantization.

The calibration data is used to collect the dynamic ranges of the weights and biases in the convolution and fully connected layers of the network and the dynamic ranges of the activations in all layers of the network. For the best quantization results, the calibration data must be representative of inputs to the network.

The validation data is used to test the network after quantization to understand the effects of the limited range and precision of the quantized convolution layers in the network.

This example uses the images in the logos dataset data set. Define an augmentedImageDatastore object to resize the data for the network. Then, split the data into calibration and validation data sets.

```
curDir = pwd;
newDir = fullfile(matlabroot,'examples','deeplearning_shared','data','logos_dataset.zip');
copyfile(newDir,curDir);
unzip('logos_dataset.zip');
imageData = imageDatastore(fullfile(curDir,'logos_dataset'),...
'IncludeSubfolders',true,'FileExtensions','.JPG','LabelSource','foldernames');
[calibrationData, validationData] = splitEachLabel(imageData, 0.5,'randomized');
```
Create a dlquantizer object and specify the network to quantize.

```
dlQuantObj = dlquantizer(snet,'ExecutionEnvironment','FPGA');
```
Use the calibrate function to exercise the network with sample inputs and collect range information. The calibrate function exercises the network and collects the dynamic ranges of the weights and biases in the convolution and fully connected layers of the network and the dynamic ranges of the activations in all layers of the network. The function returns a table. Each row of the table contains range information for a learnable parameter of the optimized network.

#### dlQuantObj.calibrate(calibrationData)

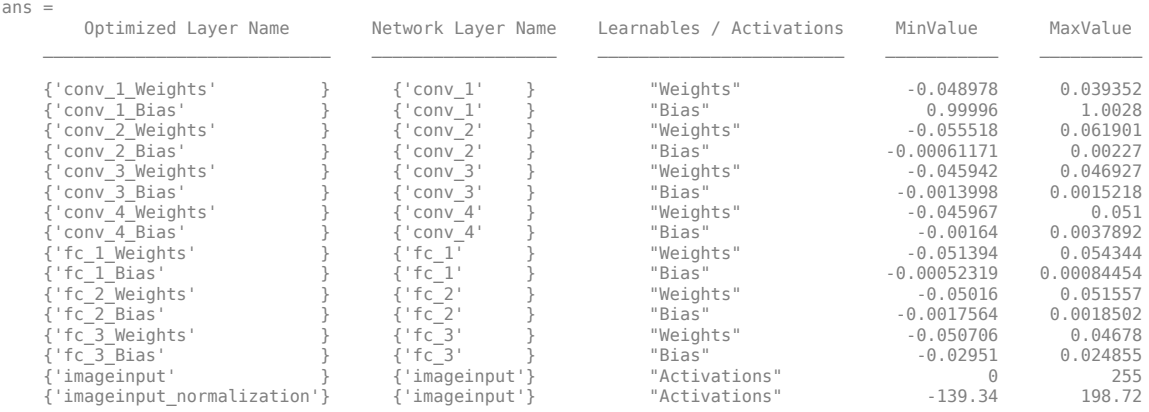

Create a target object with a custom name for your target device and an interface to connect your target device to the host computer. Interface options are JTAG and Ethernet. To create the target object, enter:

```
hTarget = dlhdl.Target('Intel', 'Interface', 'JTAG');
```
Define a metric function to use to compare the behavior of the network before and after quantization. Save this function in a local file.

```
function accuracy = hComputeModelAccuracy(predictionScores, net, dataStore)
%% hComputeModelAccuracy test helper function computes model level accuracy statistics
% Copyright 2020 The MathWorks, Inc.
    % Load ground truth 
   groundTruth = dataStore.Labels; % Compare predicted label with ground truth 
    predictionError = {};
     for idx=1:numel(groundTruth)
         [~, idy] = max(predictionScores(idx, :)); 
         yActual = net.Layers(end).Classes(idy);
         predictionError{end+1} = (yActual == groundTruth(idx)); %#ok
    end
     % Sum all prediction errors.
    predictionError = [predictionError{:}];
     accuracy = sum(predictionError)/numel(predictionError);
end
```
Specify the metric function in a dlquantizationOptions object.

```
options = dlquantizationOptions('MetricFcn'
     {@(x)hComputeModelAccuracy(x, snet, validationData)},'Bitstream','arria10soc_int8',...
'Target',hTarget);
```
To compile and deploy the quantized network, run the validate function of the dlquantizer object. Use the validate function to quantize the learnable parameters in the convolution layers of the network and exercise the network. This function uses the output of the compile function to program the FPGA board by using the programming file. It also downloads the network weights and biases. The deploy function checks for the Intel Quartus tool and the supported tool version. It then starts programming the FPGA device by using the sof file, displays progress messages, and the time it takes to deploy the network. The function uses the metric function defined in the dlquantizationOptions object to compare the results of the network before and after quantization.

#### prediction = dlQuantObj.validate(validationData,options);

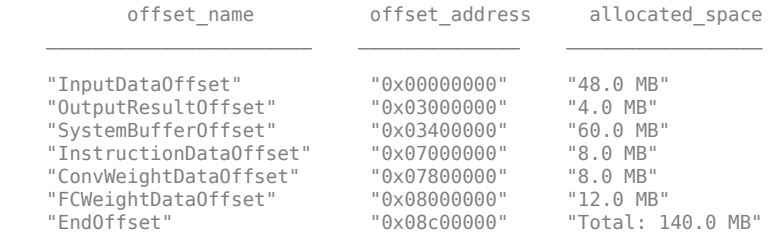

### Programming FPGA Bitstream using JTAG...

### Programming the FPGA bitstream has been completed successfully.

### Loading weights to Conv Processor.

### Conv Weights loaded. Current time is 16-Jul-2020 12:45:10

### Loading weights to FC Processor.

### FC Weights loaded. Current time is 16-Jul-2020 12:45:26

### Finished writing input activations.

### Running single input activations.

Deep Learning Processor Profiler Performance Results

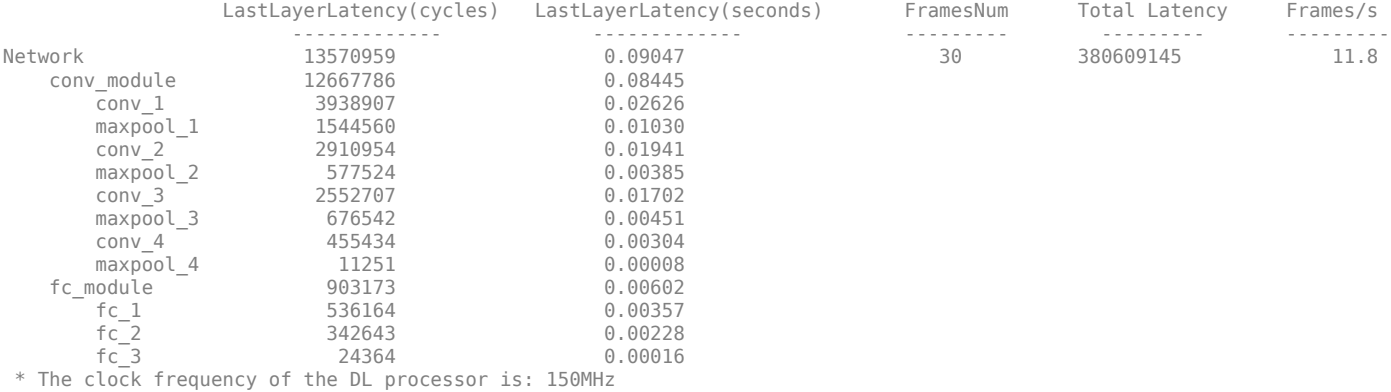

### Finished writing input activations.

### Running single input activations.

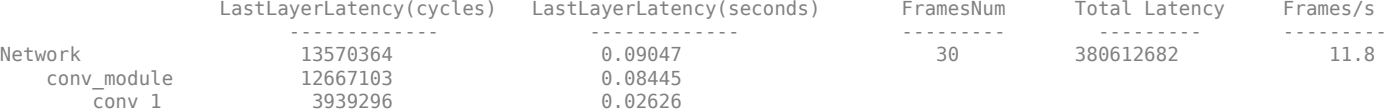

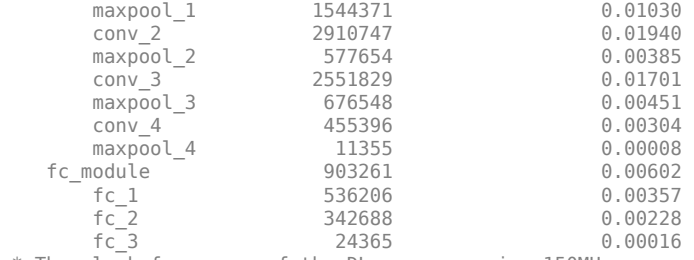

\* The clock frequency of the DL processor is: 150MHz

### Finished writing input activations. ### Running single input activations.

Deep Learning Processor Profiler Performance Results

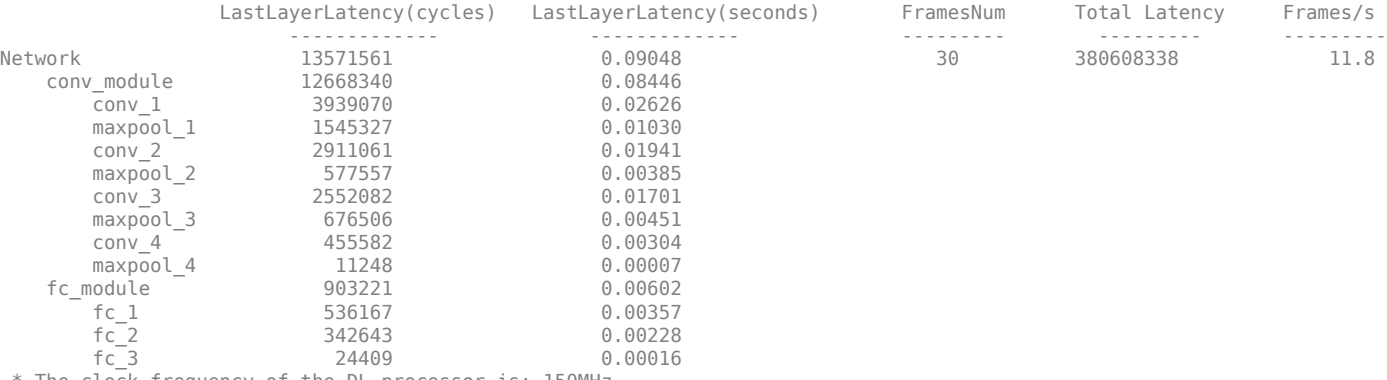

\* The clock frequency of the DL processor is: 150MHz

### Finished writing input activations. ### Running single input activations.

#### Deep Learning Processor Profiler Performance Results

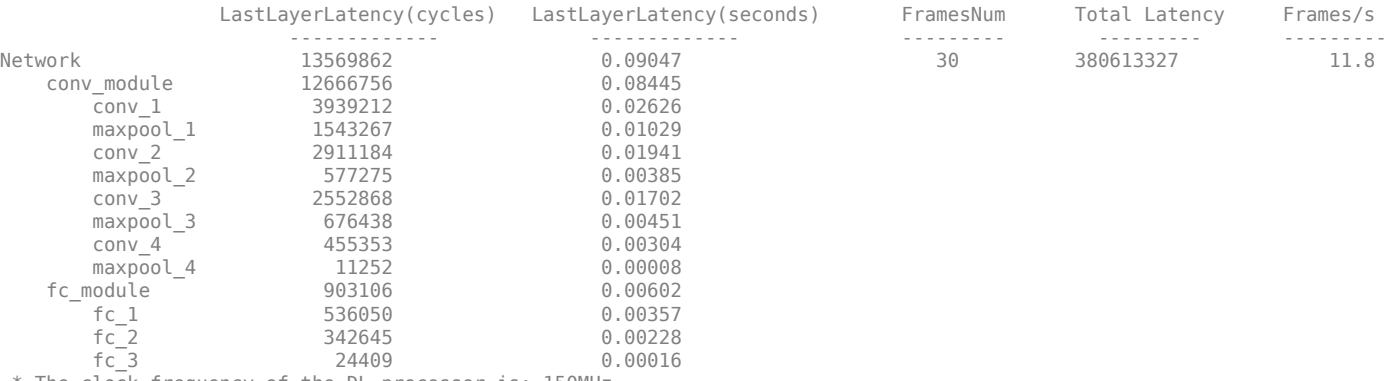

\* The clock frequency of the DL processor is: 150MHz

### Finished writing input activations.

### Running single input activations.

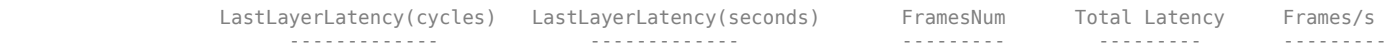

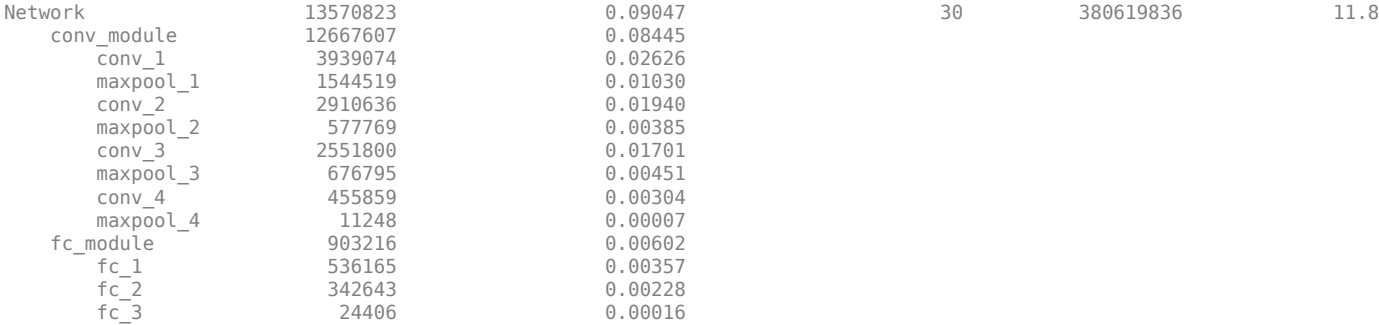

\* The clock frequency of the DL processor is: 150MHz

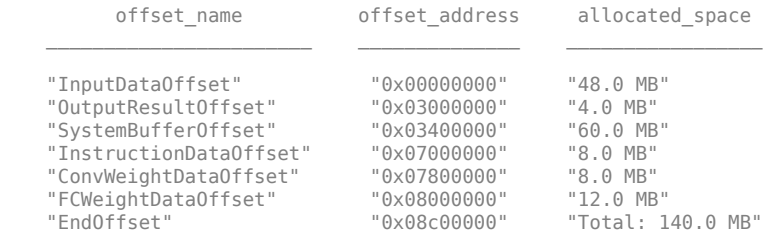

### FPGA bitstream programming has been skipped as the same bitstream is already loaded on the target FPGA. ### Deep learning network programming has been skipped as the same network is already loaded on the target FPGA. ### Finished writing input activations.

### Running single input activations.

Deep Learning Processor Profiler Performance Results

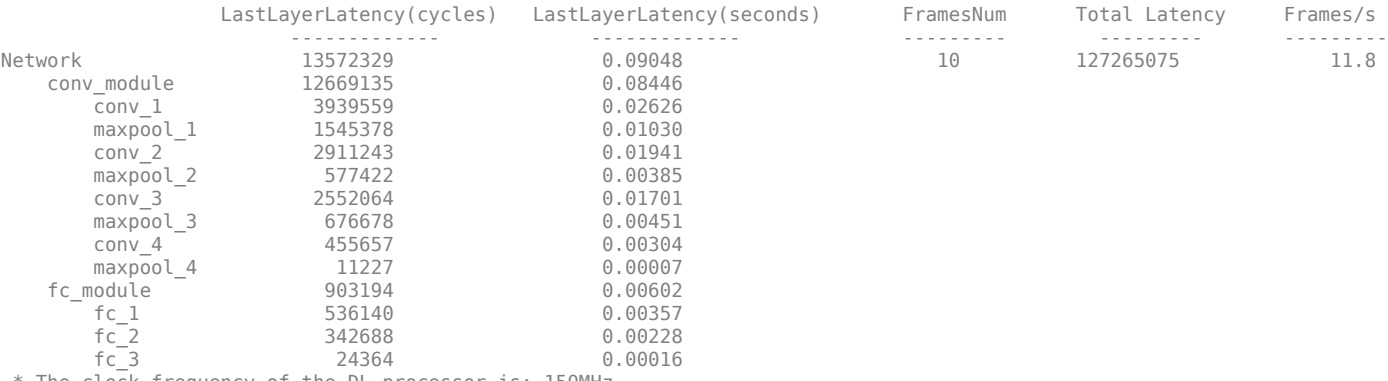

\* The clock frequency of the DL processor is: 150MHz

### Finished writing input activations. ### Running single input activations.

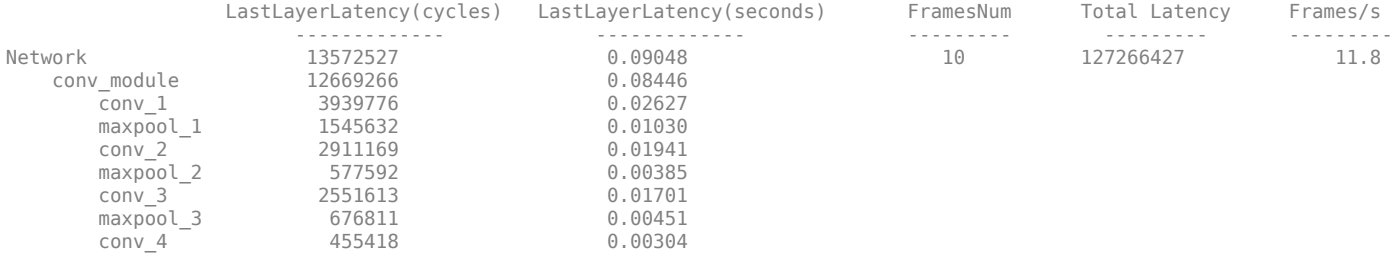

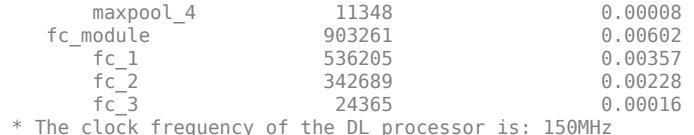

Examine the MetricResults.Result field of the validation output to see the performance of the quantized network.

validateOut = prediction.MetricResults.Result

ans  $=$ 

 NetworkImplementation MetricOutput  $\frac{1}{2}$  ,  $\frac{1}{2}$  ,  $\frac{1$  {'Floating-Point'} 0.9875 {'Quantized' } 0.9875

Examine the QuantizedNetworkFPS field of the validation output to see the frames per second performance of the quantized network.

prediction.QuantizedNetworkFPS

 $ans = 11.8126$ 

The weights, biases, and activations of the convolution layers of the network specified in the dlquantizer object now use scaled 8-bit integer data types.

### **Import a dlquantizer Object into the Deep Network Quantizer App**

This example shows you how to import a dlquantizer object from the base workspace into the **Deep Network Quantizer** app. This allows you to begin quantization of a deep neural network using the command line or the app, and resume your work later in the app.

Open the **Deep Network Quantizer** app.

deepNetworkQuantizer

In the app, click **New** and select Import dlquantizer object.

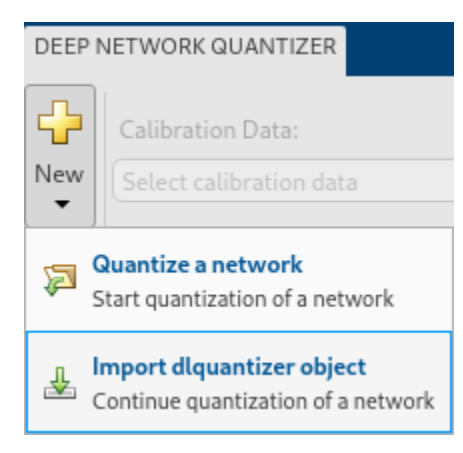

In the dialog, select the dlquantizer object to import from the base workspace. For this example, use quantObj that you create in the above example Quantize a Neural Network for GPU Target.

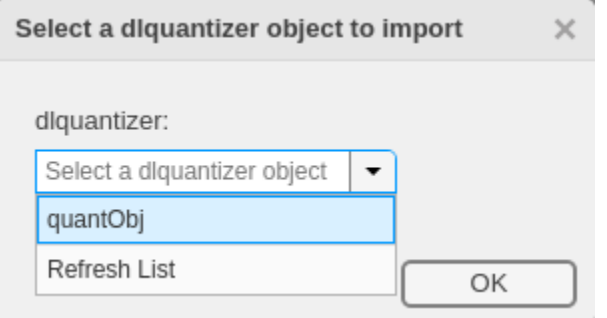

The app imports any data contained in the dlquantizer object that was collected at the command line. This data can include the network to quantize, calibration data, validation data, and calibration statistics.

The app displays a table containing the calibration data contained in the imported dlquantizer object, quantObj. To the right of the table, the app displays histograms of the dynamic ranges of the parameters. The gray regions of the histograms indicate data that cannot be represented by the quantized representation. For more information on how to interpret these histograms, see "Quantization of Deep Neural Networks".

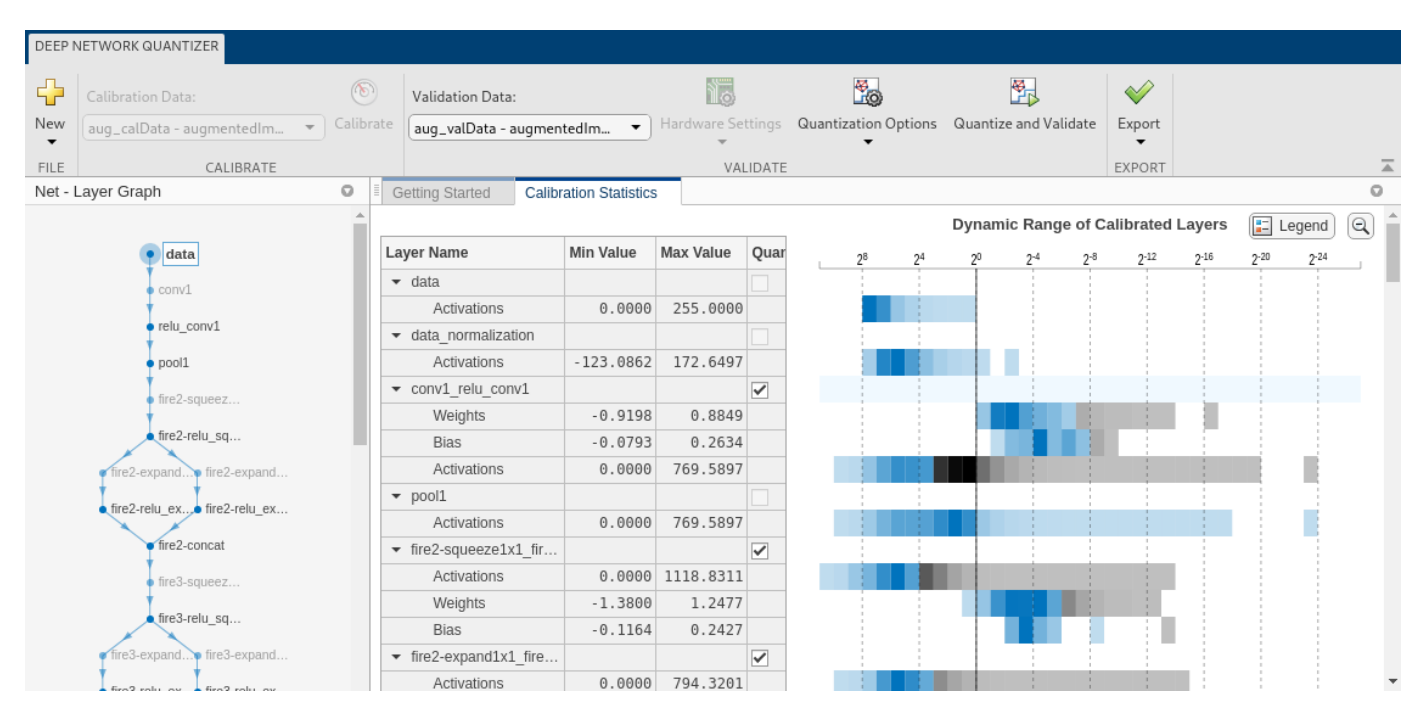

#### **Quantize a Network for FPGA Deployment**

To explore the behavior of a neural network that has quantized convolution layers, use the **Deep Network Quantizer** app. This example quantizes the learnable parameters of the convolution layers of the LogoNet neural network.

For this example, you need the products listed under FPGA in "Quantization Workflow Prerequisites".

For additional requirements, see "Quantization Workflow Prerequisites".

Create a file in your current working folder called getLogoNetwork.m. In the file, enter:

```
function net = getLogoNetwork
if ~isfile('LogoNet.mat')
         url = 'https://www.mathworks.com/supportfiles/gpucoder/cnn_models/logo_detection/LogoNet.mat';
         websave('LogoNet.mat',url);
     end
    data = load('LogoNet.mat');
    net = data.convnet;
end
```
Load the pretrained network.

snet = getLogoNetwork;  $snet =$  SeriesNetwork with properties: Layers: [22×1 nnet.cnn.layer.Layer] InputNames: {'imageinput'} OutputNames: {'classoutput'}

Define calibration and validation data to use for quantization.

The app uses calibration data to exercise the network and collect the dynamic ranges of the weights and biases in the convolution and fully connected layers of the network. The app also exercises the dynamic ranges of the activations in all layers of the LogoNet network. For the best quantization results, the calibration data must be representative of inputs to the LogoNet network.

After quantization, the app uses the validation data set to test the network to understand the effects of the limited range and precision of the quantized learnable parameters of the convolution layers in the network.

In this example, use the images in the logos\_dataset data set to calibrate and validate the LogoNet network. Define an augmentedImageDatastore object to resize the data for the network. Then, split the data into calibration and validation data sets.

Expedite the calibration and validation process by using a subset of the calibrationData and validationData. Store the new reduced calibration data set in calibrationData\_concise and the new reduced validation data set in validationData\_concise.

```
curDir = \text{pwd}newDir = fullfile(matlabroot,'examples','deeplearning_shared','data','logos_dataset.zip');
copyfile(newDir,curDir);
unzip('logos dataset.zip');
imageData = imageDatastore(fullfile(curDir,'logos_dataset'),...
'IncludeSubfolders',true,'FileExtensions','.JPG','LabelSource','foldernames');
[calibration] = immegionals of calibration chains in the split of the calibrationData, validationData] = splitEachLabel(imageData, 0.5,'randomized');
calibrationData_concise = calibrationData.subset(1:20);
validationData_concise = validationData.subset(1:1);
```
At the MATLAB command prompt, open the Deep Network Quantizer app.

deepNetworkQuantizer

Click **New** and select Quantize a network.

The app verifies your execution environment.

Select the execution environment and the network to quantize from the base workspace. For this example, select a FPGA execution environment and the series network snet.

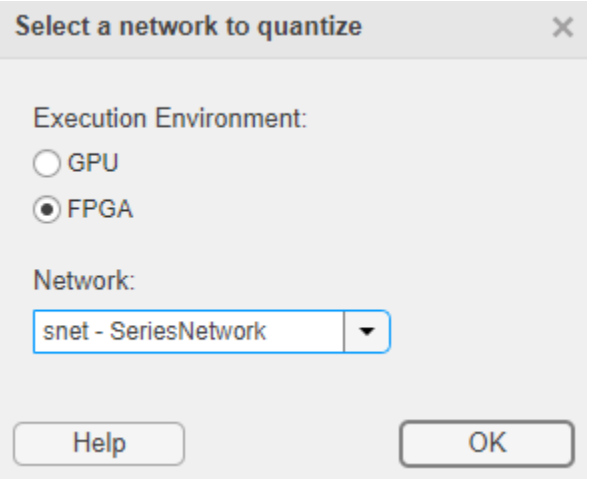

The app displays the layer graph of the selected network.

In the **Calibrate** section of the app toolstrip, under **Calibration Data**, select the augmentedImageDatastore object from the base workspace containing the calibration data calibrationData\_concise.

#### Click **Calibrate**.

The **Deep Network Quantizer** app uses the calibration data to exercise the network and collect range information for the learnable parameters in the network layers.

When the calibration is complete, the app displays a table containing the weights and biases in the convolution and fully connected layers of the network. Also displayed are the dynamic ranges of the activations in all layers of the network and their minimum and maximum values during the calibration. The app displays histograms of the dynamic ranges of the parameters. The gray regions of the histograms indicate data that cannot be represented by the quantized representation. For more information on how to interpret these histograms, see "Quantization of Deep Neural Networks".

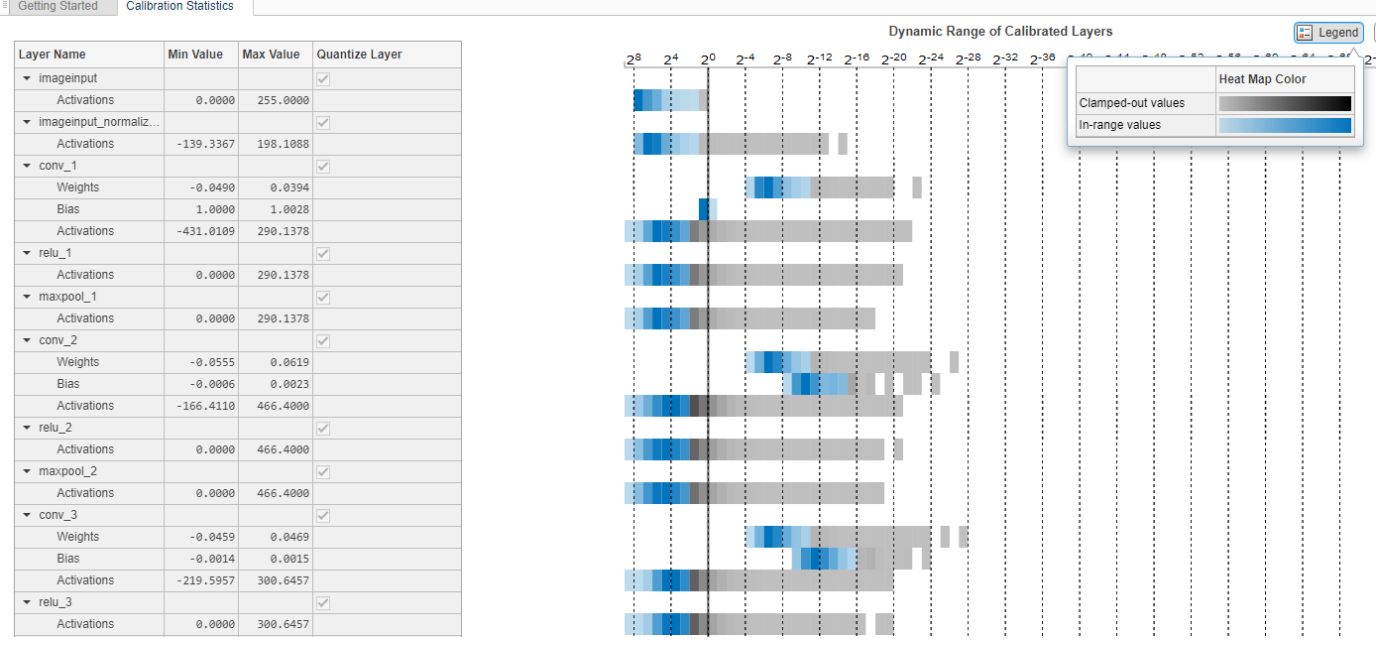

In the **Quantize** column of the table, indicate whether to quantize the learnable parameters in the layer. You cannot quantize layers that are not convolution layers. Layers that are not quantized remain in single-precision.

In the **Validate** section of the app toolstrip, under **Validation Data**, select the augmentedImageDatastore object from the base workspace containing the validation data validationData\_concise.

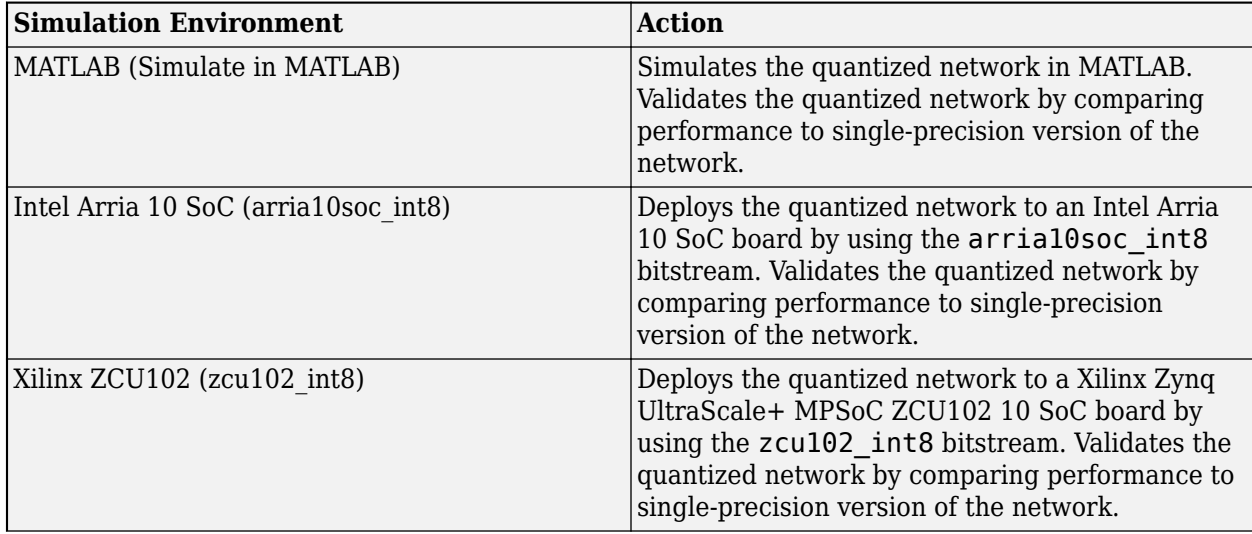

In the **Hardware Settings** section of the toolstrip, select from the options listed in the table:

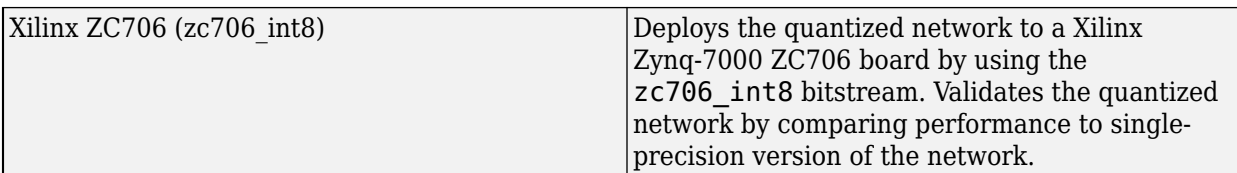

When you select the Intel Arria 10 SoC (arria10soc\_int8), Xilinx ZCU102 (zcu102\_int8), or Xilinx ZC706 (zc706\_int8) options, select the interface to use to deploy and validate the quantized network. The **Target** interface options are listed in this table.

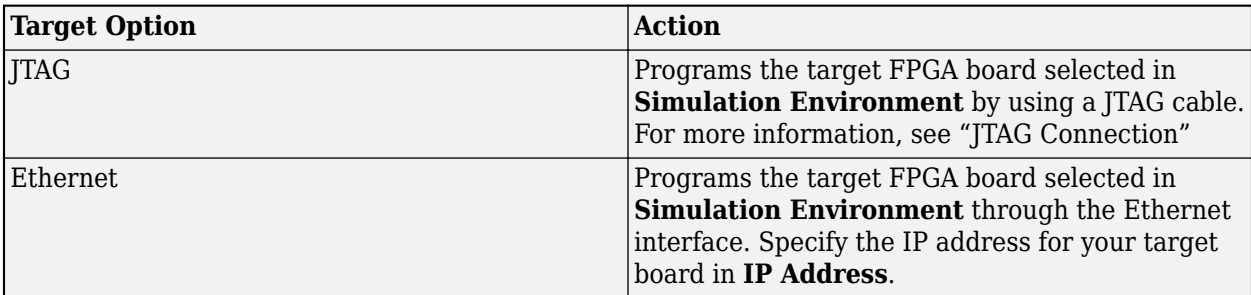

For this example, select Xilinx ZCU102 (zcu102\_int8), select **Ethernet**, and enter the board IP address.

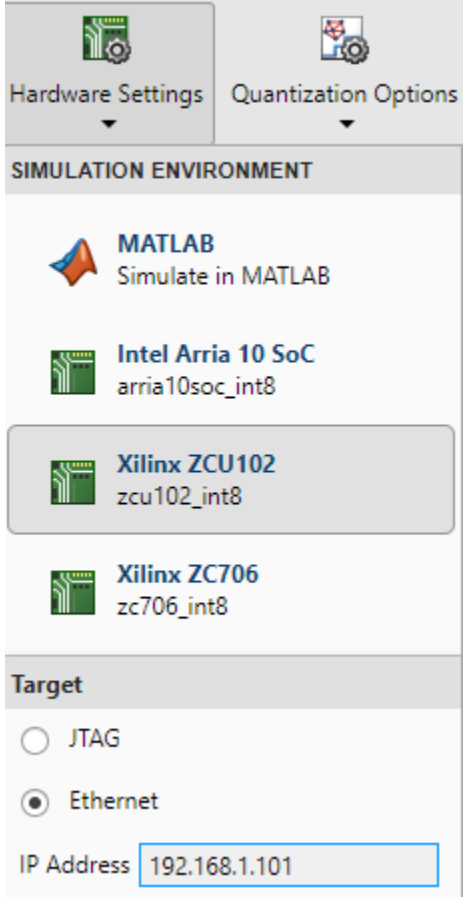

In the **Validate** section of the app toolstrip, under **Quantization Options**, select the **Default** metric function.

#### Click **Quantize and Validate**.

The **Deep Network Quantizer** app quantizes the weights, activations, and biases of convolution layers in the network to scaled 8-bit integer data types and uses the validation data to exercise the network. The app determines a metric function to use for the validation based on the type of network that is being quantized.

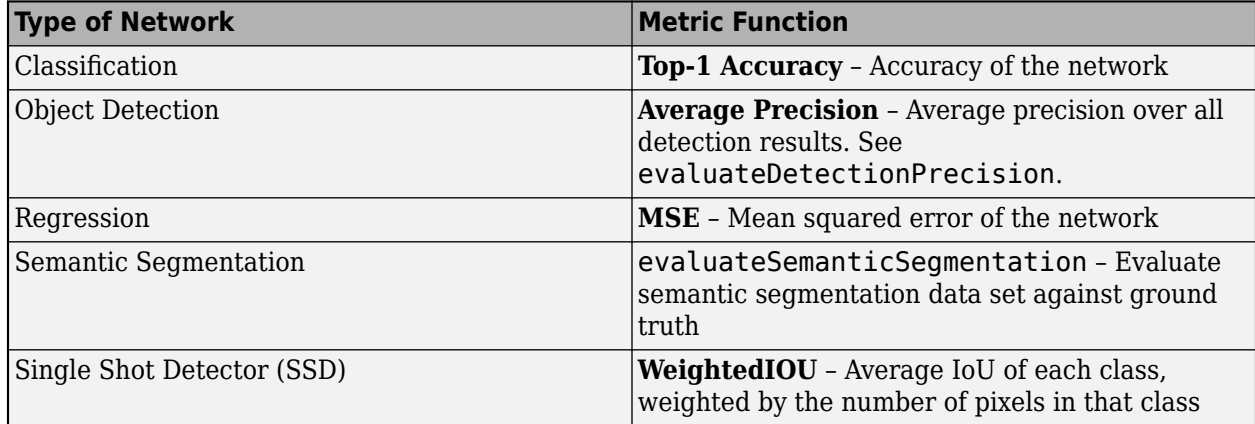

When the validation is complete, the app displays the results of the validation, including:

- Metric function used for validation
- Result of the metric function before and after quantization

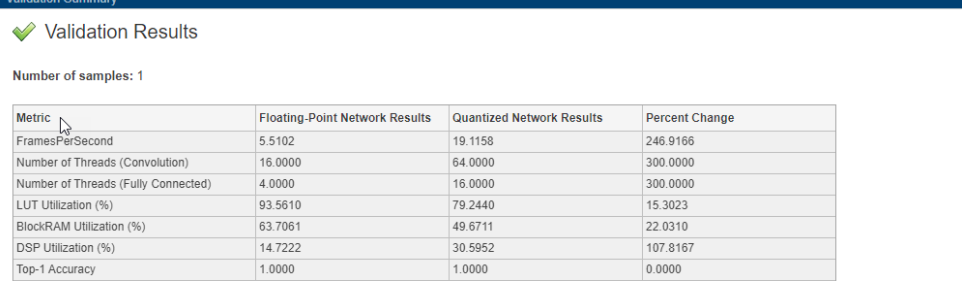

If you want to use a different metric function for validation, for example to use the Top-5 accuracy metric function instead of the default Top-1 accuracy metric function, you can define a custom metric function. Save this function in a local file.

```
function accuracy = hComputeAccuracy(predictionScores, net, dataStore)
%% Computes model-level accuracy statistics
```

```
 % Load ground truth
 tmp = readall(dataStore);
 groundTruth = tmp.response;
 % Compare predicted label with ground truth 
predictionError = \{\}; for idx=1:numel(groundTruth)
    [-, idy] = max(predictionScores(idx,:));
```

```
 yActual = net.Layers(end).Classes(idy);
        predictionError{end+1} = (yActual == groundTruth(idx)); %<i>#ok</i> end
    % Sum all prediction errors.
    predictionError = [predictionError{:}];
     accuracy = sum(predictionError)/numel(predictionError);
end
```
To revalidate the network by using this custom metric function, under **Quantization Options**, enter the name of the custom metric function hComputeAccuracy. Select **Add** to add hComputeAccuracy to the list of metric functions available in the app. Select hComputeAccuracy as the metric function to use.

The custom metric function must be on the path. If the metric function is not on the path, this step produces an error.

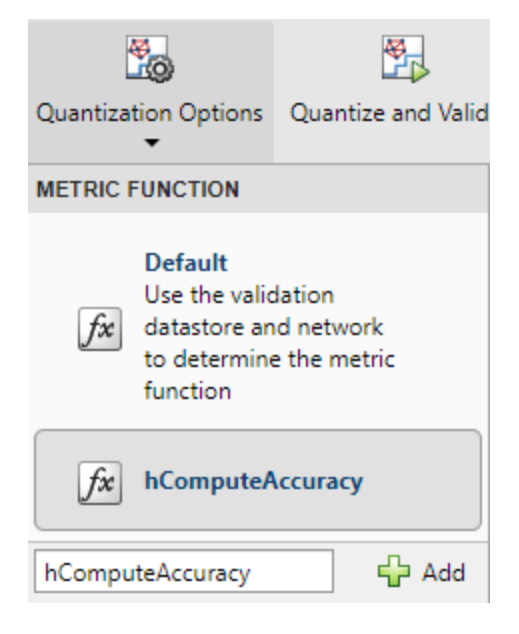

### Click **Quantize and Validate**.

The app quantizes the network and displays the validation results for the custom metric function.

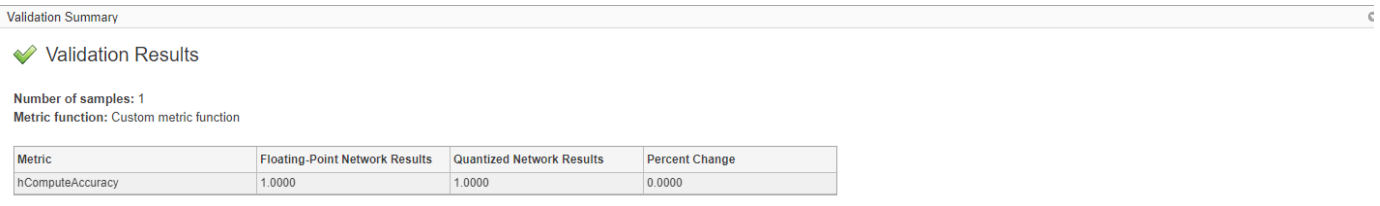

The app displays only scalar values in the validation results table. To view the validation results for a custom metric function with nonscalar output, export the dlquantizer object, then validate the quantized network by using the validate function in the MATLAB command window.

After quantizing and validating the network, you can choose to export the quantized network.

Click the **Export** button. In the drop-down list, select Export Quantizer to create a dlquantizer object in the base workspace. You can deploy the quantized network to your target FPGA board and retrieve the prediction results by using MATLAB. See, "Deploy Quantized Network Example".

# **See Also**

**Apps Deep Network Quantizer**

## **Functions**

[calibrate](#page-105-0) | [validate](#page-115-0) | [dlquantizationOptions](#page-95-0)

## **Topics**

"Quantization of Deep Neural Networks"

"Quantize Residual Network Trained for Image Classification and Generate CUDA Code"

"Quantize Object Detectors and Generate CUDA Code"

"Quantize Network for FPGA Deployment"

"Deploy Quantized Network Example"

"Classify Images on an FPGA Using a Quantized DAG Network"

"Code Generation for Quantized Deep Learning Network on Raspberry Pi" (MATLAB Coder)

## **Introduced in R2020a**

# <span id="page-95-0"></span>**dlquantizationOptions**

Options for quantizing a trained deep neural network

# **Description**

The dlquantizationOptions object provides options for quantizing a trained deep neural network to scaled 8-bit integer data types. Use the dlquantizationOptions object to define the metric function to use that compares the accuracy of the network before and after quantization.

To learn about the products required to quantize a deep neural network, see "Quantization Workflow" Prerequisites".

# **Creation**

# **Syntax**

```
quantOpts = dlquantizationOptions
quantOpts = dlquantizationOptions(Name,Value)
```
## **Description**

quantOpts = dlquantizationOptions creates a dlquantizationOptions object with default property values.

quantOpts = dlquantizationOptions(Name,Value) creates a dlquantizationOptions object with additional properties specified by one or more name-value pair arguments.

# **Properties**

## **MetricFcn — Function to use for calculating validation metrics**

cell array of function handles

Cell array of function handles specifying the functions for calculating validation metrics of quantized network.

```
Example: options = dlquantizationOptions('MetricFcn',
\{\mathfrak{a}(x) hComputeModelAccuracy(x, net, groundTruth) });
```
Data Types: cell

### **FPGA Execution Environment Options**

```
Bitstream — Bitstream name
'zcu102_int8' | 'zc706_int8' | 'arria10soc_int8'
```
*This property affects FPGA targeting only.* 

Name of the FPGA bitstream specified as a character vector.

Example: 'Bitstream', 'zcu102\_int8'

**Target — Name of the dlhdl.Target object** hT

*This property affects FPGA targeting only.* 

Name of the dlhdl.Target object that has the board name and board interface information.

Example: 'Target', hT

## **Examples**

#### **Quantize a Neural Network for GPU Target**

This example shows how to quantize learnable parameters in the convolution layers of a neural network for GPU and explore the behavior of the quantized network. In this example, you quantize the squeezenet neural network after retraining the network to classify new images according to the [Train Deep Learning Network to Classify New Images](https://www.mathworks.com/help/deeplearning/ug/train-deep-learning-network-to-classify-new-images.html) example. In this example, the memory required for the network is reduced approximately 75% through quantization while the accuracy of the network is not affected.

Load the pretrained network. net is the output network of the [Train Deep Learning Network to](https://www.mathworks.com/help/deeplearning/ug/train-deep-learning-network-to-classify-new-images.html) [Classify New Images](https://www.mathworks.com/help/deeplearning/ug/train-deep-learning-network-to-classify-new-images.html) example.

```
load squeezenetmerch
net
net = DAGNetwork with properties:
          Layers: [68×1 nnet.cnn.layer.Layer]
     Connections: [75×2 table]
      InputNames: {'data'}
     OutputNames: {'new_classoutput'}
```
Define calibration and validation data to use for quantization.

The calibration data is used to collect the dynamic ranges of the weights and biases in the convolution and fully connected layers of the network and the dynamic ranges of the activations in all layers of the network. For the best quantization results, the calibration data must be representative of inputs to the network.

The validation data is used to test the network after quantization to understand the effects of the limited range and precision of the quantized convolution layers in the network.

In this example, use the images in the MerchData data set. Define an augmentedImageDatastore object to resize the data for the network. Then, split the data into calibration and validation data sets.

```
unzip('MerchData.zip');
imds = imageDatastore('MerchData', ...
     'IncludeSubfolders',true, ...
     'LabelSource','foldernames');
[calData, valData] = splitEachLabel(imds, 0.7, 'randomized');
```

```
aug calData = augmentedImageDatastore([227 227], calData);
aug_valData = augmentedImageDatastore([227 227], valData);
```
Create a dlquantizer object and specify the network to quantize.

```
quantObj = dIquantizer(net);
```
Define a metric function to use to compare the behavior of the network before and after quantization. This example uses the hComputeModelAccuracy metric function.

```
function accuracy = hComputeModelAccuracy(predictionScores, net, dataStore)
%% Computes model-level accuracy statistics
     % Load ground truth
     tmp = readall(dataStore);
     groundTruth = tmp.response;
    % Compare with predicted label with actual ground truth 
    predictionError = \{\}; for idx=1:numel(groundTruth)
        [-, idy] = max(predictionScores(idx, :)); yActual = net.Layers(end).Classes(idy);
        predictionError{end+1} = (yActual == groundTruth(idx)); %H_0k
     end
     % Sum all prediction errors.
   predictionError = [predictionError[];
     accuracy = sum(predictionError)/numel(predictionError);
end
```
Specify the metric function in a dlquantizationOptions object.

quantOpts = dlquantizationOptions('MetricFcn',{@(x)hComputeModelAccuracy(x, net, aug\_valData)});

Use the calibrate function to exercise the network with sample inputs and collect range information. The calibrate function exercises the network and collects the dynamic ranges of the weights and biases in the convolution and fully connected layers of the network and the dynamic ranges of the activations in all layers of the network. The function returns a table. Each row of the table contains range information for a learnable parameter of the optimized network.

#### calResults = calibrate(quantObj, aug\_calData)

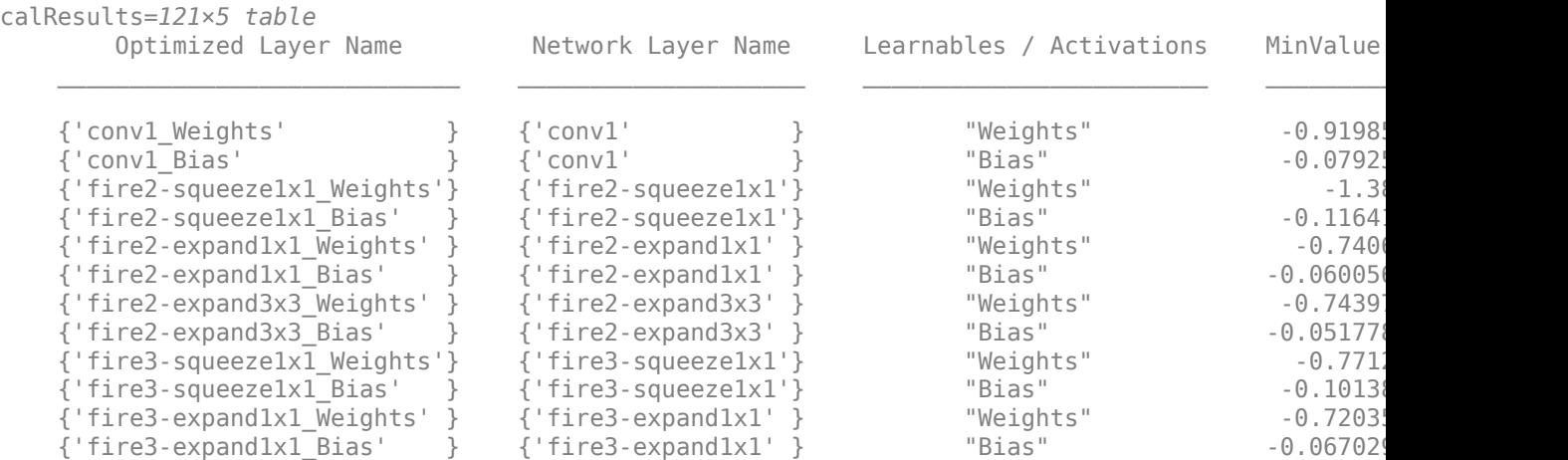

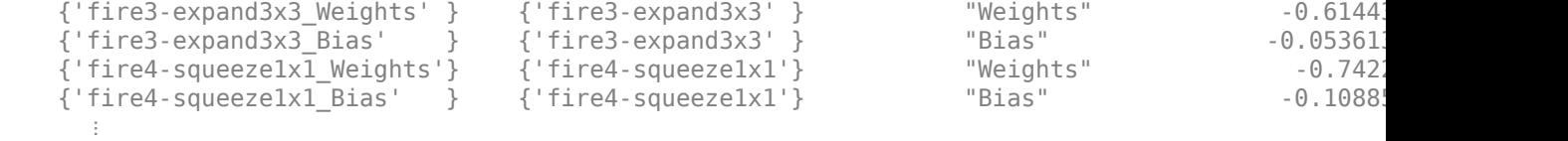

Use the validate function to quantize the learnable parameters in the convolution layers of the network and exercise the network. The function uses the metric function defined in the dlquantizationOptions object to compare the results of the network before and after quantization.

```
valResults = validate(quantObj, aug_valData, quantOpts)
```

```
valResults = struct with fields:
       NumSamples: 20
    MetricResults: [1×1 struct]
        Statistics: [2×2 table]
```
Examine the validation output to see the performance of the quantized network.

#### valResults.MetricResults.Result

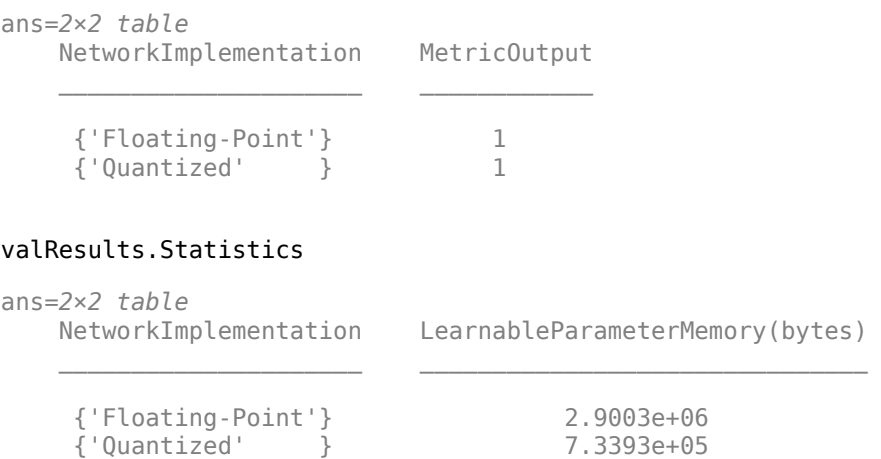

In this example, the memory required for the network was reduced approximately 75% through quantization. The accuracy of the network is not affected.

The weights, biases, and activations of the convolution layers of the network specified in the dlquantizer object now use scaled 8-bit integer data types.

#### **Quantize a Neural Network for FPGA Target**

This example shows how to quantize learnable parameters in the convolution layers of a neural network, and explore the behavior of the quantized network. In this example, you quantize the LogoNet neural network. Quantization helps reduce the memory requirement of a deep neural network by quantizing weights, biases and activations of network layers to 8-bit scaled integer data types. Use MATLAB® to retrieve the prediction results from the target device.

To run this example, you need the products listed under FPGA in "Quantization Workflow Prerequisites".

For additional requirements, see "Quantization Workflow Prerequisites".

Create a file in your current working directory called getLogoNetwork.m. Enter these lines into the file

```
function net = getLogoNetwork()
     data = getLogoData();
     net = data.convnet;
end
function data = getLogoData()
     if ~isfile('LogoNet.mat')
        url = 'https://www.mathworks.com/supportfiles/gpucoder/cnn_models/logo_detection/LogoNet.mat';
         websave('LogoNet.mat',url);
     end
     data = load('LogoNet.mat');
end
```
Load the pretrained network.

```
snet = getLogoNetwork();
snet = 
   SeriesNetwork with properties:
          Layers: [22×1 nnet.cnn.layer.Layer]
      InputNames: {'imageinput'}
     OutputNames: {'classoutput'}
```
Define calibration and validation data to use for quantization.

The calibration data is used to collect the dynamic ranges of the weights and biases in the convolution and fully connected layers of the network and the dynamic ranges of the activations in all layers of the network. For the best quantization results, the calibration data must be representative of inputs to the network.

The validation data is used to test the network after quantization to understand the effects of the limited range and precision of the quantized convolution layers in the network.

This example uses the images in the logos\_dataset data set. Define an augmentedImageDatastore object to resize the data for the network. Then, split the data into calibration and validation data sets.

```
curDir = wd:
newDir = fullfile(matlabroot,'examples','deeplearning_shared','data','logos_dataset.zip');
copyfile(newDir,curDir);
unzip('logos_dataset.zip');
imageData = imageDatastore(fullfile(curDir,'logos_dataset'),...
'IncludeSubfolders',true,'FileExtensions','.JPG','LabelSource','foldernames');
[calibrationData, validationData] = splitEachLabel(imageData, 0.5,'randomized');
```
Create a dlquantizer object and specify the network to quantize.

dlQuantObj = dlquantizer(snet,'ExecutionEnvironment','FPGA');

Use the calibrate function to exercise the network with sample inputs and collect range information. The calibrate function exercises the network and collects the dynamic ranges of the weights and biases in the convolution and fully connected layers of the network and the dynamic ranges of the activations in all layers of the network. The function returns a table. Each row of the table contains range information for a learnable parameter of the optimized network.

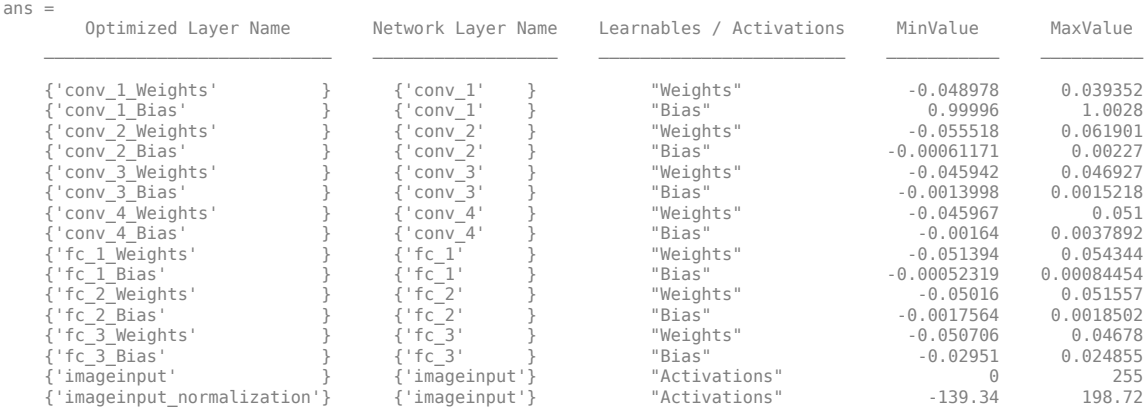

#### dlQuantObj.calibrate(calibrationData)

Create a target object with a custom name for your target device and an interface to connect your target device to the host computer. Interface options are JTAG and Ethernet. To create the target object, enter:

hTarget = dlhdl.Target('Intel', 'Interface', 'JTAG');

Define a metric function to use to compare the behavior of the network before and after quantization. Save this function in a local file.

```
function accuracy = hComputeModelAccuracy(predictionScores, net, dataStore)
%% hComputeModelAccuracy test helper function computes model level accuracy statistics
% Copyright 2020 The MathWorks, Inc.
     % Load ground truth 
    groundTruth = dataStore.Labels;
    % Compare predicted label with ground truth 
    predictionError = {};
     for idx=1:numel(groundTruth)
        [-, idy] = max(predictionScores(idx, :)); yActual = net.Layers(end).Classes(idy);
        predictionError{end+1} = (yActual == groundTruth(idx)); %#ok end
     % Sum all prediction errors.
    predictionError = [predictionError{:}];
    accuracy = sum(predictionError)/numel(predictionError);
end
```
Specify the metric function in a dlquantizationOptions object.

options = dlquantizationOptions('MetricFcn', {@(x)hComputeModelAccuracy(x, snet, validationData)},'Bitstream','arria10soc\_int8',... 'Target',hTarget);

To compile and deploy the quantized network, run the validate function of the dlquantizer object. Use the validate function to quantize the learnable parameters in the convolution layers of the network and exercise the network. This function uses the output of the compile function to program the FPGA board by using the programming file. It also downloads the network weights and biases. The deploy function checks for the Intel Quartus tool and the supported tool version. It then starts programming the FPGA device by using the sof file, displays progress messages, and the time it takes to deploy the network. The function uses the metric function defined in the dlquantizationOptions object to compare the results of the network before and after quantization.

```
prediction = dlQuantObj.validate(validationData,options);
```
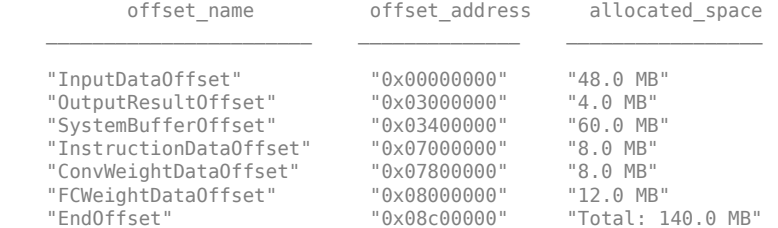

### Programming FPGA Bitstream using JTAG... ### Programming the FPGA bitstream has been completed successfully. ### Loading weights to Conv Processor. ### Conv Weights loaded. Current time is 16-Jul-2020 12:45:10 ### Loading weights to FC Processor. ### FC Weights loaded. Current time is 16-Jul-2020 12:45:26 ### Finished writing input activations. ### Running single input activations.

Deep Learning Processor Profiler Performance Results

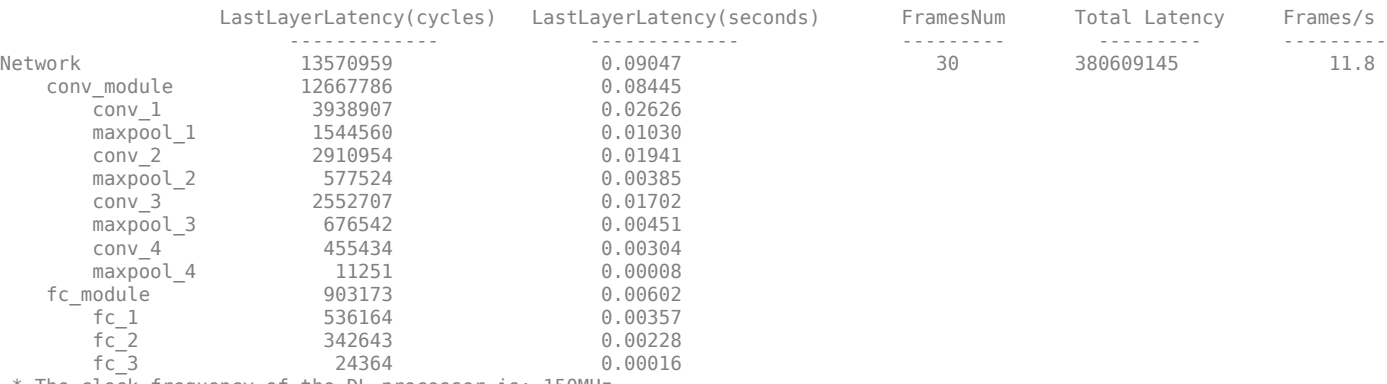

\* The clock frequency of the DL processor is: 150MHz

### Finished writing input activations. ### Running single input activations.

Deep Learning Processor Profiler Performance Results

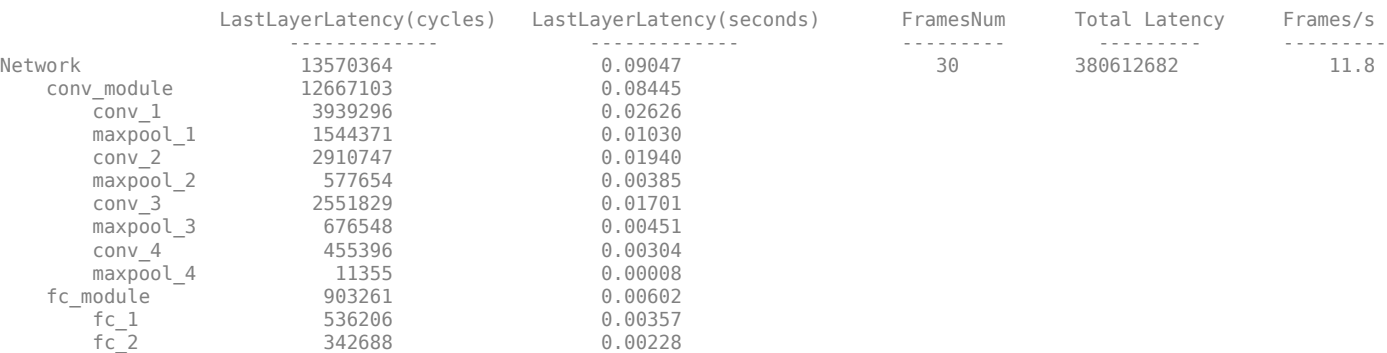

fc 3  $24365$  0.00016 \* The clock frequency of the DL processor is: 150MHz

### Finished writing input activations. ### Running single input activations.

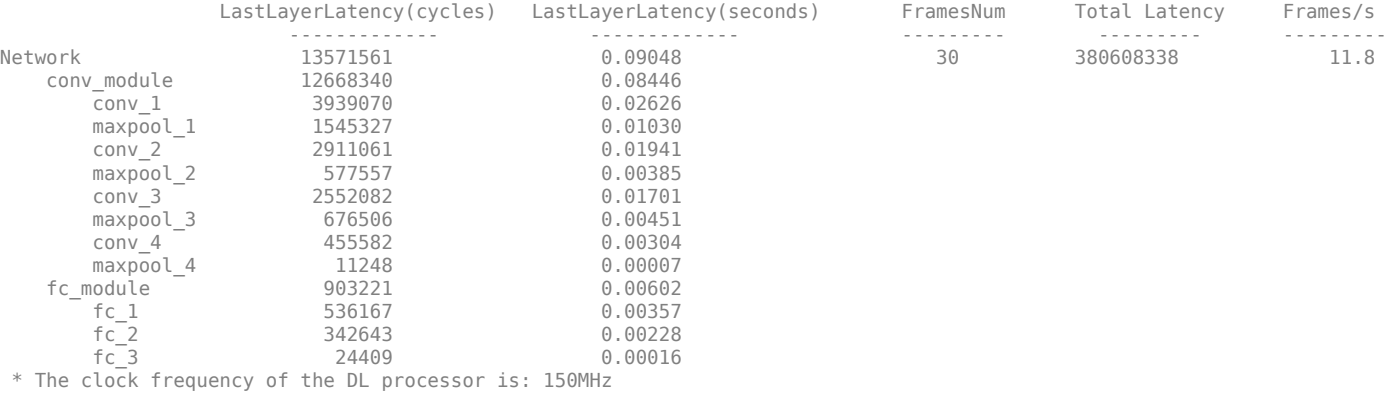

### Finished writing input activations.

### Running single input activations.

Deep Learning Processor Profiler Performance Results

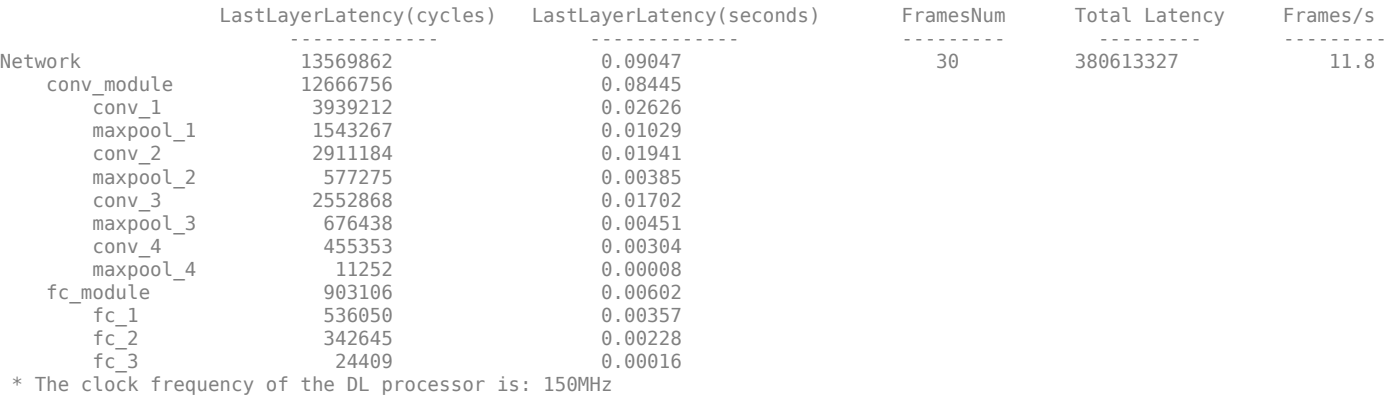

### Finished writing input activations. ### Running single input activations.

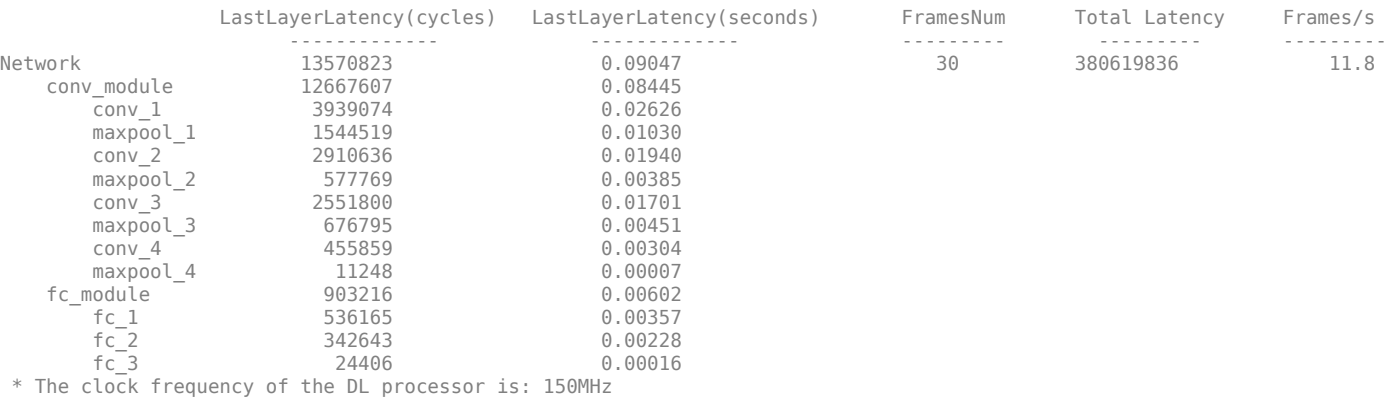

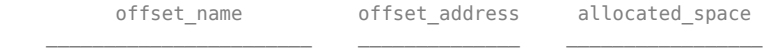

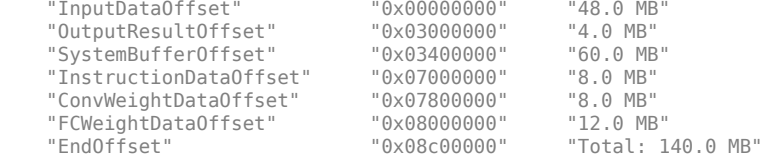

### FPGA bitstream programming has been skipped as the same bitstream is already loaded on the target FPGA. ### Deep learning network programming has been skipped as the same network is already loaded on the target FPGA. ### Finished writing input activations.

### Running single input activations.

Deep Learning Processor Profiler Performance Results

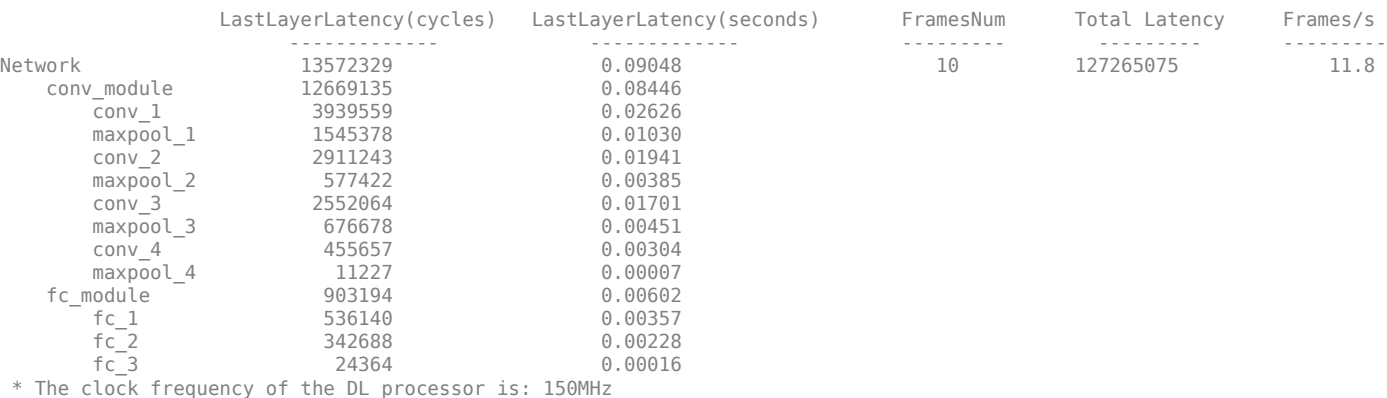

### Finished writing input activations.

### Running single input activations.

Deep Learning Processor Profiler Performance Results

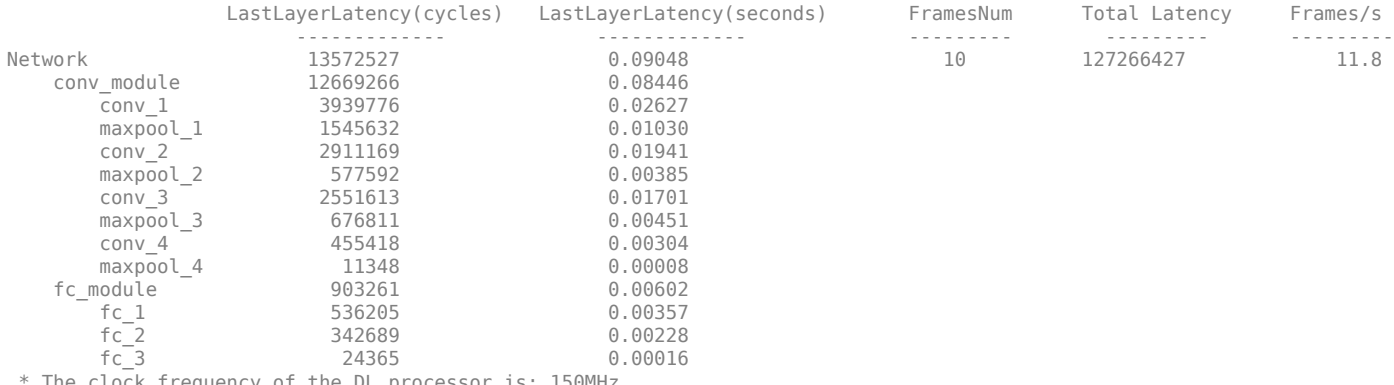

The clock frequency of the DL processor is: 150MHz

Examine the MetricResults.Result field of the validation output to see the performance of the quantized network.

validateOut = prediction.MetricResults.Result

 $ans =$  NetworkImplementation MetricOutput  $\frac{1}{2}$  ,  $\frac{1}{2}$  ,  $\frac{1$ {'Floating-Point'} 0.9875

{'Quantized' } 0.9875

Examine the QuantizedNetworkFPS field of the validation output to see the frames per second performance of the quantized network.

prediction.QuantizedNetworkFPS

 $ans = 11.8126$ 

The weights, biases, and activations of the convolution layers of the network specified in the dlquantizer object now use scaled 8-bit integer data types.

## **See Also**

**Apps Deep Network Quantizer**

**Functions** [calibrate](#page-105-0) | [validate](#page-115-0) | [dlquantizer](#page-77-0)

**Topics** "Quantization of Deep Neural Networks"

## **Introduced in R2020a**

# <span id="page-105-0"></span>**calibrate**

Simulate and collect ranges of a deep neural network

# **Syntax**

```
calibrationResults = calibrate(quant0bj, calData)calibrationResults = calibrate(quant0bj, calData, Name, Value)
```
# **Description**

calibrationResults = calibrate(quantObj, calData) exercises the network and collects the dynamic ranges of the weights and biases in the convolution and fully connected layers of the network and the dynamic ranges of the activations in all layers of the network specified by dlquantizer object, quantObj, using the data specified by calData.

calibrationResults = calibrate(quantObj, calData,Name,Value) exercises the network and collects the dynamic ranges of the weights and biases in the convolution and fully connected layers of the network and the dynamic ranges of the activations in all layers of the network specified by dlquantizer object, quantObj, using the data specified by calData, with additional arguments specified by one or more name-value pair arguments.

To learn about the products required to quantize a deep neural network, see "Quantization Workflow" Prerequisites"

# **Examples**

## **Quantize a Neural Network for GPU Target**

This example shows how to quantize learnable parameters in the convolution layers of a neural network for GPU and explore the behavior of the quantized network. In this example, you quantize the squeezenet neural network after retraining the network to classify new images according to the [Train Deep Learning Network to Classify New Images](https://www.mathworks.com/help/deeplearning/ug/train-deep-learning-network-to-classify-new-images.html) example. In this example, the memory required for the network is reduced approximately 75% through quantization while the accuracy of the network is not affected.

Load the pretrained network. net is the output network of the [Train Deep Learning Network to](https://www.mathworks.com/help/deeplearning/ug/train-deep-learning-network-to-classify-new-images.html) [Classify New Images](https://www.mathworks.com/help/deeplearning/ug/train-deep-learning-network-to-classify-new-images.html) example.

```
load squeezenetmerch
net
net = 
   DAGNetwork with properties:
         Layers: [68×1 nnet.cnn.layer.Layer]
     Connections: [75×2 table]
      InputNames: {'data'}
     OutputNames: {'new_classoutput'}
```
Define calibration and validation data to use for quantization.

The calibration data is used to collect the dynamic ranges of the weights and biases in the convolution and fully connected layers of the network and the dynamic ranges of the activations in all layers of the network. For the best quantization results, the calibration data must be representative of inputs to the network.

The validation data is used to test the network after quantization to understand the effects of the limited range and precision of the quantized convolution layers in the network.

In this example, use the images in the MerchData data set. Define an augmentedImageDatastore object to resize the data for the network. Then, split the data into calibration and validation data sets.

```
unzip('MerchData.zip');
imds = imageDatastore('MerchData', ...
     'IncludeSubfolders',true, ...
     'LabelSource','foldernames');
[calData, valData] = splitEachLabel(imds, 0.7, 'randomized');
aug_calData = augmentedImageDatastore([227 227], calData);
aug valData = augmentedImageDatastore([227 227], valData);
```
Create a dlquantizer object and specify the network to quantize.

```
quantObj = dIquantizer(net);
```
Define a metric function to use to compare the behavior of the network before and after quantization. This example uses the hComputeModelAccuracy metric function.

```
function accuracy = hComputeModelAccuracy(predictionScores, net, dataStore)
%% Computes model-level accuracy statistics
```

```
 % Load ground truth
 tmp = readall(dataStore);
 groundTruth = tmp.response;
 % Compare with predicted label with actual ground truth 
predictionError = {} for idx=1:numel(groundTruth)
    [-, idy] = max(predictionScores(idx,:));
     yActual = net.Layers(end).Classes(idy);
    predictionError{end+1} = (yActual == groundTruth(idx)); %#ok
 end
 % Sum all prediction errors.
predictionError = [predictionError{\:}\:}\];
 accuracy = sum(predictionError)/numel(predictionError);
```
end

Specify the metric function in a dlquantizationOptions object.

quantOpts = dlquantizationOptions('MetricFcn', $\{\mathcal{C}(x)\}$ hComputeModelAccuracy(x, net, aug valData)});

Use the calibrate function to exercise the network with sample inputs and collect range information. The calibrate function exercises the network and collects the dynamic ranges of the weights and biases in the convolution and fully connected layers of the network and the dynamic ranges of the activations in all layers of the network. The function returns a table. Each row of the table contains range information for a learnable parameter of the optimized network.

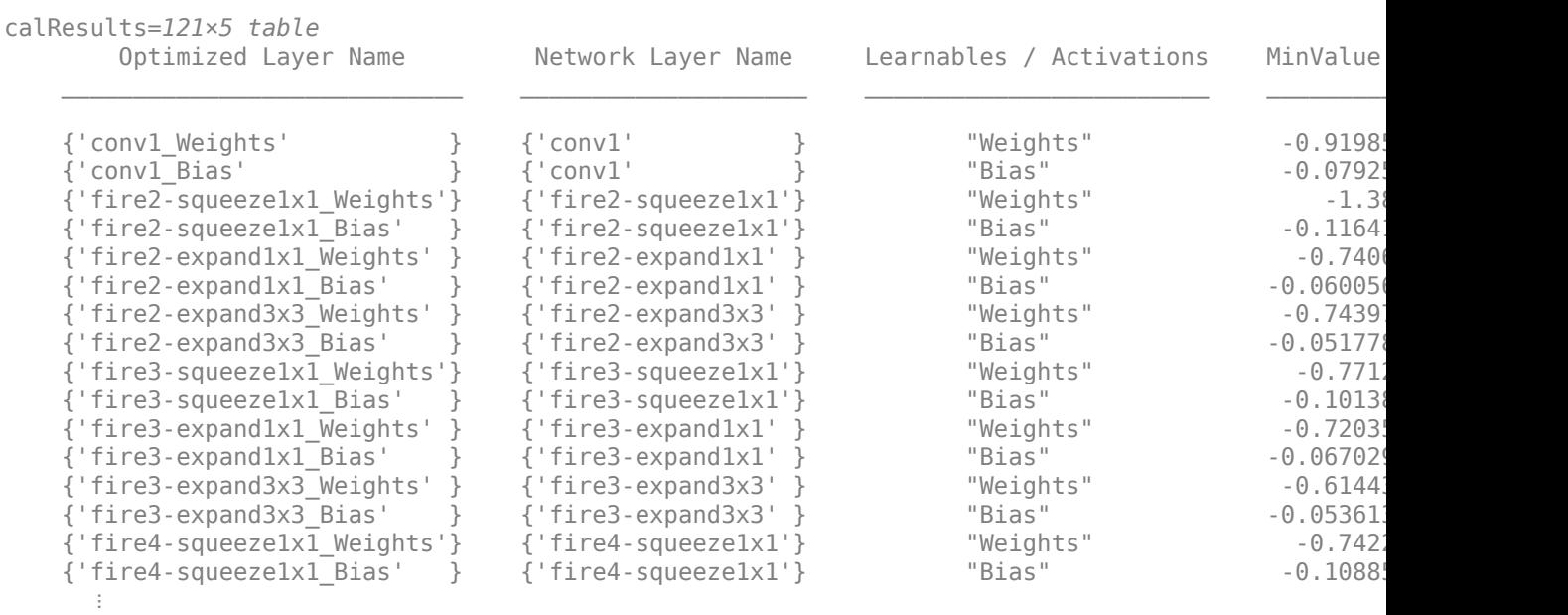

calResults = calibrate(quantObj, aug\_calData)

Use the validate function to quantize the learnable parameters in the convolution layers of the network and exercise the network. The function uses the metric function defined in the dlquantizationOptions object to compare the results of the network before and after quantization.

```
valResults = validate(quantObj, aug_valData, quantOpts)
```

```
valResults = struct with fields:
        NumSamples: 20
     MetricResults: [1×1 struct]
        Statistics: [2×2 table]
```
Examine the validation output to see the performance of the quantized network.

#### valResults.MetricResults.Result

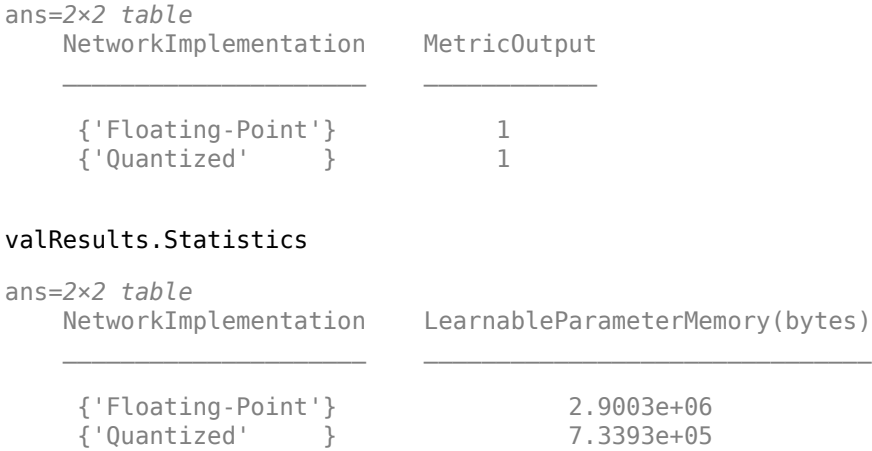
In this example, the memory required for the network was reduced approximately 75% through quantization. The accuracy of the network is not affected.

The weights, biases, and activations of the convolution layers of the network specified in the dlquantizer object now use scaled 8-bit integer data types.

#### **Quantize a Neural Network for FPGA Target**

This example shows how to quantize learnable parameters in the convolution layers of a neural network, and explore the behavior of the quantized network. In this example, you quantize the LogoNet neural network. Quantization helps reduce the memory requirement of a deep neural network by quantizing weights, biases and activations of network layers to 8-bit scaled integer data types. Use MATLAB® to retrieve the prediction results from the target device.

To run this example, you need the products listed under FPGA in "Quantization Workflow" Prerequisites".

For additional requirements, see "Quantization Workflow Prerequisites".

Create a file in your current working directory called getLogoNetwork.m. Enter these lines into the  $file.$ 

```
function net = getLogoNetwork()
    data = getLogoData();
   net = data.countnet;end
function data = getLogoData()
    if ~isfile('LogoNet.mat')
         url = 'https://www.mathworks.com/supportfiles/gpucoder/cnn_models/logo_detection/LogoNet.mat';
         websave('LogoNet.mat',url);
    end
    data = load('LogoNet.mat');
end
```
Load the pretrained network.

```
snet = getLogoNetwork();
snet = 
   SeriesNetwork with properties:
          Layers: [22×1 nnet.cnn.layer.Layer]
      InputNames: {'imageinput'}
     OutputNames: {'classoutput'}
```
Define calibration and validation data to use for quantization.

The calibration data is used to collect the dynamic ranges of the weights and biases in the convolution and fully connected layers of the network and the dynamic ranges of the activations in all layers of the network. For the best quantization results, the calibration data must be representative of inputs to the network.

The validation data is used to test the network after quantization to understand the effects of the limited range and precision of the quantized convolution layers in the network.

This example uses the images in the logos dataset data set. Define an augmentedImageDatastore object to resize the data for the network. Then, split the data into calibration and validation data sets.

```
curDir = \text{pwd}:newDir = fullfile(matlabroot,'examples','deeplearning_shared','data','logos_dataset.zip');
copyfile(newDir,curDir);
unzip('logos_dataset.zip');
imageData = imageDatastore(fullfile(curDir,'logos_dataset'),...
 'IncludeSubfolders',true,'FileExtensions','.JPG','LabelSource','foldernames');
[calibrationData, validationData] = splitEachLabel(imageData, 0.5, randomized');
```
Create a dlquantizer object and specify the network to quantize.

```
dlQuantObj = dlquantizer(snet,'ExecutionEnvironment','FPGA');
```
Use the calibrate function to exercise the network with sample inputs and collect range information. The calibrate function exercises the network and collects the dynamic ranges of the weights and biases in the convolution and fully connected layers of the network and the dynamic ranges of the activations in all layers of the network. The function returns a table. Each row of the table contains range information for a learnable parameter of the optimized network.

#### dlQuantObj.calibrate(calibrationData)

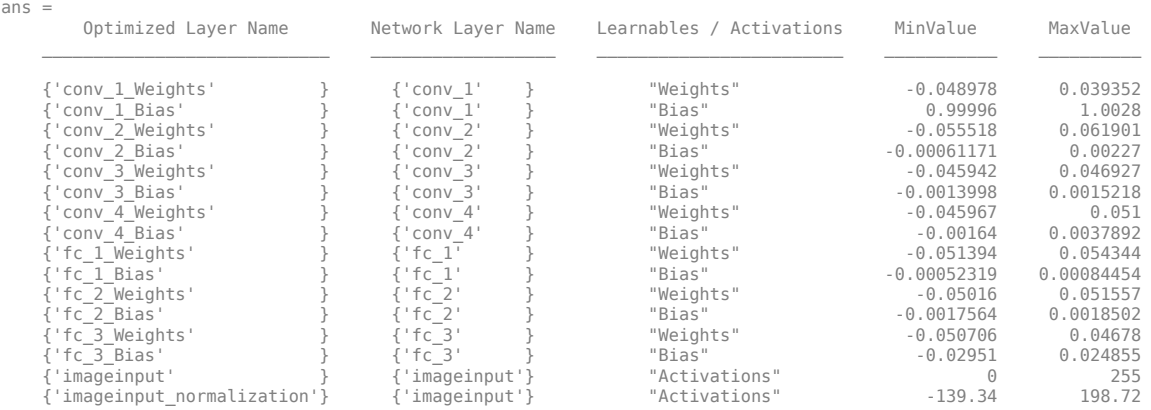

Create a target object with a custom name for your target device and an interface to connect your target device to the host computer. Interface options are JTAG and Ethernet. To create the target object, enter:

hTarget = dlhdl.Target('Intel', 'Interface', 'JTAG');

Define a metric function to use to compare the behavior of the network before and after quantization. Save this function in a local file.

```
function accuracy = hComputeModelAccuracy(predictionScores, net, dataStore)
%% hComputeModelAccuracy test helper function computes model level accuracy statistics
% Copyright 2020 The MathWorks, Inc.
     % Load ground truth 
     groundTruth = dataStore.Labels;
     % Compare predicted label with ground truth 
    predictionError = \{\}; for idx=1:numel(groundTruth)
          [~, idy] = max(predictionScores(idx, :)); 
 yActual = net.Layers(end).Classes(idy);
 predictionError{end+1} = (yActual == groundTruth(idx)); %#ok
     end
     % Sum all prediction errors.
```

```
 predictionError = [predictionError{:}];
    accuracy = sum(predictionError)/numel(predictionError);
end
```
Specify the metric function in a dlquantizationOptions object.

```
options = dlquantizationOptions('MetricFcn', ...
    {@(x)hComputeModelAccuracy(x, snet, validationData)},'Bitstream','arria10soc_int8',...
'Target',hTarget);
```
To compile and deploy the quantized network, run the validate function of the dlquantizer object. Use the validate function to quantize the learnable parameters in the convolution layers of the network and exercise the network. This function uses the output of the compile function to program the FPGA board by using the programming file. It also downloads the network weights and biases. The deploy function checks for the Intel Quartus tool and the supported tool version. It then starts programming the FPGA device by using the sof file, displays progress messages, and the time it takes to deploy the network. The function uses the metric function defined in the dlquantizationOptions object to compare the results of the network before and after quantization.

```
prediction = dlQuantObj.validate(validationData,options);
```
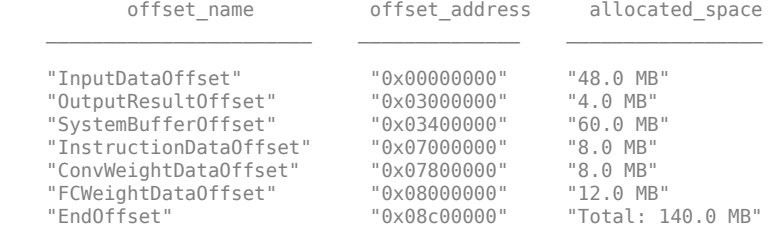

### Programming FPGA Bitstream using JTAG...

### Programming the FPGA bitstream has been completed successfully.

### Loading weights to Conv Processor.

### Conv Weights loaded. Current time is 16-Jul-2020 12:45:10

### Loading weights to FC Processor.

### FC Weights loaded. Current time is 16-Jul-2020 12:45:26

### Finished writing input activations.

```
### Running single input activations.
```
#### Deep Learning Processor Profiler Performance Results

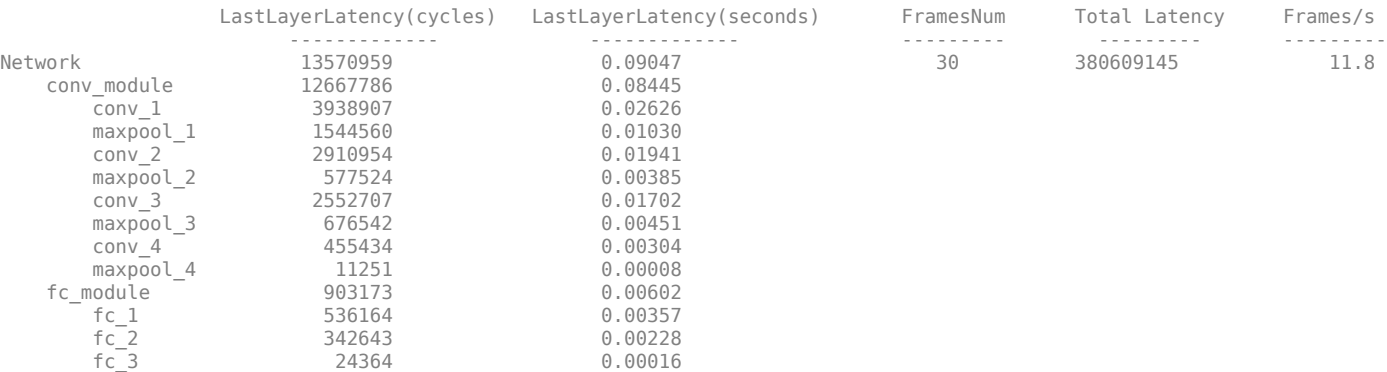

\* The clock frequency of the DL processor is: 150MHz

### Finished writing input activations. ### Running single input activations.

Deep Learning Processor Profiler Performance Results

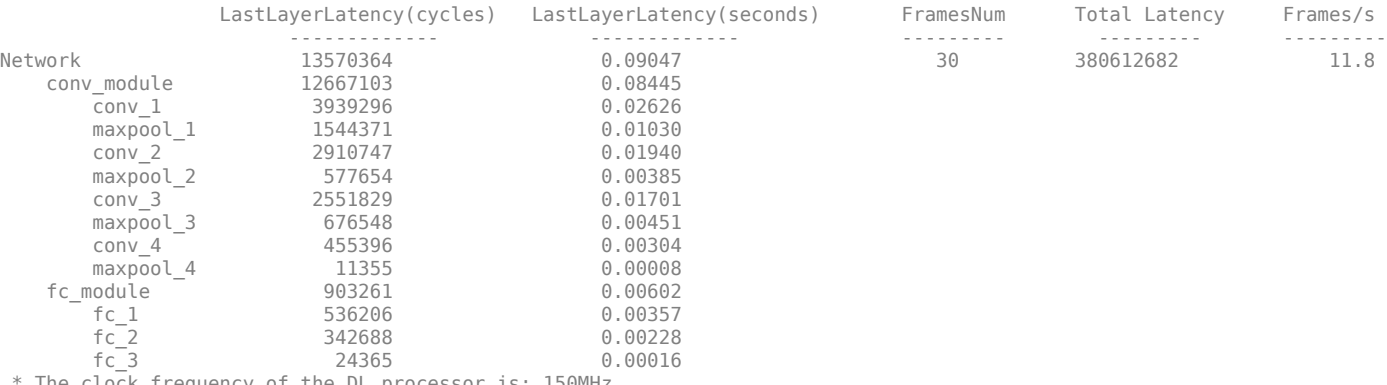

The clock frequency of the DL processor is: 150MHz

### Finished writing input activations. ### Running single input activations.

Deep Learning Processor Profiler Performance Results

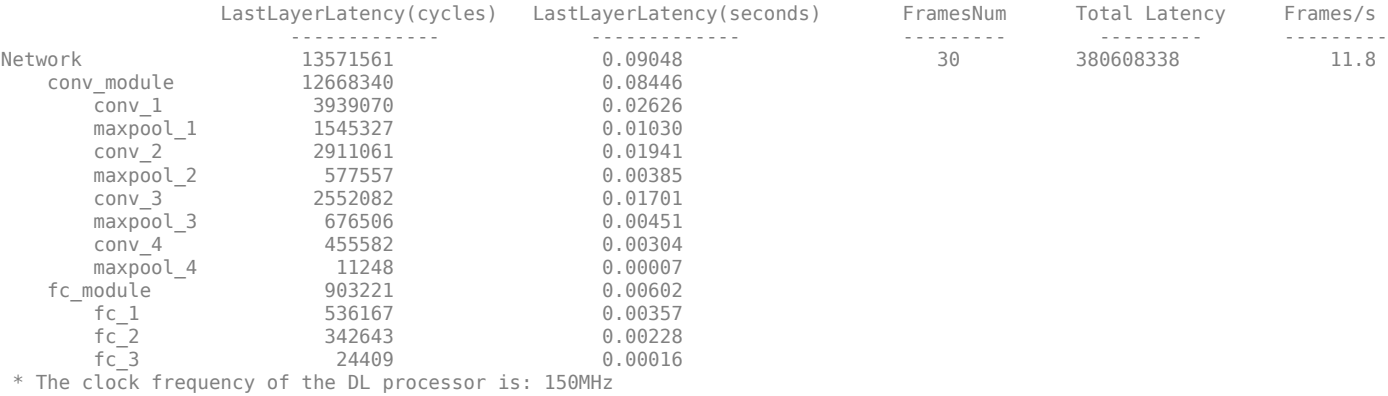

### Finished writing input activations. ### Running single input activations.

#### Deep Learning Processor Profiler Performance Results

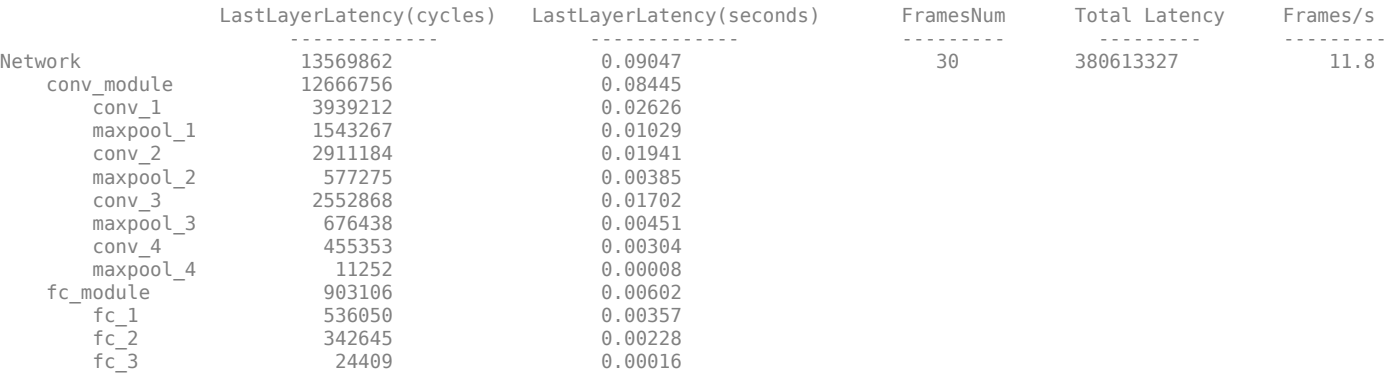

\* The clock frequency of the DL processor is: 150MHz

### Finished writing input activations.

### Running single input activations.

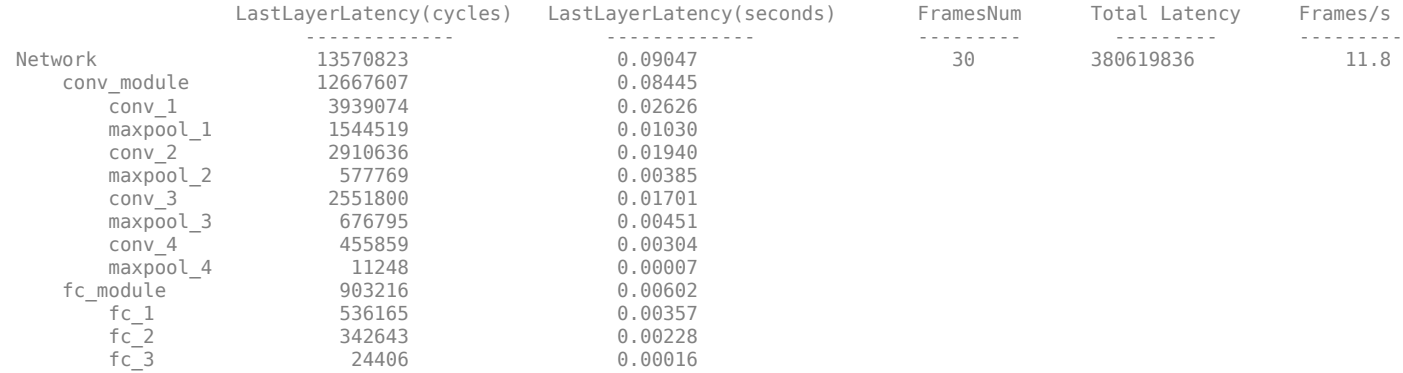

#### Deep Learning Processor Profiler Performance Results

\* The clock frequency of the DL processor is: 150MHz

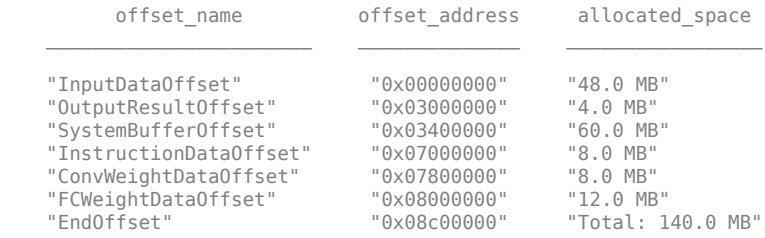

### FPGA bitstream programming has been skipped as the same bitstream is already loaded on the target FPGA. ### Deep learning network programming has been skipped as the same network is already loaded on the target FPGA.

### Finished writing input activations.

### Running single input activations.

Deep Learning Processor Profiler Performance Results

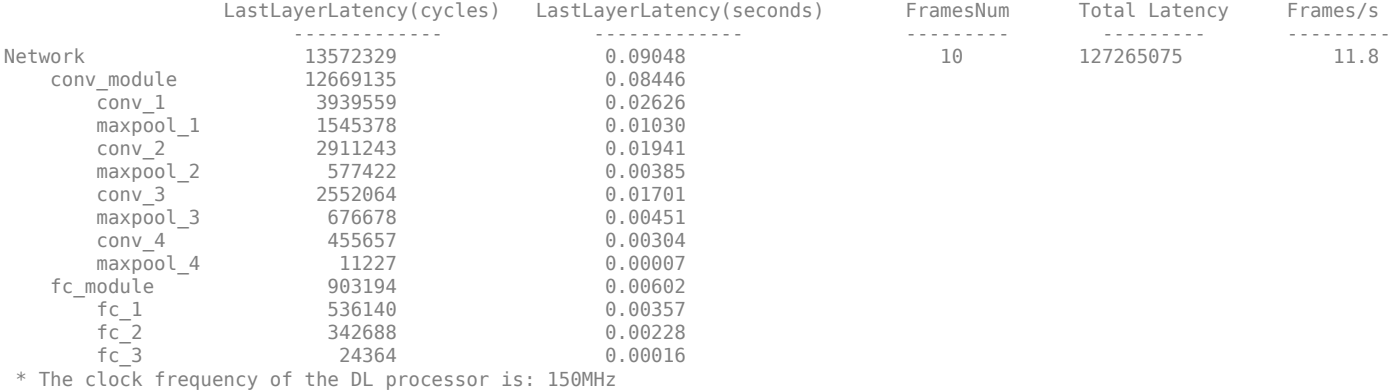

### Finished writing input activations. ### Running single input activations.

Deep Learning Processor Profiler Performance Results

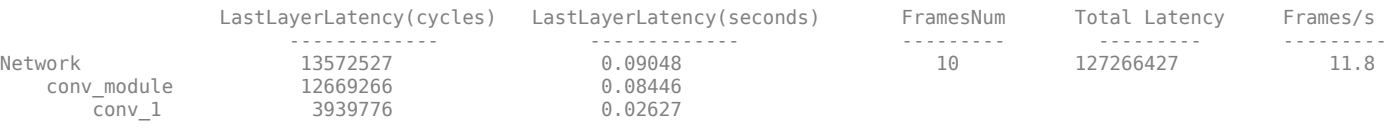

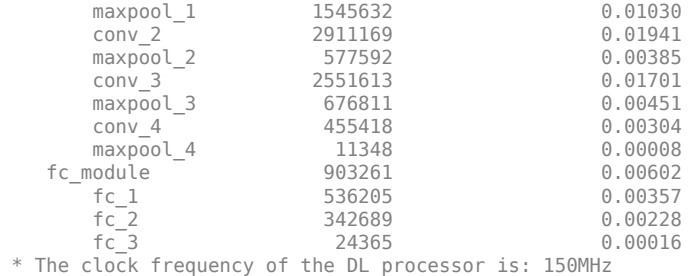

Examine the MetricResults.Result field of the validation output to see the performance of the quantized network.

validateOut = prediction.MetricResults.Result

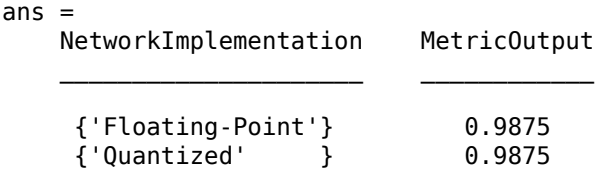

Examine the QuantizedNetworkFPS field of the validation output to see the frames per second performance of the quantized network.

prediction.QuantizedNetworkFPS

 $ans = 11.8126$ 

The weights, biases, and activations of the convolution layers of the network specified in the dlquantizer object now use scaled 8-bit integer data types.

## **Input Arguments**

### **quantObj — Network to quantize**

dlquantizer object

dlquantizer object containing the network to quantize.

### **calData — Data to use for calibration of quantized network**

```
imageDatastore object | augmentedImageDatastore object | pixelLabelImageDatastore
object
```
Data to use for calibration of quantized network, specified as an imageDatastore object, an augmentedImageDatastore object, or a pixelLabelImageDatastore object.

### **Name-Value Pair Arguments**

Specify optional pairs of arguments as Name1=Value1, ..., NameN=ValueN, where Name is the argument name and Value is the corresponding value. Name-value arguments must appear after other arguments, but the order of the pairs does not matter.

*Before R2021a, use commas to separate each name and value, and enclose* Name *in quotes.*

Example: calResults = calibrate(quantObj, calData, 'UseGPU', 'on')

### UseGPU - Logical flag to use GPU for calibration

off (default) | 'on'

Logical flag to use a GPU for calibration when the dlquantizer object ExecutionEnvironment is set to 'FPGA' or 'CPU'.

Example: 'UseGPU', 'on'

# **Output Arguments**

### **calibrationResults — Dynamic ranges of network**

table

Dynamic ranges of layers of the network, returned as a table. Each row in the table displays the minimum and maximum values of a learnable parameter of a convolution layer of the optimized network. The software uses these minimum and maximum values to determine the scaling for the data type of the quantized parameter.

# **See Also**

**Apps Deep Network Quantizer**

### **Functions**

[validate](#page-115-0) | [dlquantizer](#page-77-0) | [dlquantizationOptions](#page-95-0)

### **Topics**

"Quantization of Deep Neural Networks"

### **Introduced in R2020a**

# <span id="page-115-0"></span>**validate**

Quantize and validate a deep neural network

# **Syntax**

```
validationResults = validate(quantObj, valData)
validationResults = validate(quantObj, valData, quantOpts)
```
# **Description**

validationResults = validate(quantObj, valData) quantizes the weights, biases, and activations in the convolution layers of the network, and validates the network specified by dlquantizer object, quantObj and using the data specified by valData.

validationResults = validate(quantObj, valData, quantOpts) quantizes the weights, biases, and activations in the convolution layers of the network, and validates the network specified by dlquantizer object, quantObj, using the data specified by valData, and the optional argument quantOpts that specifies a metric function to evaluate the performance of the quantized network.

To learn about the products required to quantize a deep neural network, see "Quantization Workflow Prerequisites".

# **Examples**

### **Quantize a Neural Network for GPU Target**

This example shows how to quantize learnable parameters in the convolution layers of a neural network for GPU and explore the behavior of the quantized network. In this example, you quantize the squeezenet neural network after retraining the network to classify new images according to the [Train Deep Learning Network to Classify New Images](https://www.mathworks.com/help/deeplearning/ug/train-deep-learning-network-to-classify-new-images.html) example. In this example, the memory required for the network is reduced approximately 75% through quantization while the accuracy of the network is not affected.

Load the pretrained network. net is the output network of the [Train Deep Learning Network to](https://www.mathworks.com/help/deeplearning/ug/train-deep-learning-network-to-classify-new-images.html) [Classify New Images](https://www.mathworks.com/help/deeplearning/ug/train-deep-learning-network-to-classify-new-images.html) example.

```
load squeezenetmerch
net
net = 
   DAGNetwork with properties:
          Layers: [68×1 nnet.cnn.layer.Layer]
     Connections: [75×2 table]
      InputNames: {'data'}
     OutputNames: {'new_classoutput'}
```
Define calibration and validation data to use for quantization.

The calibration data is used to collect the dynamic ranges of the weights and biases in the convolution and fully connected layers of the network and the dynamic ranges of the activations in all layers of the network. For the best quantization results, the calibration data must be representative of inputs to the network.

The validation data is used to test the network after quantization to understand the effects of the limited range and precision of the quantized convolution layers in the network.

In this example, use the images in the MerchData data set. Define an augmentedImageDatastore object to resize the data for the network. Then, split the data into calibration and validation data sets.

```
unzip('MerchData.zip');
imds = imageDatastore('MerchData', ...
     'IncludeSubfolders',true, ...
     'LabelSource','foldernames');
[calData, valData] = splitEachLabel(imds, 0.7, 'randomized');
aug calData = augmentedImageDatastore([227 227], calData);
aug_valData = augmentedImageDatastore([227 227], valData);
```
Create a dlquantizer object and specify the network to quantize.

```
quantObj = dIquantizer(net);
```
Define a metric function to use to compare the behavior of the network before and after quantization. This example uses the hComputeModelAccuracy metric function.

```
function accuracy = hComputeModelAccuracy(predictionScores, net, dataStore)
%% Computes model-level accuracy statistics
```

```
 % Load ground truth
     tmp = readall(dataStore);
     groundTruth = tmp.response;
     % Compare with predicted label with actual ground truth 
    predictionError = \{\};
     for idx=1:numel(groundTruth)
        [-, idy] = max(predictionScores(idx,:)); yActual = net.Layers(end).Classes(idy);
        predictionError{end+1} = (yActual == groundTruth(idx)); %H_0k
     end
     % Sum all prediction errors.
    predictionError = [predictionError[] accuracy = sum(predictionError)/numel(predictionError);
end
```
Specify the metric function in a dlquantizationOptions object.

```
quantOpts = dlquantizationOptions('MetricFcn',\{\mathcal{O}(x)\}hComputeModelAccuracy(x, net, aug_valData)});
```
Use the calibrate function to exercise the network with sample inputs and collect range information. The calibrate function exercises the network and collects the dynamic ranges of the weights and biases in the convolution and fully connected layers of the network and the dynamic ranges of the activations in all layers of the network. The function returns a table. Each row of the table contains range information for a learnable parameter of the optimized network.

```
calResults = calibrate(quantObj, aug_calData)
```
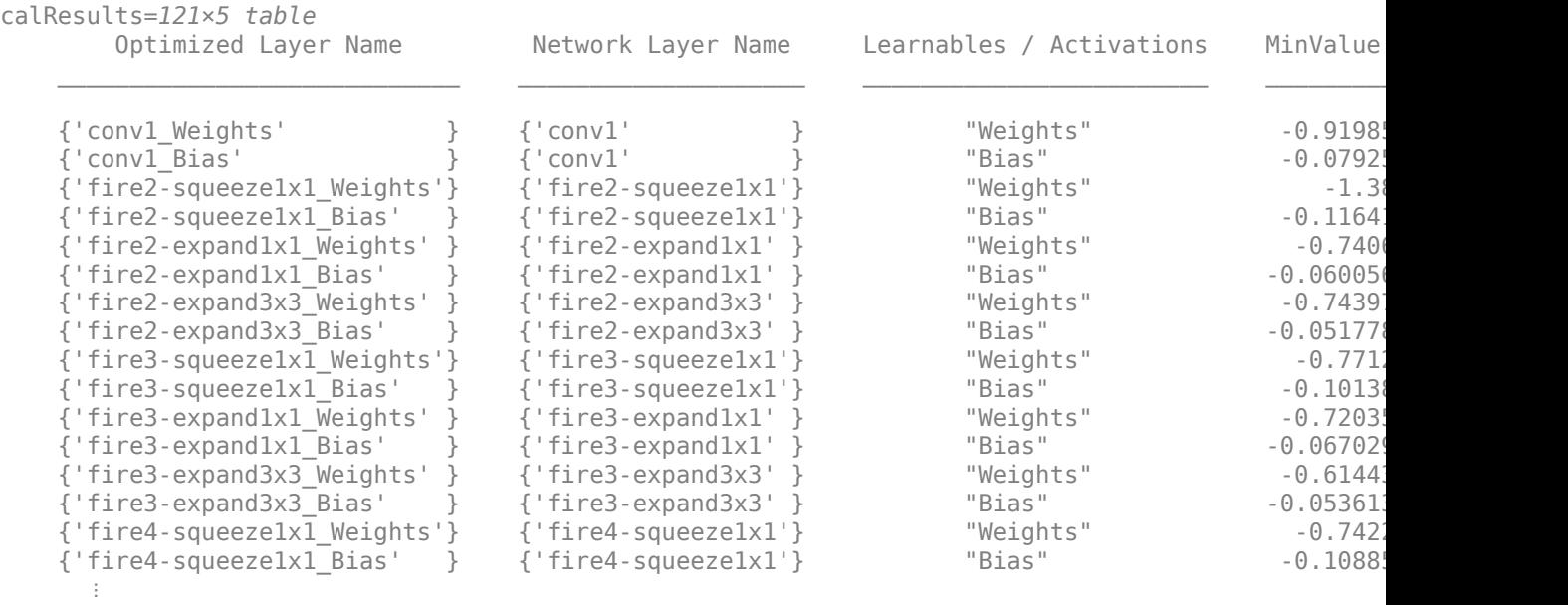

Use the validate function to quantize the learnable parameters in the convolution layers of the network and exercise the network. The function uses the metric function defined in the dlquantizationOptions object to compare the results of the network before and after quantization.

```
valResults = validate(quantObj, aug_valData, quantOpts)
```

```
valResults = struct with fields:
        NumSamples: 20
     MetricResults: [1×1 struct]
        Statistics: [2×2 table]
```
Examine the validation output to see the performance of the quantized network.

### valResults.MetricResults.Result

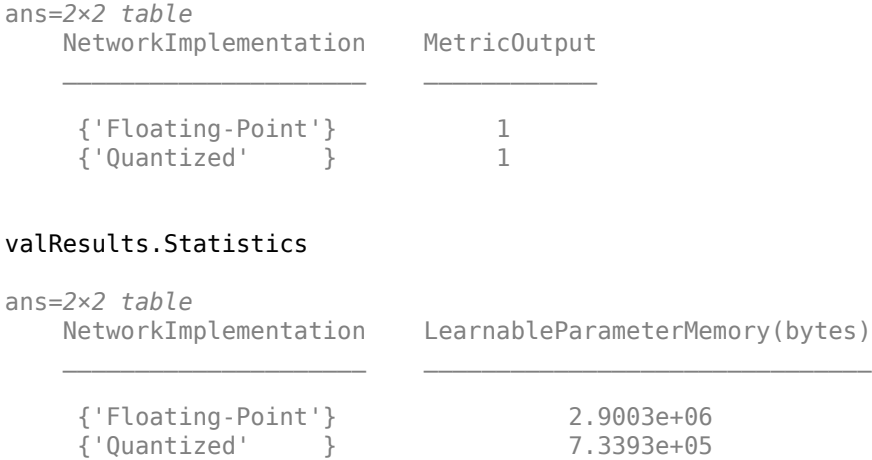

In this example, the memory required for the network was reduced approximately 75% through quantization. The accuracy of the network is not affected.

The weights, biases, and activations of the convolution layers of the network specified in the dlquantizer object now use scaled 8-bit integer data types.

#### **Quantize a Neural Network for FPGA Target**

This example shows how to quantize learnable parameters in the convolution layers of a neural network, and explore the behavior of the quantized network. In this example, you quantize the LogoNet neural network. Quantization helps reduce the memory requirement of a deep neural network by quantizing weights, biases and activations of network layers to 8-bit scaled integer data types. Use MATLAB® to retrieve the prediction results from the target device.

To run this example, you need the products listed under FPGA in "Quantization Workflow" Prerequisites".

For additional requirements, see "Quantization Workflow Prerequisites".

Create a file in your current working directory called getLogoNetwork.m. Enter these lines into the  $file.$ 

```
function net = getLogoNetwork()
    data = getLogoData();
   net = data.countnet;end
function data = getLogoData()
    if ~isfile('LogoNet.mat')
         url = 'https://www.mathworks.com/supportfiles/gpucoder/cnn_models/logo_detection/LogoNet.mat';
         websave('LogoNet.mat',url);
    end
    data = load('LogoNet.mat');
end
```
Load the pretrained network.

```
snet = getLogoNetwork();
snet = 
   SeriesNetwork with properties:
          Layers: [22×1 nnet.cnn.layer.Layer]
      InputNames: {'imageinput'}
     OutputNames: {'classoutput'}
```
Define calibration and validation data to use for quantization.

The calibration data is used to collect the dynamic ranges of the weights and biases in the convolution and fully connected layers of the network and the dynamic ranges of the activations in all layers of the network. For the best quantization results, the calibration data must be representative of inputs to the network.

The validation data is used to test the network after quantization to understand the effects of the limited range and precision of the quantized convolution layers in the network.

This example uses the images in the logos dataset data set. Define an augmentedImageDatastore object to resize the data for the network. Then, split the data into calibration and validation data sets.

```
curDir = \text{pwd}:newDir = fullfile(matlabroot,'examples','deeplearning_shared','data','logos_dataset.zip');
copyfile(newDir,curDir);
unzip('logos_dataset.zip');
imageData = imageDatastore(fullfile(curDir,'logos_dataset'),...
 'IncludeSubfolders',true,'FileExtensions','.JPG','LabelSource','foldernames');
[calibrationData, validationData] = splitEachLabel(imageData, 0.5, randomized');
```
Create a dlquantizer object and specify the network to quantize.

```
dlQuantObj = dlquantizer(snet,'ExecutionEnvironment','FPGA');
```
Use the calibrate function to exercise the network with sample inputs and collect range information. The calibrate function exercises the network and collects the dynamic ranges of the weights and biases in the convolution and fully connected layers of the network and the dynamic ranges of the activations in all layers of the network. The function returns a table. Each row of the table contains range information for a learnable parameter of the optimized network.

#### dlQuantObj.calibrate(calibrationData)

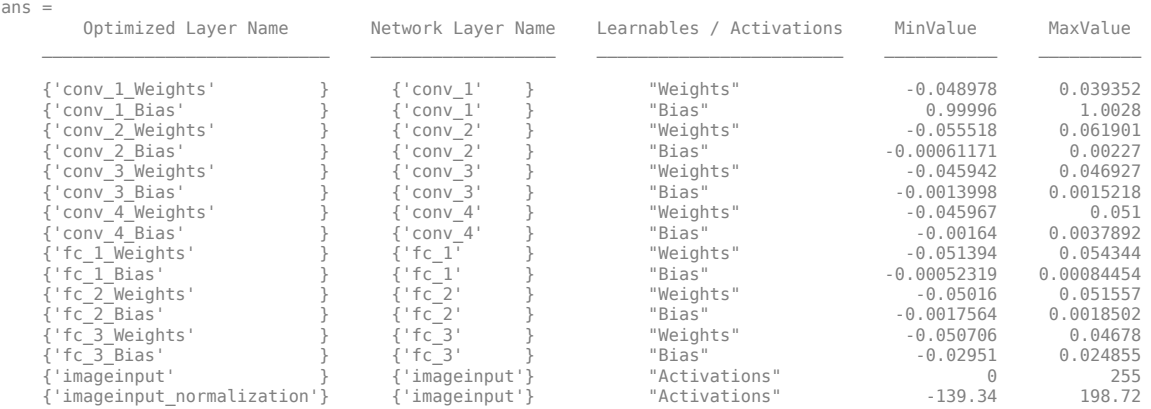

Create a target object with a custom name for your target device and an interface to connect your target device to the host computer. Interface options are JTAG and Ethernet. To create the target object, enter:

hTarget = dlhdl.Target('Intel', 'Interface', 'JTAG');

Define a metric function to use to compare the behavior of the network before and after quantization. Save this function in a local file.

```
function accuracy = hComputeModelAccuracy(predictionScores, net, dataStore)
%% hComputeModelAccuracy test helper function computes model level accuracy statistics
% Copyright 2020 The MathWorks, Inc.
     % Load ground truth 
     groundTruth = dataStore.Labels;
     % Compare predicted label with ground truth 
    predictionError = \{\}; for idx=1:numel(groundTruth)
          [~, idy] = max(predictionScores(idx, :)); 
 yActual = net.Layers(end).Classes(idy);
 predictionError{end+1} = (yActual == groundTruth(idx)); %#ok
     end
     % Sum all prediction errors.
```

```
 predictionError = [predictionError{:}];
     accuracy = sum(predictionError)/numel(predictionError);
end
```
Specify the metric function in a dlquantizationOptions object.

```
options = dlquantizationOptions('MetricFcn', ...
    {@(x)hComputeModelAccuracy(x, snet, validationData)},'Bitstream','arria10soc_int8',...
'Target',hTarget);
```
To compile and deploy the quantized network, run the validate function of the dlquantizer object. Use the validate function to quantize the learnable parameters in the convolution layers of the network and exercise the network. This function uses the output of the compile function to program the FPGA board by using the programming file. It also downloads the network weights and biases. The deploy function checks for the Intel Quartus tool and the supported tool version. It then starts programming the FPGA device by using the sof file, displays progress messages, and the time it takes to deploy the network. The function uses the metric function defined in the dlquantizationOptions object to compare the results of the network before and after quantization.

```
prediction = dlQuantObj.validate(validationData,options);
```
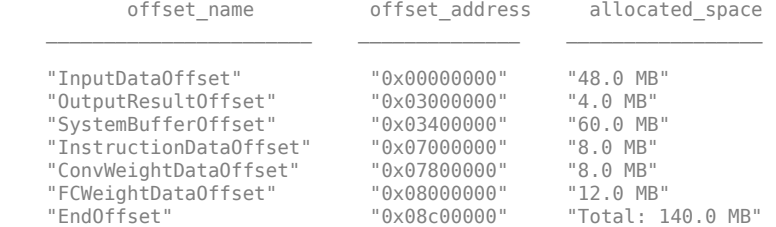

### Programming FPGA Bitstream using JTAG...

### Programming the FPGA bitstream has been completed successfully.

### Loading weights to Conv Processor.

### Conv Weights loaded. Current time is 16-Jul-2020 12:45:10

### Loading weights to FC Processor.

### FC Weights loaded. Current time is 16-Jul-2020 12:45:26

### Finished writing input activations.

```
### Running single input activations.
```
#### Deep Learning Processor Profiler Performance Results

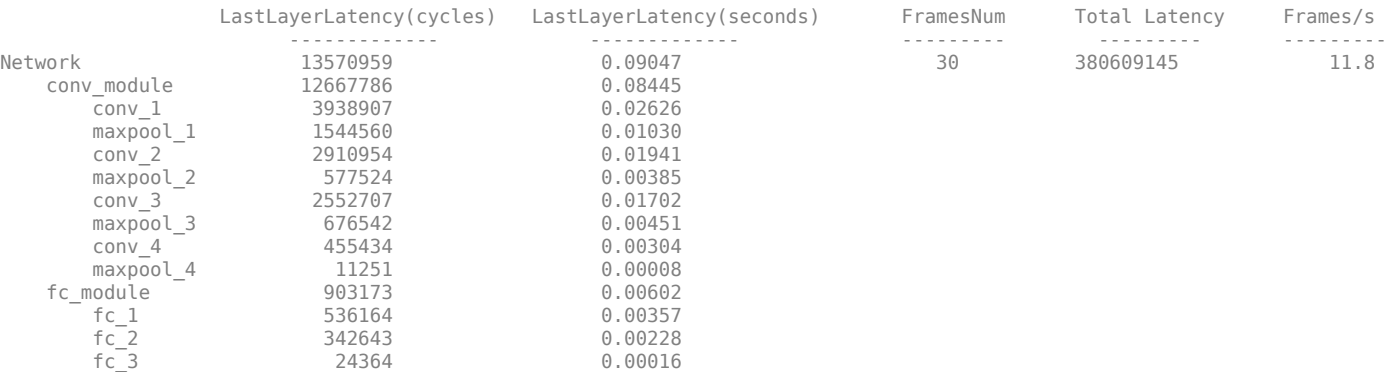

\* The clock frequency of the DL processor is: 150MHz

### Finished writing input activations. ### Running single input activations.

Deep Learning Processor Profiler Performance Results

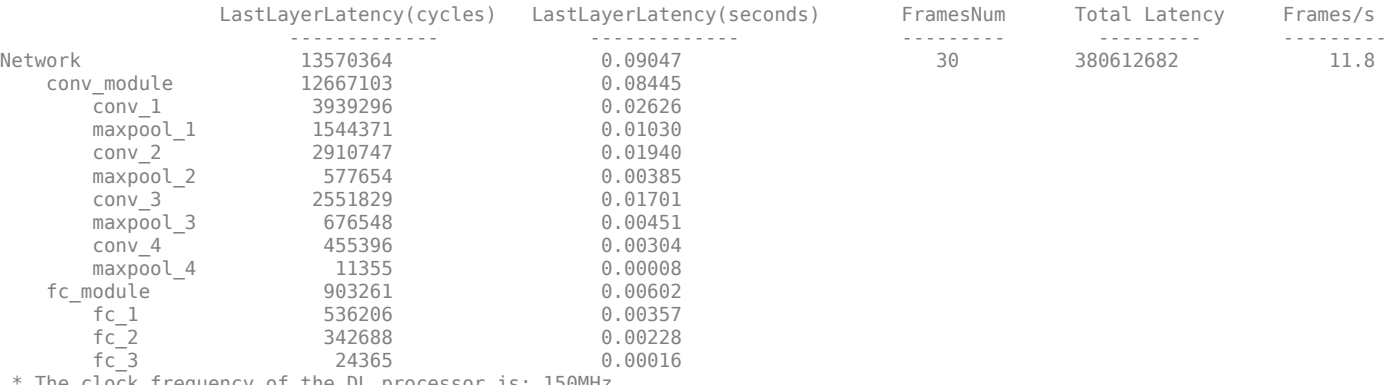

The clock frequency of the DL processor is: 150MHz

### Finished writing input activations. ### Running single input activations.

Deep Learning Processor Profiler Performance Results

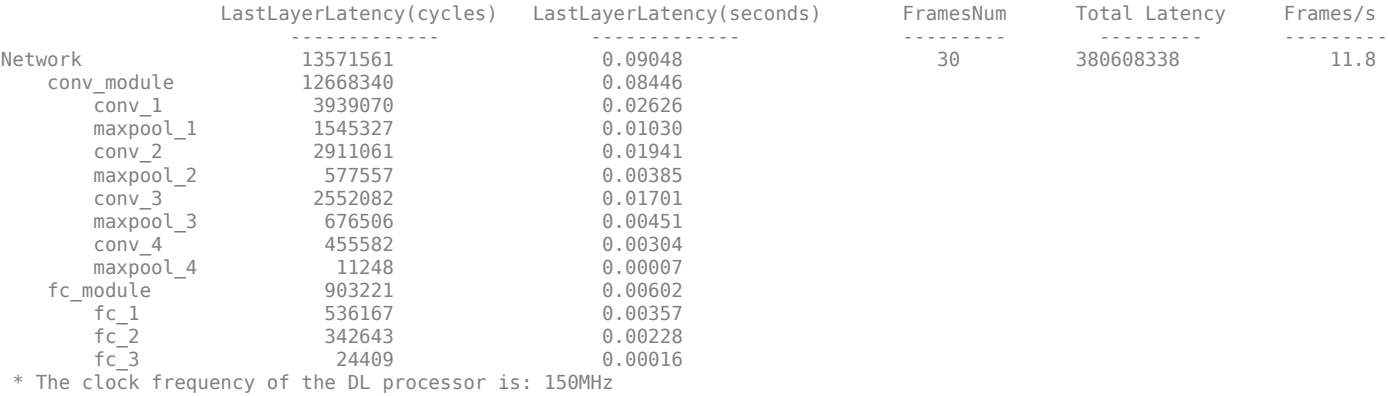

### Finished writing input activations. ### Running single input activations.

#### Deep Learning Processor Profiler Performance Results

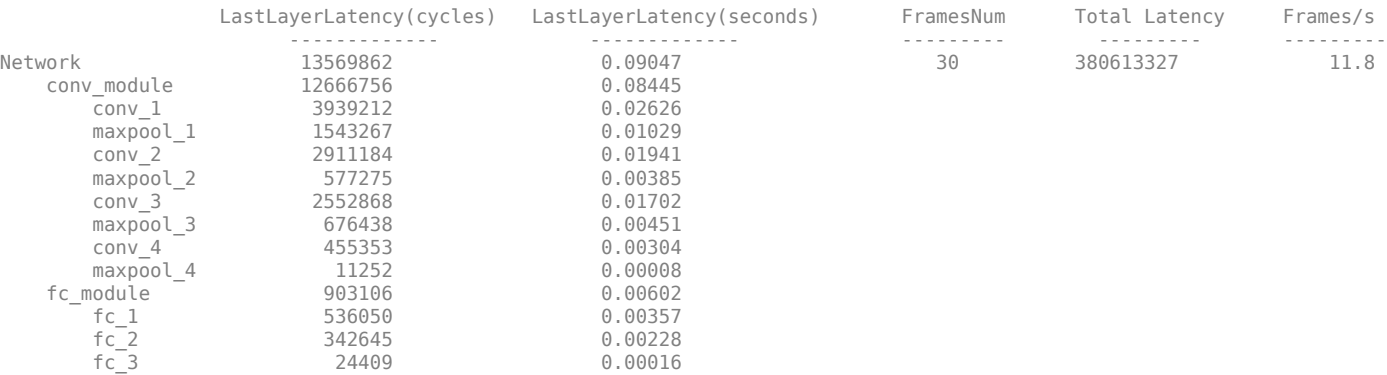

\* The clock frequency of the DL processor is: 150MHz

### Finished writing input activations.

### Running single input activations.

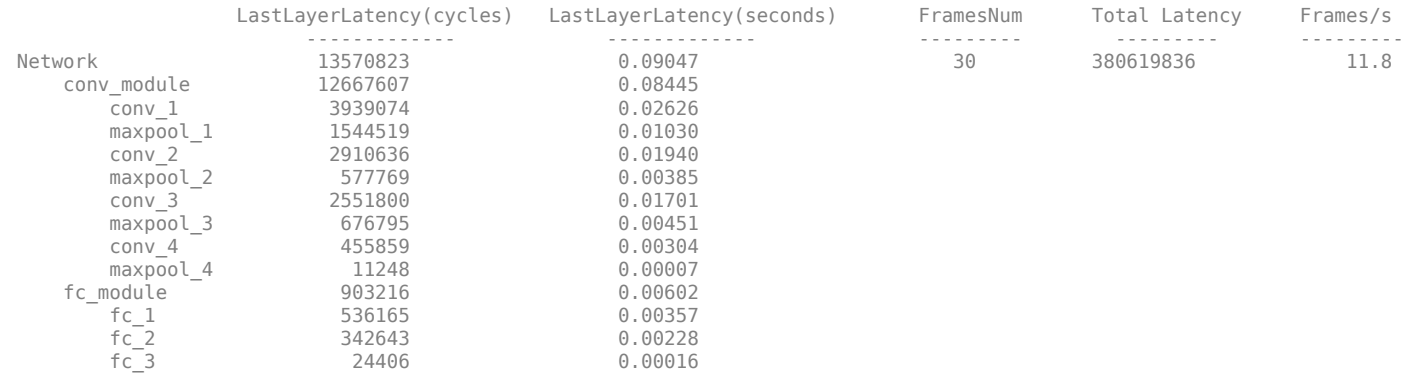

#### Deep Learning Processor Profiler Performance Results

\* The clock frequency of the DL processor is: 150MHz

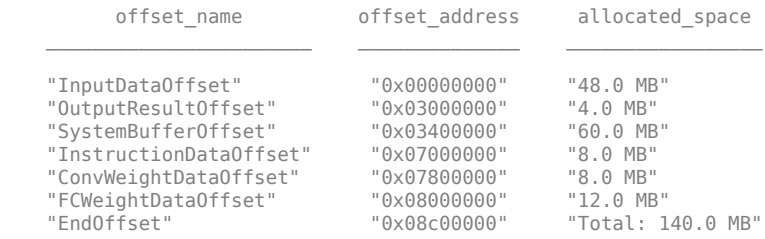

### FPGA bitstream programming has been skipped as the same bitstream is already loaded on the target FPGA. ### Deep learning network programming has been skipped as the same network is already loaded on the target FPGA.

### Finished writing input activations.

### Running single input activations.

Deep Learning Processor Profiler Performance Results

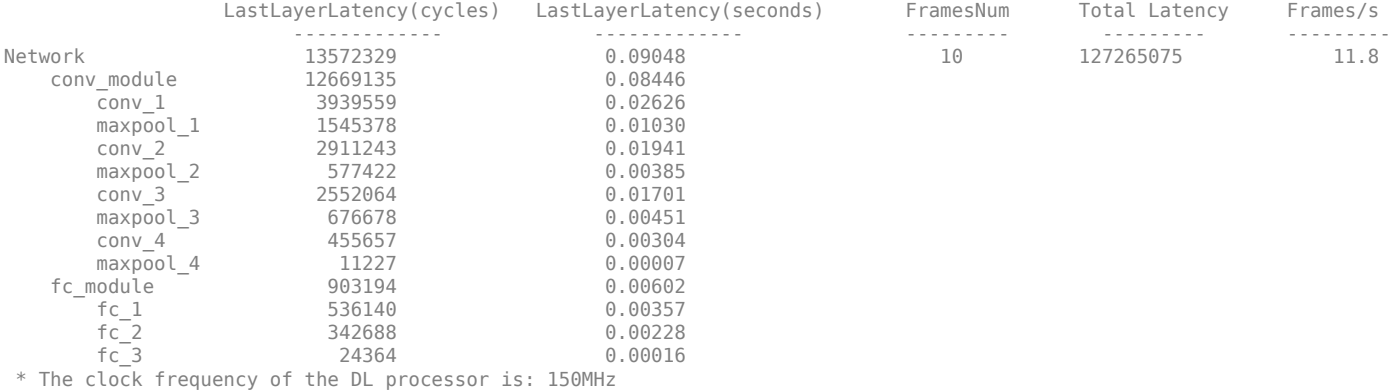

### Finished writing input activations. ### Running single input activations.

Deep Learning Processor Profiler Performance Results

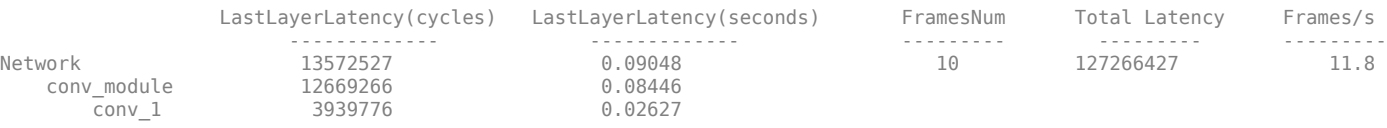

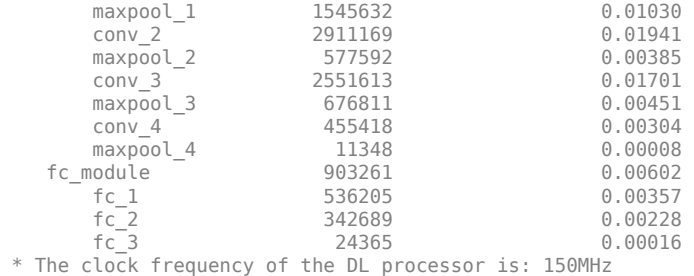

Examine the MetricResults.Result field of the validation output to see the performance of the quantized network.

validateOut = prediction.MetricResults.Result

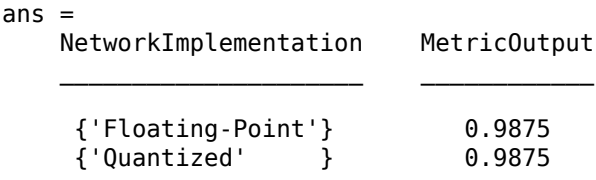

Examine the QuantizedNetworkFPS field of the validation output to see the frames per second performance of the quantized network.

prediction.QuantizedNetworkFPS

 $ans = 11.8126$ 

The weights, biases, and activations of the convolution layers of the network specified in the dlquantizer object now use scaled 8-bit integer data types.

### **Validate Quantized Network by Using MATLAB Simulation**

This example shows how to quantize learnable parameters in the convolution layers of a neural network, and validate the quantized network. Rapidly prototype the quantized network by using MATLAB based simulation to validate the quantized network. For this type of simulation, you do not need hardware FPGA board from the prototyping process. In this example, you quantize the LogoNet neural network.

For this example, you need the products listed under FPGA in "Quantization Workflow Prerequisites".

Load the pretrained network and analyze the network architecture.

```
snet = getLogoNetwork;
analyzeNetwork(snet);
```
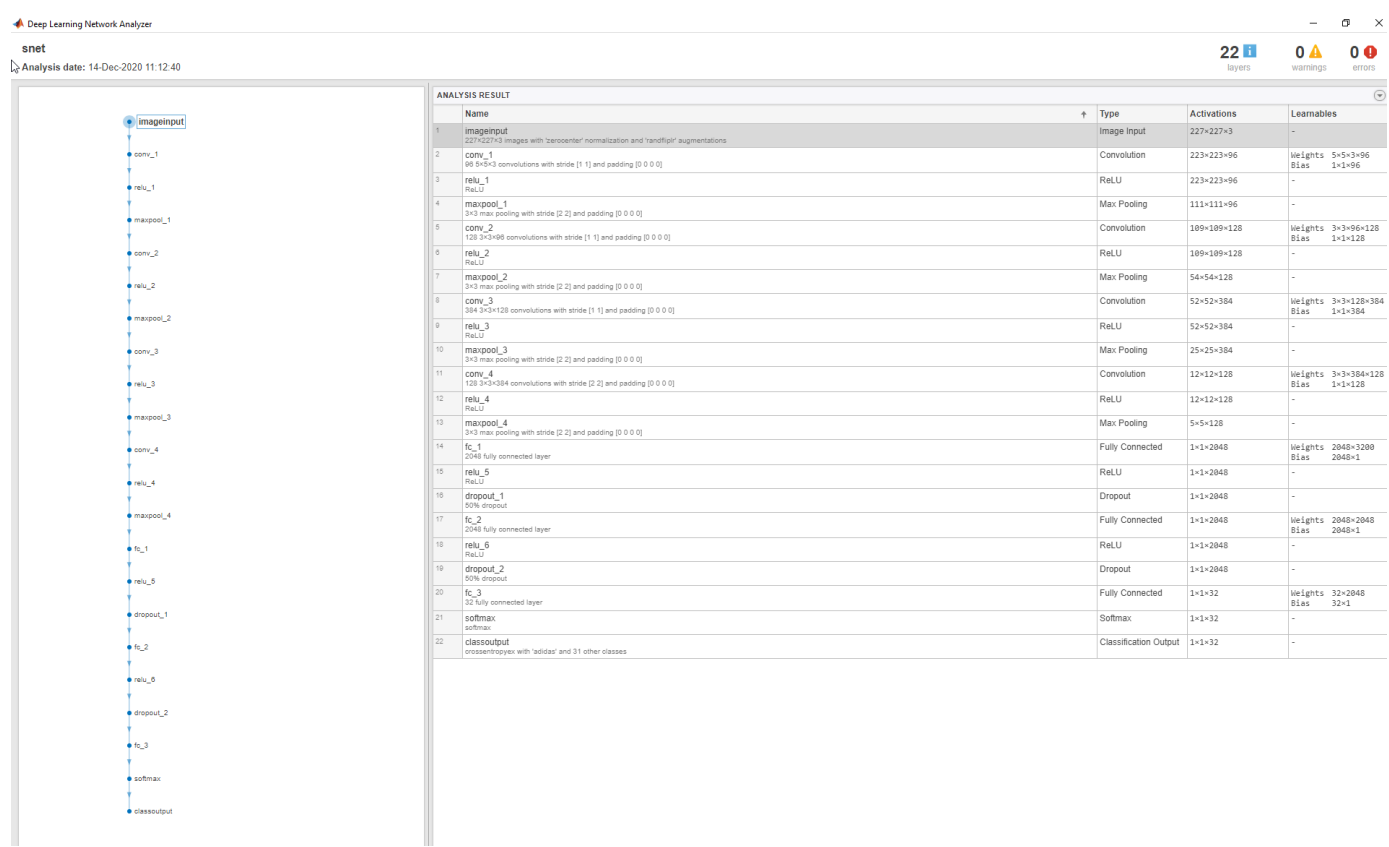

Define calibration and validation data to use for quantization.

This example uses the logos dataset data set. The data set consists of 320 images. Each image is 227-by-227 in size and has three color channels (RGB). Create an augmentedImageDatastore object to use for calibration and validation. Expedite the calibration and validation process by reducing the calibration data set to 20 images. The MATLAB simulation workflow has a maximum limit of five images when validating the quantized network. Reduce the validation data set sizes to five images.

```
curDir = pwd;
newDir = fullfile(matlabroot,'examples','deeplearning_shared','data','logos_dataset.zip');
copyfile(newDir,curDir,'f');
unzip('logos dataset.zip');
imageData = imageDatastore(fullfile(curDir,'logos_dataset'),...
'IncludeSubfolders',true,'FileExtensions','.JPG','LabelSource','foldernames');
[calibrationData, validationData] = splitEachLabel(imageData, 0.5, randomized');
calibrationData_reduced = calibrationData.subset(1:20);
validationData red = validationData<br>.subset(1:5);
```
Create a quantized network by using the dlquantizer object. To use the MATLAB simulation environment set Simulation to on.

```
dlQuantObj = dlquantizer(snet,'ExecutionEnvironment','FPGA','Simulation','on')
```
Use the calibrate function to exercise the network with sample inputs and collect the range information. The calibrate function exercises the network and collects the dynamic ranges of the weights and biases in the convolution and fully connected layers of the network and the dynamic ranges of the activations in all layers of the network. The calibrate function returns a table. Each row of the table contains range information for a learnable parameter of the quantized network.

dlQuantObj.calibrate(calibrationData\_reduced)

ans  $=$ 

35×5 table

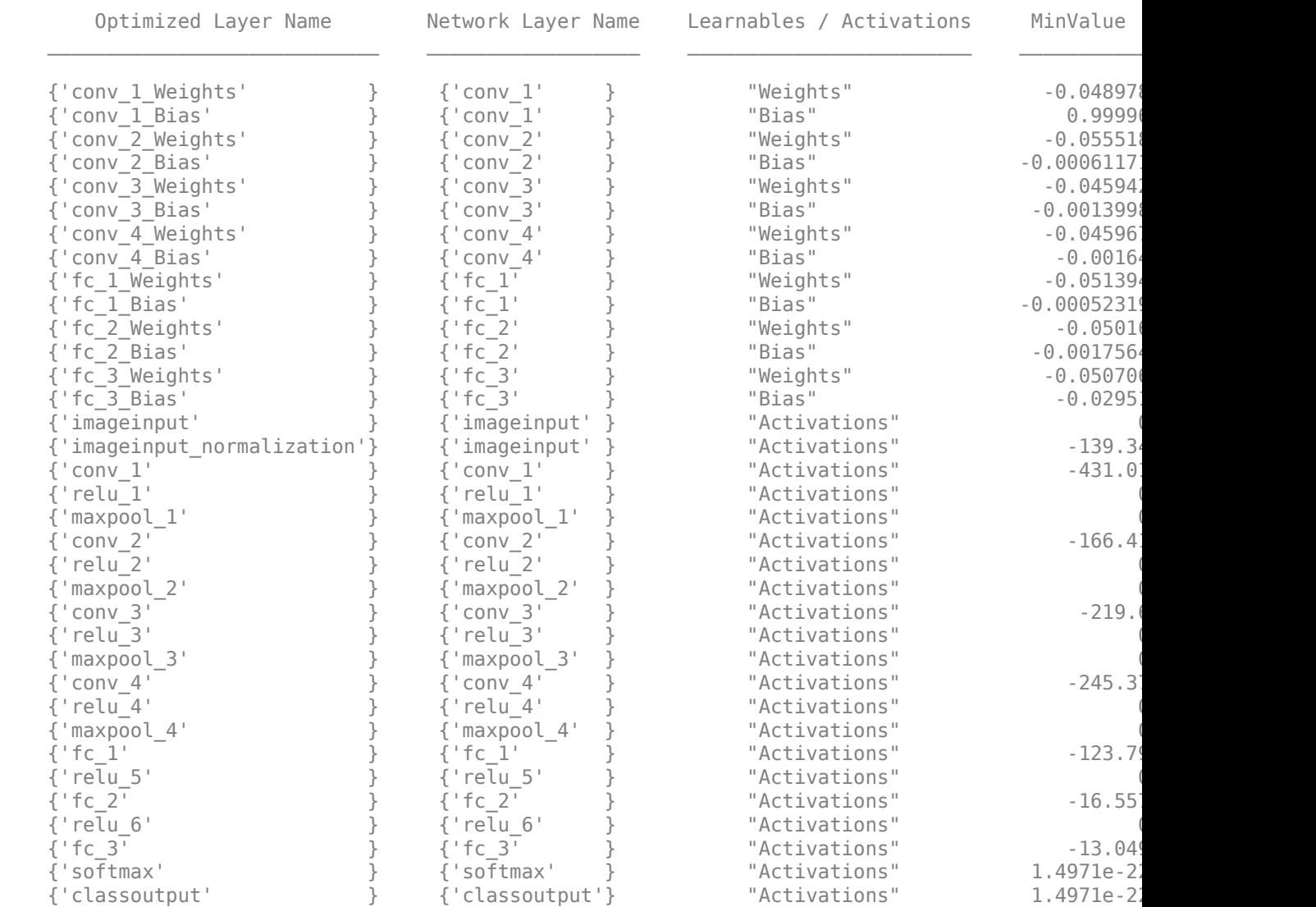

Set your target metric function and create a dlquantizationOptions object with the target metric function and the validation data set. In this example the target metric function calculates the Top-5 accuracy.

options = dlquantizationOptions('MetricFcn', {@(x)hComputeAccuracy(x,snet,validationData\_reduced)});

**Note** If no custom metric function is specified, the default metric function will be used for validation. The default metric function uses at most 5 files from the validation datastore when the MATLAB simulation environment is selected. Custom metric functions do not have this restriction.

Use the validate function to quantize the learnable parameters in the convolution layers of the network. The validate function simulates the quantized network in MATLAB. The validate

function uses the metric function defined in the dlquantizationOptions object to compare the results of the single data type network object to the results of the quantized network object.

#### prediction = dlQuantObj.validate(validationData\_reduced,options)

```
### Notice: (Layer 1) The layer 'imageinput' with type 'nnet.cnn.layer.ImageInputLayer' is implemented in software.
### Notice: (Layer 2) The layer 'out_imageinput' with type 'nnet.cnn.layer.RegressionOutputLayer' is implemented in software.
Compiling leg: conv_1>>maxpool_4 ...
### Notice: (Layer 1) The layer 'imageinput' with type 'nnet.cnn.layer.ImageInputLayer' is implemented in software.
### Notice: (Layer 14) The layer 'output' with type 'nnet.cnn.layer.RegressionOutputLayer' is implemented in software.
Compiling leg: conv_1>>maxpool_4 ... complete.
Compiling leg: fc_1>>fc_3 ...<br>### Notice: (Layer  1) The layer 'maxpool_4' with type 'nnet.cnn.layer.ImageInputLayer' is implemented in software.
### Notice: (Layer 7) The layer 'output' with type 'nnet.cnn.layer.RegressionOutputLayer' is implemented in software.
Compiling leg: fc_1>>fc_3 ... complete.
### Should not enter here. It means a component is unaccounted for in MATLAB Emulation.
### Notice: (Layer 1) The layer 'fc_3' with type 'nnet.cnn.layer.ImageInputLayer' is implemented in software.
### Notice: (Layer  2) The layer 'softmax' with type 'nnet.cnn.layer.SoftmaxLayer' is implemented in software.<br>### Notice: (Layer  3) The layer 'classoutput' with type 'nnet.cnn.layer.ClassificationOutputLayer' is implemen
```
prediction =

 struct with fields: NumSamples: 5 MetricResults: [1×1 struct]

### Examine the MetricResults.Result field of the validation output to see the performance of the quantized network.

#### validateOut = prediction.MetricResults.Result

```
valueOut = 2×2 table
    NetworkImplementation MetricOutput
 _____________________ ____________
     {'Floating-Point'} 1 
     {'Quantized' } 1
```
### **Validate Quantized Neural Network for CPU Target**

This example shows how to quantize and validate a neural network for a CPU target. This workflow is similar to other execution environments, but before validating you must establish a raspi connection.

First, load your network. This example uses the pretrained network squeezeNet.

```
load squeezenetmerch
net
n \ominus t = DAGNetwork with properties:
         Layers: [68×1 nnet.cnn.layer.Layer]
     Connections: [75×2 table]
      InputNames: {'data'}
     OutputNames: {'new_classoutput'}
```
Then define your calibration and validation data, calDS and valDS respectively.

```
unzip('MerchData.zip');
imds = imageDatastore('MerchData', ...
 'IncludeSubfolders',true, ...
 'LabelSource','foldernames');
[calData, valData] = splitEachLabel(imds, 0.7, 'randomized');
aug_calData = augmentedImageDatastore([227 227], calData);
aug_valData = augmentedImageDatastore([227 227], valData);
```
### Create the dlquantizer object.

```
dq = dlquantizer(net,'ExecutionEnvironment','CPU')
```

```
dq = dlquantizer with properties:
            NetworkObject: [1×1 DAGNetwork]
    ExecutionEnvironment: 'CPU'
```
### Calibrate the network.

#### calResults = calibrate(dq, aug\_calData)

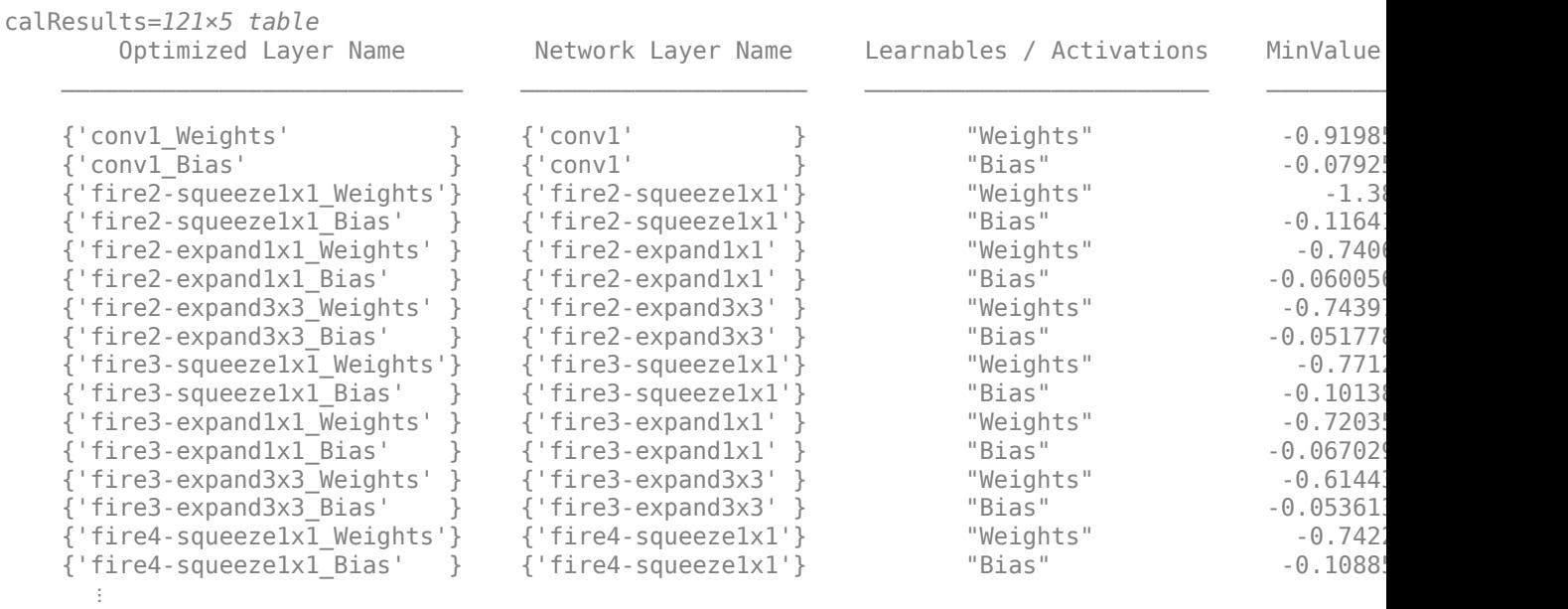

Establish raspi connection. This step is unique to CPU targets. If you are connecting to your Raspberry Pi hardware board for the first time, you must also specify the Username, DeviceAddress, and Password.

```
r =r\sigmaspi:
% r = raspi('raspiname','username','password');
```
Use the MATLAB Support Package for Raspberry Pi function, raspi, to create a connection to the Raspberry Pi. In the above code, replace:

- raspiname with the name or address of your Raspberry Pi
- username with your user name
- password with your password

For more information about raspi, see [raspi](https://www.mathworks.com/help/supportpkg/raspberrypiio/ref/raspi.html).

Validate the quantized network with the validate function.

### valResults = validate(dq, aug\_valData)

```
### Starting application: 'codegen\lib\validate_predict_int8\pil\validate_predict_int8.elf'
   To terminate execution: clear validate predict int8 pil
### Launching application validate_predict_int8.elf...
### Host application produced the following standard output (stdout) and standard error (stderr)
valResults = struct with fields:
       NumSamples: 20
    MetricResults: [1×1 struct]
       Statistics: []
```
### Examine the validation output to see the performance of the quantized network.

### valResults.MetricResults.Result

```
ans=2×2 table
   NetworkImplementation MetricOutput
    {'Floating-Point'} 1 
   {\{'}\
```
### **Input Arguments**

### **quantObj — Network to quantize**

dlquantizer object

dlquantizer object specifying the network to quantize.

### **valData — Data to use for validation of quantized network**

```
imageDataStore object | augmentedImageDataStore object | pixelLabelImageDataStore
object
```
Data to use for validation of quantized network, specified as an imageDataStore object, an augmentedImageDataStore object, or a pixelLabelImageDataStore object.

### **quantOpts — Options for quantizing network**

dlQuantizationOptions object

Options for quantizing the network, specified as a dlquantizationOptions object.

# **Output Arguments**

### **validationResults — Results of quantization of network**

struct

Results of quantization of the network, returned as a struct. The struct contains these fields.

- NumSamples The number of sample inputs used to validate the network.
- MetricResults Struct containing results of the metric function defined in the dlquantizationOptions object. When more than one metric function is specified in the dlquantizationOptions object, MetricResults is an array of structs.

MetricResults contains these fields.

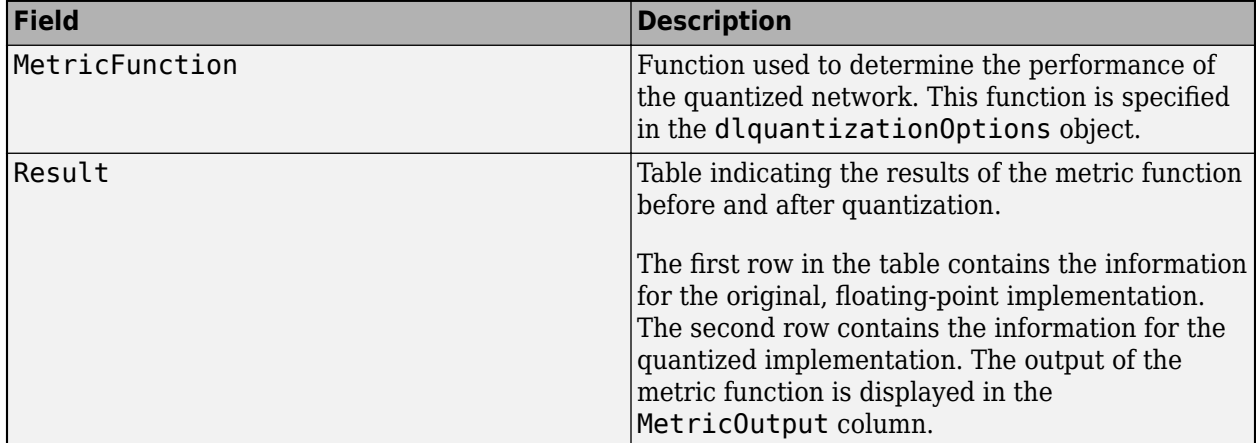

## **See Also**

### **Apps Deep Network Quantizer**

### **Functions**

[calibrate](#page-105-0) | [dlquantizer](#page-77-0) | [dlquantizationOptions](#page-95-0)

### **Topics**

"Quantization of Deep Neural Networks"

### **Introduced in R2020a**

# <span id="page-130-0"></span>**dlhdl.Simulator class**

**Package:** dlhdl

Create an object that retrieves intermediate layer results and validate deep learning network prediction accuracy

# **Description**

Use the dlhdl.Simulator class to creates a simulator object that you use to retrieve intermediate layer results and verify the accuracy of prediction results for your deep learning network without the need for hardware targets.

# **Creation**

simObj=dlhdl.Simulator('Network',Network,'ProcessorConfig',ProcessorConfig) creates a dlhdl.Simulator object that you use to retrieve intermediate layer results and verify the accuracy of prediction results for your deep learning network without the need for hardware targets.

### **Input Arguments**

### **Network — Network object**

```
SeriesNetwork object | DAGNetwork object | yolov2ObjectDetector object | dlquantizer
object
```
Name of the deep learning network object.

**Example:** 'network', net creates a workflow object for the saved pretrained network net. To specify net, you can import any of the existing supported pretrained networks or use transfer learning to adapt the network to your issue. See "Supported Pretrained Networks".

```
net = resnet18:
hPC = dlhdl.ProcessorConfig;
simObj = dlhdl.Simulator('Network',net,'Bitstream',hPC);
```
**Example:** 'network', dlquantizeObj creates a workflow object for the quantized network object dlquantizeObj. To specify dlquantizeObj, you can import any of the supported existing pretrained networks and create an object by using the dlquantizer class. For information on supported networks, see "Supported Pretrained Networks".

```
net = resnet18;
dlquantObj = dlquantizer(net,'ExecutionEnvironment','FPGA');
dlquantObj.calibrate(imdsTrain);
simObj = dlhdl.Simulator('Network',dlquantObj,'Bitstream',hPC);
```
### **ProcessorConfig — dlhdl.ProcessorConfig object**

hPC

Deep learning processor configuration object, specified as a dlhdl.ProcessorConfig object

```
Example: 'ProcessorConfig',hPC
```

```
hPC = dlhdl.ProcessorConfig;
simObj = dlhdl.Simulator('Network', resnet18, 'ProcessorConfig', hPC);
```
### **Methods**

### **Public Methods**

[activations](#page-132-0) Retrieve intermediate layers results for dlhdl.Simulator object [predict](#page-141-0) Retrieve prediction results for dlhdl.Simulator object

### **Examples**

### **Create a dlhdl.Simulator Object for the ResNet-18 Network**

**1** Retrieve the deep learning processor configuration for the zcu102 single bitstream and save to hPC.

hPC = dlhdl.ProcessorConfig('Bitstream','zcu102\_single');

**2** Create a dlhdl.Simulator object with resnet18 as the network and hPC as the ProcessorConfig object.

```
simObj = dlhdl.Simulator('Network', resnet18, 'ProcessorConfig', hPC);
```
### **Create a dlhdl.Simulator Object for the resnet18 Network and int8 data type Deep Learning Processor Configuration**

**1** Create a deep learning processor configuration that has the int8 data type and save it to hPC.

```
hPC = dlhdl.ProcessorConfig;
hPC.ProcessorDataType = 'int8';
```
**2** Create a dlquantizer object with ResNet-18 as the network and FPGA execution environment. Calibrate the quantized network object by using the calibrate function.

```
net = resnet18;
dlQuantObj = dlquantizer(net,'ExecutionEnvironment','FPGA');
dlQuantObj.calibrate(imageDataStore);
```
**3** Create a dlhdl.Simulator object with dlQuantObj as the network and hPC as the ProcessorConfig object.

```
simObj = dlhdl.Simulator('Network',dlQuantObj,'ProcessorConfig',hPC);
```
### **See Also**

[dlhdl.Workflow](#page-5-0) | [dlhdl.Target](#page-33-0)

### **Topics**

"Prototype and Verify Deep Learning Networks Without Target Hardware"

### **Introduced in R2021b**

# <span id="page-132-0"></span>**activations**

**Class:** dlhdl.Simulator **Package:** dlhdl

Retrieve intermediate layers results for dlhdl. Simulator object

# **Syntax**

```
activations(simulatorObject,image,layername)
result = activations(simulatorObject, image, layername)
```
# **Description**

activations(simulatorObject, image, layername) returns intermediate layer activation data results for the image data in image and the name of the layer specified in layername. The result size depends on the output size of the layer. The layer output size can be retrieved by using the analyzeNetwork function.

result = activations(simulatorObject,image,layername) stores the intermediate layer activation data results for the image data in image and the name of the layer specified in layername in result. The result size depends on the output size of the layer. The layer output size can be retrieved by using the analyzeNetwork function.

## **Input Arguments**

### **simulatorObject — Instance of simulator object**

dlhdl.Simulator object

Instance of the simulator object, specified as an dlhdl. Simulator object.

### **image — Input image**

*m*-by-*n*-by-*k* numeric array

Input image, specified as a *m*-by-*n*-by-*k* numeric array. *m* , *n*, and *k* must match the dimensions of the deep learning network input image layer. For example, for the LogoNet network, resize the input images to a 227-by-227-by-3 array.

Data Types: single

### **layername — Layer to extract activations from**

'' (default) | character vector

Layer to extract activations from, specified as a character vector.

To compute the activations of a SeriesNetwork object, specify the layer as a character vector corresponding to the layer name.

To compute the activations of a DAGNetwork object, specify the layer as a character vector corresponding to the layer name. If the layer has multiple outputs, specify the layer and output as the layer name, followed by the character "/", followed by the name of the layer output. That is, layername of the form 'layerName/outputName'.

These limitations apply when extracting activations from layers:

- A maxPooling2DLayer which has the HasUnpoolingIndices argument set to true has three outputs out, indices, and size. Activations are supported only for the output out.
- Activations for a ReLUlayer in the branch of a DAG network are supported when the layer is not preceded by a Convolution, Fully Connected, or Addition layer.
- Activations for the dropout layer is not supported.

Example: 'conv1'

Example: 'mpool/out'

# **Output Arguments**

### **result — Intermediate layer activation data**

array of single

Intermediate layer activation data, returned as an array of singles. The array size depends on the layer output size. For example, for the ResNet-18 network pool1 layer, the size of the returned result array is 56-by-56-by-64.

## **Examples**

### **Prototype and Verify Deep Learning Networks Without Target Hardware**

Rapidly prototype your custom deep learning network and bitstream by visualizing intermediate layer activation results and verifying prediction accuracy without target hardware by emulating the network and bitstream. To emulate the network and bitstream, create a dlhdl.Simulator object. Use the dlhdl.Simulator object to:

- Retrieve intermediate layer results by using the activations function.
- Verify prediction accuracy by using the predict function.

In this example, retrieve the intermediate layer activation results and verify the prediction accuracy for the ResNet-18 network and deep learning processor configuration for the  $zcu102$  single bitstream.

### **Prerequisites**

- Deep Learning Toolbox ™
- Deep Learning HDL Toolbox ™
- Deep Learning Toolbox Model for ResNet-18 Network
- Deep Learning HDL Toolbox Support Package for Xilinx FPGA and SoC Devices
- Image Processing Toolbox ™
- MATLAB Coder Interface for Deep learning Libraries™

### **Load Pretrained SeriesNetwork**

To load the pretrained network ResNet-18, enter:

 $snet = resnet18;$ 

To view the layers of the pretrained network, enter:

analyzeNetwork(snet);

The first layer, the image input layer, requires input images of size 224-by-224-by-3, where 3 is the number of color channels.

inputSize = snet.Layers(1).InputSize;

### **Define Training and Validation Data Sets**

This example uses the MathWorks MerchData data set. This is a small data set containing 75 images of MathWorks merchandise, belonging to five different classes (cap, cube, playing cards, screwdriver, and torch).

```
curDir = pwd;unzip('MerchData.zip');
imds = imageDatastore('MerchData', ...
'IncludeSubfolders',true, ...
'LabelSource','foldernames');
[imdsTrain,imdsValidation] = splitEachLabel(imds,0.7,'randomized');
```
### **Replace Final Layers**

The fully connected layer and the classification layer of the pretrained network net are configured for 1000 classes. These two layers fc1000 and ClassificationLayer predictions in ResNet-18 contain information on how to combine the features that the network extracts into class probabilities and predicted labels. These layers must be fine-tuned for the new classification problem. Extract all the layers, except the last two layers, from the pretrained network.

```
lgraph = layerGraph(snet)
```

```
lgraph =
  LayerGraph with properties:
          Layers: [71×1 nnet.cnn.layer.Layer]
     Connections: [78×2 table]
     InputNames: {'data'}
     OutputNames: {'ClassificationLayer_predictions'}
```
numClasses = numel(categories(imdsTrain.Labels))

```
numClasses = 5newLearnableLayer = fullyConnectedLayer(numClasses, ...
'Name','new_fc', ...
'WeightLearnRateFactor',10, ...
'BiasLearnRateFactor',10);
lgraph = replaceLayer(lgraph,'fc1000',newLearnableLayer);
newClassLayer = classificationLayer('Name','new classoutput');
lgraph = replaceLayer(lgraph,'ClassificationLayer predictions',newClassLayer);
```
#### **Train Network**

The network requires input images of size 224-by-224-by-3, but the images in the image datastores have different sizes. Use an augmented image datastore to automatically resize the training images. Specify additional augmentation operations to perform on the training images, such as randomly

flipping the training images along the vertical axis and randomly translating them up to 30 pixels horizontally and vertically. Data augmentation helps prevent the network from overfitting and memorizing the exact details of the training images.

```
pixelRange = [-30 30];
imageAugmenter = imageDataAugmenter( ...'RandXReflection', true, ...
'RandXTranslation',pixelRange, ...
'RandYTranslation',pixelRange);
```
To automatically resize the validation images without performing further data augmentation, use an augmented image datastore without specifying any additional preprocessing operations.

```
augimdsTrain = augmentedImageDatabase(inputSize(1:2), imdsTrain, ...'DataAugmentation',imageAugmenter);
augimdsValidation = augmentedImageDatabase(CinputSize(1:2), imdsValidation);
```
Specify the training options. For transfer learning, keep the features from the early layers of the pretrained network (the transferred layer weights). To slow down learning in the transferred layers, set the initial learning rate to a small value. Specify the mini-batch size and validation data. The software validates the network for every ValidationFrequency iteration during training.

```
options = trainingOptions('sgdm', ...'MiniBatchSize',10, ...
'MaxEpochs', 6, ...
'InitialLearnRate',1e-4, ...
'Shuffle','every-epoch', ...
'ValidationData',augimdsValidation, ...
'ValidationFrequency',3, ...
'Verbose',false, ...
'Plots','training-progress');
```
Train the network that consists of the transferred and new layers. By default, trainNetwork uses a GPU if one is available (requires Parallel Computing Toolbox™ and a supported GPU device. See "GPU Support by Release" (Parallel Computing Toolbox)). Otherwise, the network uses a CPU (requires MATLAB Coder Interface for Deep learning Libraries™). You can also specify the execution environment by using the 'ExecutionEnvironment' name-value argument of trainingOptions.

netTransfer = trainNetwork(augimdsTrain,lgraph,options);

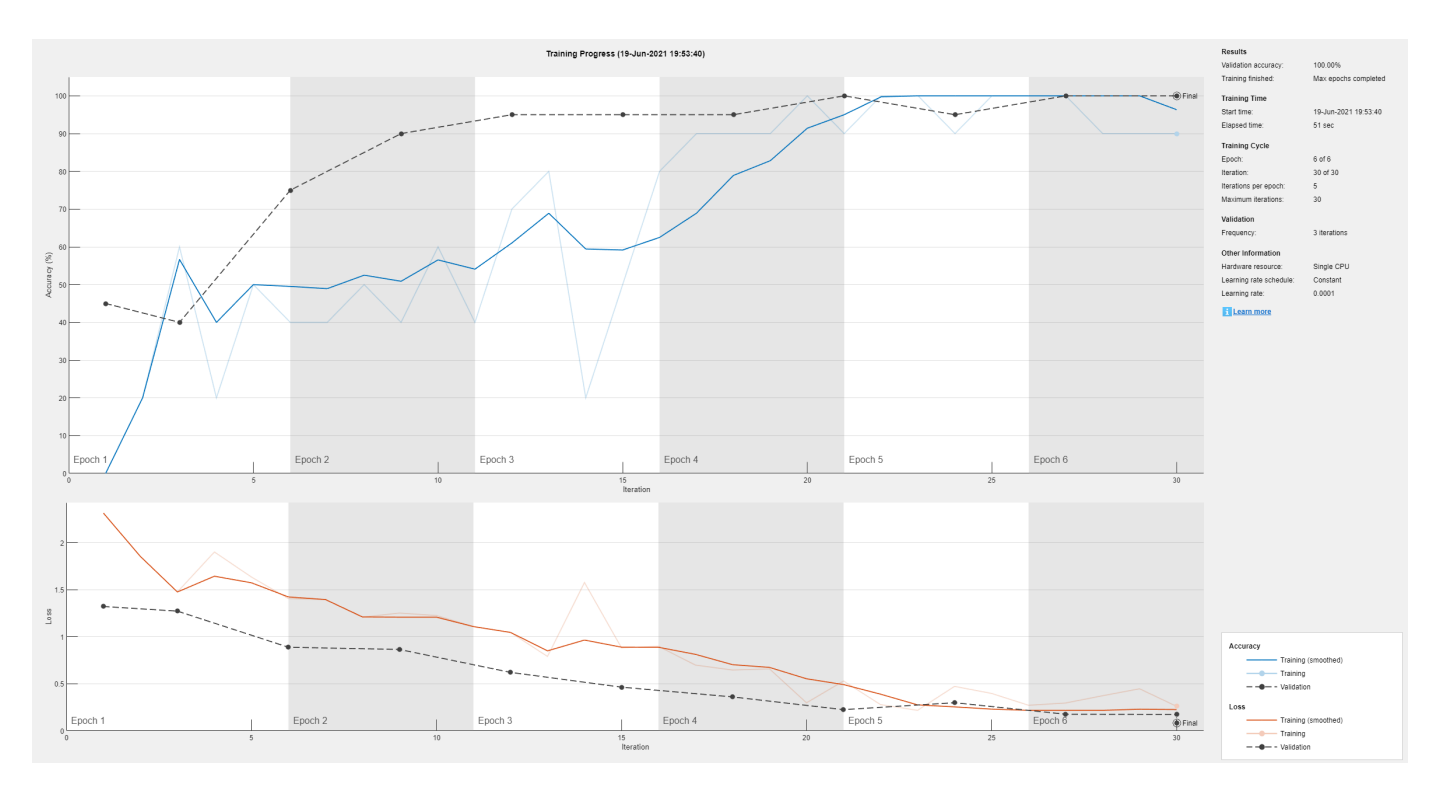

#### **Retrieve Deep Learning Processor Configuration**

Use the dlhdl.ProcessorConfig object to retrieve the deep learning processor configuration for the zcu102\_single bitstream.

hPC = dlhdl.ProcessorConfig('Bitstream','zcu102\_single');

#### **Create Simulator Object**

Create a dlhdl.Simulator object with ResNet-18 as the network and hPC as the ProcessorConfig object.

simObj = dlhdl.Simulator('Network',netTransfer,'ProcessorConfig',hPC);

### Optimizing series network: Fused 'nnet.cnn.layer.BatchNormalizationLayer' into 'nnet.cnn.laye ### Notice: The layer 'data' with type 'nnet.cnn.layer.ImageInputLayer' is implemented in software. ### Notice: The layer 'out data' with type 'nnet.cnn.layer.RegressionOutputLayer' is implemented Compiling leg: conv1>>pool1 ... ### Notice: The layer 'data' with type 'nnet.cnn.layer.ImageInputLayer' is implemented in softwa ### Notice: The layer 'output' with type 'nnet.cnn.layer.RegressionOutputLayer' is implemented i Compiling leg: conv1>>pool1 ... complete. Compiling leg: res2a\_branch2a>>res2a\_branch2b ... ### Notice: The layer 'pool1' with type 'nnet.cnn.layer.ImageInputLayer' is implemented in software. ### Notice: The layer 'output' with type 'nnet.cnn.layer.RegressionOutputLayer' is implemented in Compiling leg: res2a\_branch2a>>res2a\_branch2b ... complete. Compiling leg: res2b\_branch2a>>res2b\_branch2b ... ### Notice: The layer 'res2a\_relu' with type 'nnet.cnn.layer.ImageInputLayer' is implemented in s ### Notice: The layer 'output' with type 'nnet.cnn.layer.RegressionOutputLayer' is implemented in Compiling leg: res2b\_branch2a>>res2b\_branch2b ... complete. Compiling leg: res3a\_branch1 ... ### Notice: The layer 'res2b\_relu' with type 'nnet.cnn.layer.ImageInputLayer' is implemented in s ### Notice: The layer 'output' with type 'nnet.cnn.layer.RegressionOutputLayer' is implemented i

Compiling leg: res3a\_branch1 ... complete. Compiling leg: res3a\_branch2a>>res3a\_branch2b ... ### Notice: The layer 'res2b\_relu' with type 'nnet.cnn.layer.ImageInputLayer' is implemented in s ### Notice: The layer 'output' with type 'nnet.cnn.layer.RegressionOutputLayer' is implemented in Compiling leg: res3a\_branch2a>>res3a\_branch2b ... complete. Compiling leg: res3b\_branch2a>>res3b\_branch2b ... ### Notice: The layer 'res3a\_relu' with type 'nnet.cnn.layer.ImageInputLayer' is implemented in s ### Notice: The layer 'output' with type 'nnet.cnn.layer.RegressionOutputLayer' is implemented in Compiling leg: res3b branch2a>>res3b branch2b ... complete. Compiling leg: res4a\_branch1 ... ### Notice: The layer 'res3b\_relu' with type 'nnet.cnn.layer.ImageInputLayer' is implemented in s ### Notice: The layer 'output' with type 'nnet.cnn.layer.RegressionOutputLayer' is implemented i Compiling leg: res4a\_branch1 ... complete. Compiling leg: res4a branch2a>>res4a branch2b ... ### Notice: The layer 'res3b relu' with type 'nnet.cnn.layer.ImageInputLayer' is implemented in software. ### Notice: The layer 'output' with type 'nnet.cnn.layer.RegressionOutputLayer' is implemented in Compiling leg: res4a branch2a>>res4a branch2b ... complete. Compiling leg: res4b branch2a>>res4b branch2b ... ### Notice: The layer 'res4a relu' with type 'nnet.cnn.layer.ImageInputLayer' is implemented in s ### Notice: The layer 'output' with type 'nnet.cnn.layer.RegressionOutputLayer' is implemented in Compiling leg: res4b\_branch2a>>res4b\_branch2b ... complete. Compiling leg: res5a\_branch1 ... ### Notice: The layer 'res4b relu' with type 'nnet.cnn.layer.ImageInputLayer' is implemented in software. ### Notice: The layer 'output' with type 'nnet.cnn.layer.RegressionOutputLayer' is implemented in Compiling leg: res5a\_branch1 ... complete. Compiling leg: res5a\_branch2a>>res5a\_branch2b ... ### Notice: The layer 'res4b\_relu' with type 'nnet.cnn.layer.ImageInputLayer' is implemented in s ### Notice: The layer 'output' with type 'nnet.cnn.layer.RegressionOutputLayer' is implemented in Compiling leg: res5a\_branch2a>>res5a\_branch2b ... complete. Compiling leg: res5b branch2a>>res5b branch2b ... ### Notice: The layer 'res5a\_relu' with type 'nnet.cnn.layer.ImageInputLayer' is implemented in ### Notice: The layer 'output' with type 'nnet.cnn.layer.RegressionOutputLayer' is implemented i Compiling leg: res5b branch2a>>res5b branch2b ... complete. Compiling leg: pool5 ... ### Notice: The layer 'res5b\_relu' with type 'nnet.cnn.layer.ImageInputLayer' is implemented in s ### Notice: The layer 'output' with type 'nnet.cnn.layer.RegressionOutputLayer' is implemented i Compiling leg: pool5 ... complete. Compiling leg: new\_fc ... ### Notice: The layer 'pool5' with type 'nnet.cnn.layer.ImageInputLayer' is implemented in softwa ### Notice: The layer 'output' with type 'nnet.cnn.layer.RegressionOutputLayer' is implemented in Compiling leg: new\_fc ... complete. ### Should not enter here. It means a component is unaccounted for in MATLAB Emulation. ### Notice: The layer 'new fc' with type 'nnet.cnn.layer.ImageInputLayer' is implemented in softw ### Notice: The layer 'prob' with type 'nnet.cnn.layer.SoftmaxLayer' is implemented in software. ### Notice: The layer 'new classoutput' with type 'nnet.cnn.layer.ClassificationOutputLayer' is implemented in

#### **Load Image for Prediction and Intermediate Layer Activation Results**

Load the example image. Save it's size for future use.

```
imgFile = fullfile(pwd,'MerchData','MathWorks Cube','Mathworks cube_0.jpg');
inputImg = imresize(imread(imgFile),inputSize(1:2));
imshow(inputImg)
```
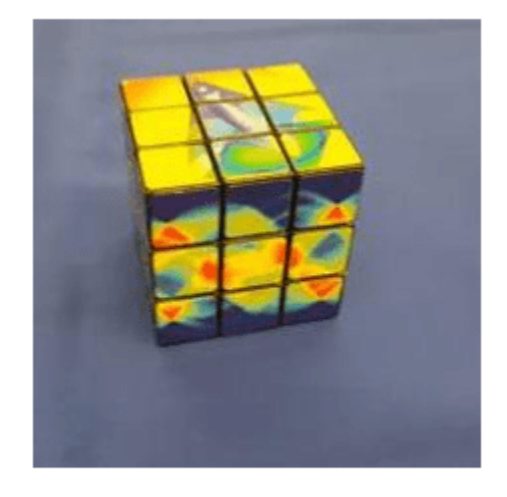

### **Show Activations of First Maxpool Layer**

Investigate features by observing which areas in the convolution layers activate on an image. Compare that image to the corresponding areas in the original images. Each layer of a convolutional neural network consists of many 2-D arrays called *channels*. Pass the image through the network and examine the output activations of the pool1 layer.

```
act1 = simObj.activations(single(inputImg), 'pool1');
```
The activations are returned as a 3-D array, with the third dimension indexing the channel on the pool1 layer. To show these activations by using the imtile function, reshape the array to 4-D. The third dimension in the input to imtile represents the image color. Set the third dimension to have size 1 because the activations do not have color. The fourth dimension indexes the channel.

```
sz = size(act1);act1 = reshape(act1, [sz(1) sz(2) 1 sz(3)]);
```
Display the activations. Each activation can take any value, so normalize the output by using the mat2gray. All activations are scaled so that the minimum activation is 0 and the maximum activation is 1. Display the 64 images on an 8-by-8 grid, one for each channel in the layer.

```
I = imtile(max2gray(act1), 'GridSize', [8 8]);imshow(I)
```
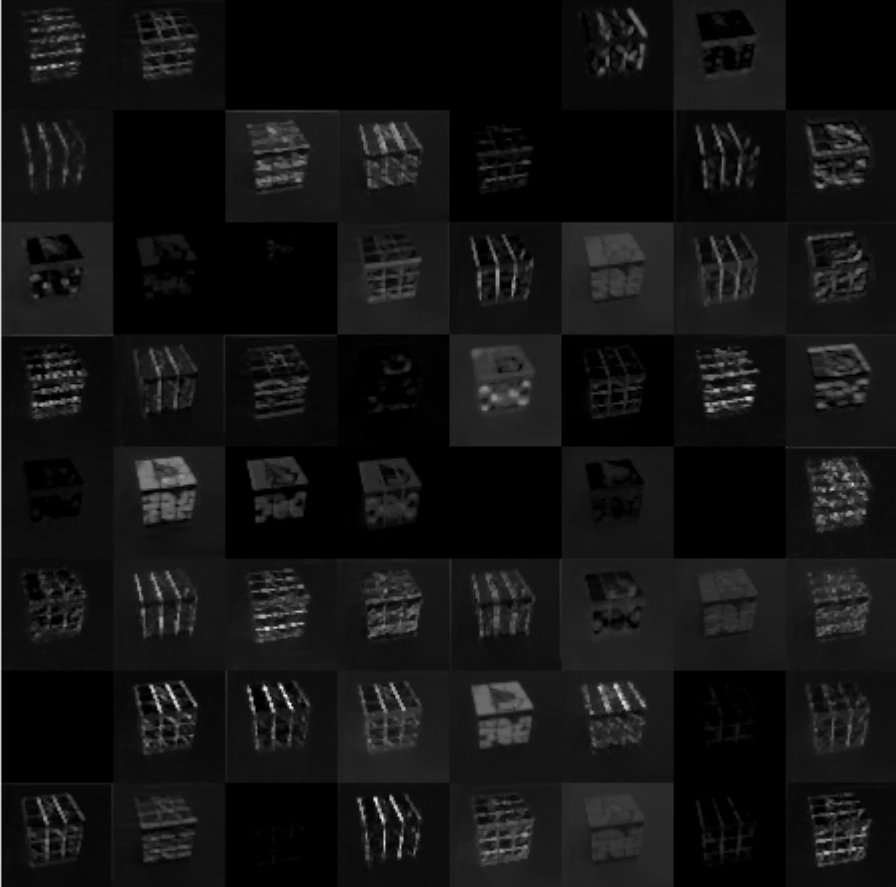

### **Find Strongest Activation Channel**

Find the strongest channels by programmatically investigating channels with large activations. Find the channel that has the largest activation by using the max function, resize the channel output, and display the activations.

```
[\text{maxValue}, \text{maxValueIndex}] = \text{max}(\text{max}(\text{max}(\text{actual})));
act1chMax = act1(:,:,:,maxValueIndex);act1chMax = mat2gray(act1chMax);
act1chMax = imresize(act1chMax,inputSize(1:2));
I = imtile({inputImg,act1chMax});
imshow(I)
```
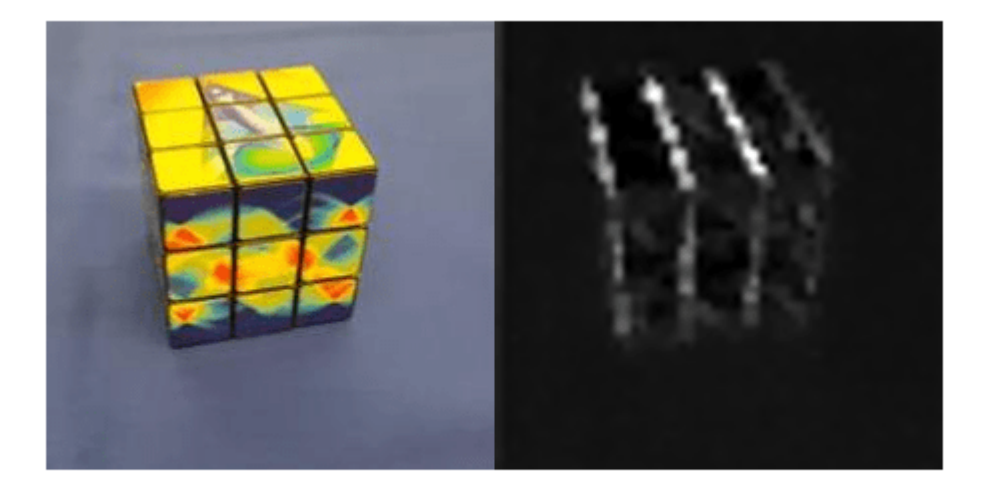

Compare the strongest activation channel image to the original image. This channel activates on edges. It activates positively on light left/dark right edges and negatively on dark left/light right edges.

### **Verify Prediction Results**

Verify and display the prediction results of the dlhdl.Simulator object by using the predict function.

```
prediction = simObj.predict(single(inputImg));
[val, idx] = max(prediction);netTransfer.Layers(end).ClassNames{idx}
```

```
ans ='MathWorks Cube'
```
## **See Also**

[dlhdl.Simulator](#page-130-0) | [predict](#page-141-0)

### **Topics**

"Prototype and Verify Deep Learning Networks Without Target Hardware"

### **Introduced in R2021b**

# <span id="page-141-0"></span>**predict**

**Class:** dlhdl.Simulator **Package:** dlhdl

Retrieve prediction results for dlhdl. Simulator object

# **Syntax**

 $prediction = predict(simulatorObject, image)$ 

# **Description**

 $prediction = predict(simulatorObject, image) returns a table containing the percentage$ prediction values for the input image specified by image.

# **Input Arguments**

### **simulatorObject — Instance of simulator object**

dlhdl.Simulator object

Instance of the simulator object, specified as an dlhdl. Simulator object.

### **image — Input image**

*m*-by-*n*-by-*k* numeric array

Input image, specified as a *m*-by-*n*-by-*k* numeric array. *m*, *n*, and *k* must match the dimensions of the deep learning network input image layer. For example, for the LogoNet network, resize the input images to a 227-by-227-by-3 array.

Data Types: single

# **Output Arguments**

### **prediction — Network prediction for input image**

table

Deep learning network prediction for the input image specified by image.

# **Examples**

### **Prototype and Verify Deep Learning Networks Without Target Hardware**

Rapidly prototype your custom deep learning network and bitstream by visualizing intermediate layer activation results and verifying prediction accuracy without target hardware by emulating the network and bitstream. To emulate the network and bitstream, create a dlhdl.Simulator object. Use the dlhdl.Simulator object to:

• Retrieve intermediate layer results by using the activations function.

• Verify prediction accuracy by using the predict function.

In this example, retrieve the intermediate layer activation results and verify the prediction accuracy for the ResNet-18 network and deep learning processor configuration for the  $zcu102$  single bitstream.

### **Prerequisites**

- Deep Learning Toolbox ™
- Deep Learning HDL Toolbox ™
- Deep Learning Toolbox Model for ResNet-18 Network
- Deep Learning HDL Toolbox Support Package for Xilinx FPGA and SoC Devices
- Image Processing Toolbox ™
- MATLAB Coder Interface for Deep learning Libraries™

### **Load Pretrained SeriesNetwork**

To load the pretrained network ResNet-18, enter:

```
snet = resnet18;
```
To view the layers of the pretrained network, enter:

```
analyzeNetwork(snet);
```
The first layer, the image input layer, requires input images of size 224-by-224-by-3, where 3 is the number of color channels.

inputSize = snet.Layers(1).InputSize;

#### **Define Training and Validation Data Sets**

This example uses the MathWorks MerchData data set. This is a small data set containing 75 images of MathWorks merchandise, belonging to five different classes (cap, cube, playing cards, screwdriver, and torch).

```
curDir = pwd;unzip('MerchData.zip');
imds = imageDatastore('MerchData', ...
'IncludeSubfolders',true, ...
'LabelSource','foldernames');
[imdsTrain,imdsValidation] = splitEachLabel(imds, 0.7, 'randomized');
```
#### **Replace Final Layers**

The fully connected layer and the classification layer of the pretrained network net are configured for 1000 classes. These two layers fc1000 and ClassificationLayer\_predictions in ResNet-18 contain information on how to combine the features that the network extracts into class probabilities and predicted labels. These layers must be fine-tuned for the new classification problem. Extract all the layers, except the last two layers, from the pretrained network.

```
lgraph = layerGraph(snet)
lgraph =
   LayerGraph with properties:
```

```
 Layers: [71×1 nnet.cnn.layer.Layer]
 Connections: [78×2 table]
 InputNames: {'data'}
 OutputNames: {'ClassificationLayer_predictions'}
```
#### numClasses = numel(categories(imdsTrain.Labels))

```
numClasses = 5
```

```
newLearnableLayer = fullyConnectedLayer(numClasses, ...
'Name','new_fc', ...
'WeightLearnRateFactor',10, ...
'BiasLearnRateFactor',10);
lgraph = replaceLayer(lgraph,'fc1000',newLearnableLayer);
newClassLayer = classificationLayer('Name','new classoutput');
lgraph = replaceLayer(lgraph,'ClassificationLayer_predictions',newClassLayer);
```
### **Train Network**

The network requires input images of size 224-by-224-by-3, but the images in the image datastores have different sizes. Use an augmented image datastore to automatically resize the training images. Specify additional augmentation operations to perform on the training images, such as randomly flipping the training images along the vertical axis and randomly translating them up to 30 pixels horizontally and vertically. Data augmentation helps prevent the network from overfitting and memorizing the exact details of the training images.

```
pixelsange = [-30, 30];
imageAugmenter = imageDataAugmenter( ...'RandXReflection',true, ...
'RandXTranslation',pixelRange, ...
'RandYTranslation',pixelRange);
```
To automatically resize the validation images without performing further data augmentation, use an augmented image datastore without specifying any additional preprocessing operations.

```
augimdsTrain = augmentedImageDatabase(inputSize(1:2), imdsTrain, ...'DataAugmentation', imageAugmenter);
augimdsValidation = augmentedImageDatastore(inputSize(1:2),imdsValidation);
```
Specify the training options. For transfer learning, keep the features from the early layers of the pretrained network (the transferred layer weights). To slow down learning in the transferred layers, set the initial learning rate to a small value. Specify the mini-batch size and validation data. The software validates the network for every ValidationFrequency iteration during training.

```
options = trainingOptions('sgdm', ...'MiniBatchSize', 10, ...
'MaxEpochs', 6, ...
'InitialLearnRate',1e-4, ...
'Shuffle','every-epoch', ...
'ValidationData',augimdsValidation, ...
'ValidationFrequency',3, ...
'Verbose',false, ...
'Plots','training-progress');
```
Train the network that consists of the transferred and new layers. By default, trainNetwork uses a GPU if one is available (requires Parallel Computing Toolbox™ and a supported GPU device. See "GPU Support by Release" (Parallel Computing Toolbox)). Otherwise, the network uses a CPU
(requires MATLAB Coder Interface for Deep learning Libraries™). You can also specify the execution environment by using the 'ExecutionEnvironment' name-value argument of trainingOptions.

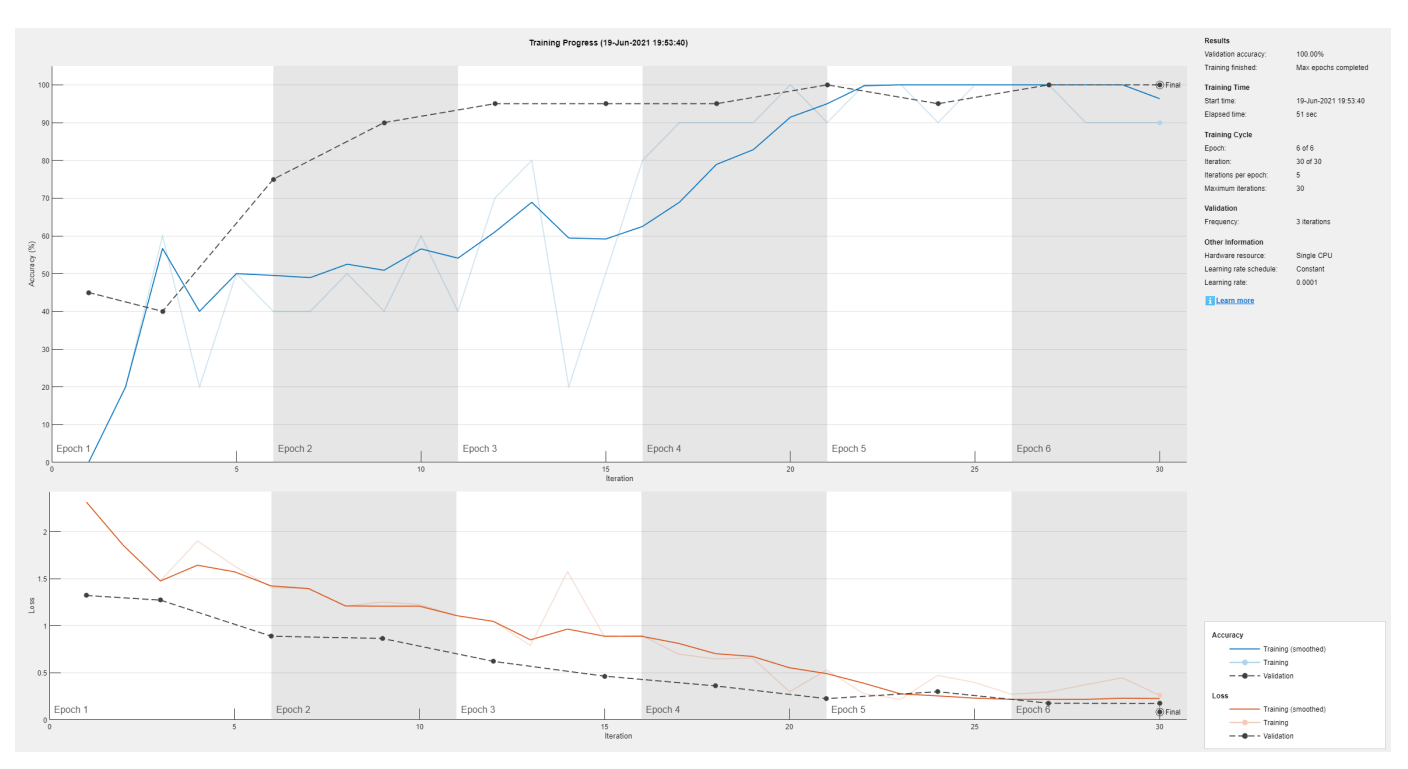

netTransfer = trainNetwork(augimdsTrain,lgraph,options);

#### **Retrieve Deep Learning Processor Configuration**

Use the dlhdl.ProcessorConfig object to retrieve the deep learning processor configuration for the zcu102\_single bitstream.

hPC = dlhdl.ProcessorConfig('Bitstream','zcu102\_single');

#### **Create Simulator Object**

Create a dlhdl.Simulator object with ResNet-18 as the network and hPC as the ProcessorConfig object.

simObj = dlhdl.Simulator('Network',netTransfer,'ProcessorConfig',hPC);

### Optimizing series network: Fused 'nnet.cnn.layer.BatchNormalizationLayer' into 'nnet.cnn.laye ### Notice: The layer 'data' with type 'nnet.cnn.layer.ImageInputLayer' is implemented in softwa ### Notice: The layer 'out data' with type 'nnet.cnn.layer.RegressionOutputLayer' is implemented Compiling leg: conv1>>pool1 ...

### Notice: The layer 'data' with type 'nnet.cnn.layer.ImageInputLayer' is implemented in softwa ### Notice: The layer 'output' with type 'nnet.cnn.layer.RegressionOutputLayer' is implemented i Compiling leg: conv1>>pool1 ... complete.

Compiling leg: res2a\_branch2a>>res2a\_branch2b ...

### Notice: The layer 'pool1' with type 'nnet.cnn.layer.ImageInputLayer' is implemented in softwa ### Notice: The layer 'output' with type 'nnet.cnn.layer.RegressionOutputLayer' is implemented i Compiling leg: res2a\_branch2a>>res2a\_branch2b ... complete. Compiling leg: res2b\_branch2a>>res2b\_branch2b ...

### Notice: The layer 'res2a\_relu' with type 'nnet.cnn.layer.ImageInputLayer' is implemented in s

### Notice: The layer 'output' with type 'nnet.cnn.layer.RegressionOutputLayer' is implemented in Compiling leg: res2b\_branch2a>>res2b\_branch2b ... complete. Compiling leg: res3a\_branch1 ... ### Notice: The layer 'res2b relu' with type 'nnet.cnn.layer.ImageInputLayer' is implemented in s ### Notice: The layer 'output' with type 'nnet.cnn.layer.RegressionOutputLayer' is implemented i Compiling leg: res3a\_branch1 ... complete. Compiling leg: res3a branch2a>>res3a branch2b ... ### Notice: The layer 'res2b relu' with type 'nnet.cnn.layer.ImageInputLayer' is implemented in s ### Notice: The layer 'output' with type 'nnet.cnn.layer.RegressionOutputLayer' is implemented in software. Compiling leg: res3a\_branch2a>>res3a\_branch2b ... complete. Compiling leg: res3b branch2a>>res3b branch2b ... ### Notice: The layer 'res3a\_relu' with type 'nnet.cnn.layer.ImageInputLayer' is implemented in s ### Notice: The layer 'output' with type 'nnet.cnn.layer.RegressionOutputLayer' is implemented i Compiling leg: res3b branch2a>>res3b branch2b ... complete. Compiling leg: res4a\_branch1 ... ### Notice: The layer 'res3b relu' with type 'nnet.cnn.layer.ImageInputLayer' is implemented in s ### Notice: The layer 'output' with type 'nnet.cnn.layer.RegressionOutputLayer' is implemented in Compiling leg: res4a\_branch1 ... complete. Compiling leg: res4a branch2a>>res4a branch2b ... ### Notice: The layer 'res3b relu' with type 'nnet.cnn.layer.ImageInputLayer' is implemented in s ### Notice: The layer 'output' with type 'nnet.cnn.layer.RegressionOutputLayer' is implemented i Compiling leg: res4a\_branch2a>>res4a\_branch2b ... complete. Compiling leg: res4b\_branch2a>>res4b\_branch2b ... ### Notice: The layer 'res4a relu' with type 'nnet.cnn.layer.ImageInputLayer' is implemented in s ### Notice: The layer 'output' with type 'nnet.cnn.layer.RegressionOutputLayer' is implemented in Compiling leg: res4b\_branch2a>>res4b\_branch2b ... complete. Compiling leg: res5a\_branch1 ... ### Notice: The layer 'res4b\_relu' with type 'nnet.cnn.layer.ImageInputLayer' is implemented in s ### Notice: The layer 'output' with type 'nnet.cnn.layer.RegressionOutputLayer' is implemented in Compiling leg: res5a\_branch1 ... complete. Compiling leg: res5a\_branch2a>>res5a\_branch2b ... ### Notice: The layer 'res4b\_relu' with type 'nnet.cnn.layer.ImageInputLayer' is implemented in s ### Notice: The layer 'output' with type 'nnet.cnn.layer.RegressionOutputLayer' is implemented i Compiling leg: res5a\_branch2a>>res5a\_branch2b ... complete. Compiling leg: res5b\_branch2a>>res5b\_branch2b ... ### Notice: The layer 'res5a\_relu' with type 'nnet.cnn.layer.ImageInputLayer' is implemented in s ### Notice: The layer 'output' with type 'nnet.cnn.layer.RegressionOutputLayer' is implemented i Compiling leg: res5b\_branch2a>>res5b\_branch2b ... complete. Compiling leg: pool5 ... ### Notice: The layer 'res5b relu' with type 'nnet.cnn.layer.ImageInputLayer' is implemented in s ### Notice: The layer 'output' with type 'nnet.cnn.layer.RegressionOutputLayer' is implemented in Compiling leg: pool5 ... complete. Compiling leg: new\_fc ... ### Notice: The layer 'pool5' with type 'nnet.cnn.layer.ImageInputLayer' is implemented in softwa ### Notice: The layer 'output' with type 'nnet.cnn.layer.RegressionOutputLayer' is implemented in Compiling leg: new\_fc ... complete. ### Should not enter here. It means a component is unaccounted for in MATLAB Emulation. ### Notice: The layer 'new\_fc' with type 'nnet.cnn.layer.ImageInputLayer' is implemented in softw ### Notice: The layer 'prob' with type 'nnet.cnn.layer.SoftmaxLayer' is implemented in software. ### Notice: The layer 'new classoutput' with type 'nnet.cnn.layer.ClassificationOutputLayer' is a

#### **Load Image for Prediction and Intermediate Layer Activation Results**

Load the example image. Save it's size for future use.

```
imgFile = fullfile(pwd,'MerchData','MathWorks Cube','Mathworks cube_0.jpg');
inputImg = imresize(imread(imgFile),inputSize(1:2));
imshow(inputImg)
```
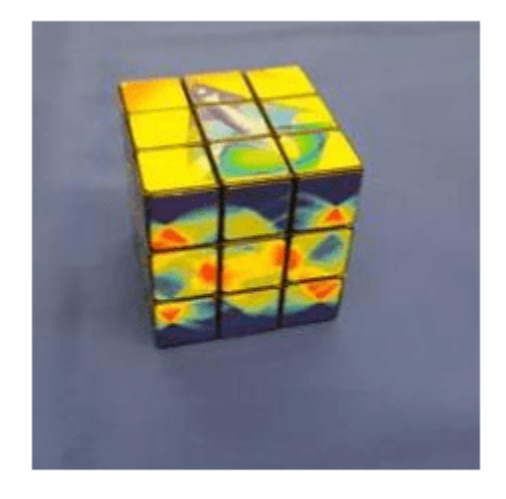

### **Show Activations of First Maxpool Layer**

Investigate features by observing which areas in the convolution layers activate on an image. Compare that image to the corresponding areas in the original images. Each layer of a convolutional neural network consists of many 2-D arrays called *channels*. Pass the image through the network and examine the output activations of the pool1 layer.

```
act1 = simObj.activations(single(inputImg), 'pool1');
```
The activations are returned as a 3-D array, with the third dimension indexing the channel on the pool1 layer. To show these activations by using the imtile function, reshape the array to 4-D. The third dimension in the input to imtile represents the image color. Set the third dimension to have size 1 because the activations do not have color. The fourth dimension indexes the channel.

```
sz = size(act1);act1 = reshape(act1, [sz(1) sz(2) 1 sz(3)]);
```
Display the activations. Each activation can take any value, so normalize the output by using the mat2gray. All activations are scaled so that the minimum activation is 0 and the maximum activation is 1. Display the 64 images on an 8-by-8 grid, one for each channel in the layer.

```
I = imtile(max2gray(act1), 'GridSize', [8 8]);imshow(I)
```
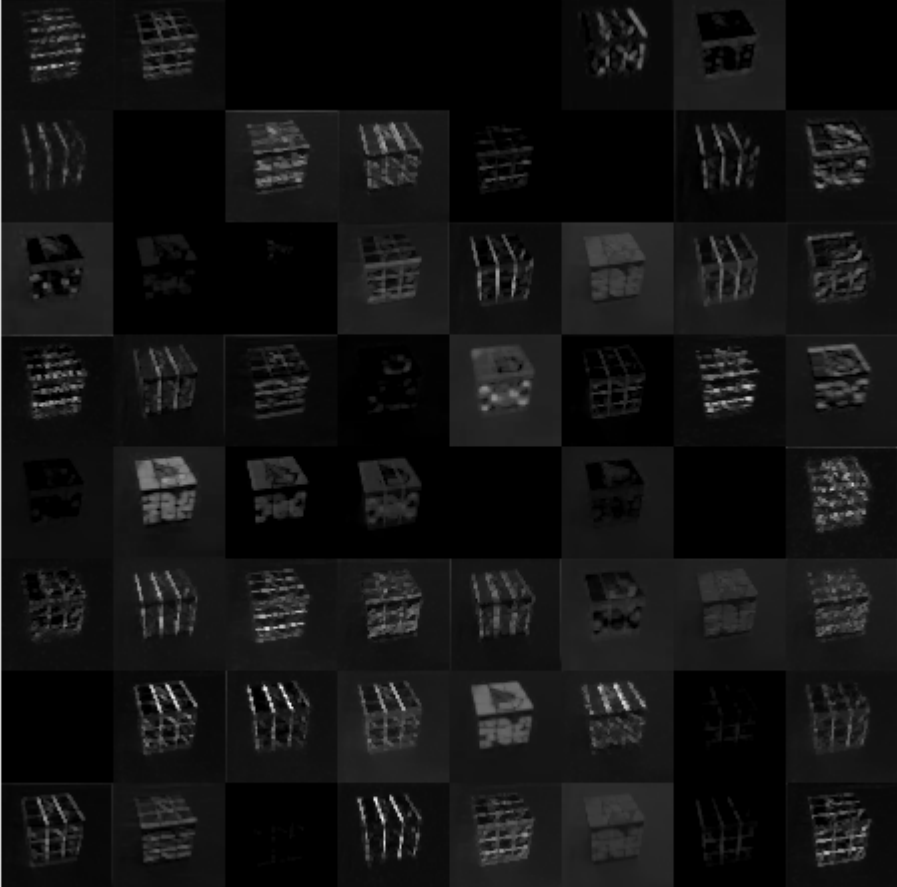

### **Find Strongest Activation Channel**

Find the strongest channels by programmatically investigating channels with large activations. Find the channel that has the largest activation by using the max function, resize the channel output, and display the activations.

```
[\text{maxValue}, \text{maxValueIndex}] = \text{max}(\text{max}(\text{ack1})));
act1chMax = act1(:,:,:,maxValueIndex);act1chMax = mat2gray(act1chMax);
act1chMax = imresize(act1chMax,inputSize(1:2));
I = imtile({inputImg,act1chMax});
imshow(I)
```
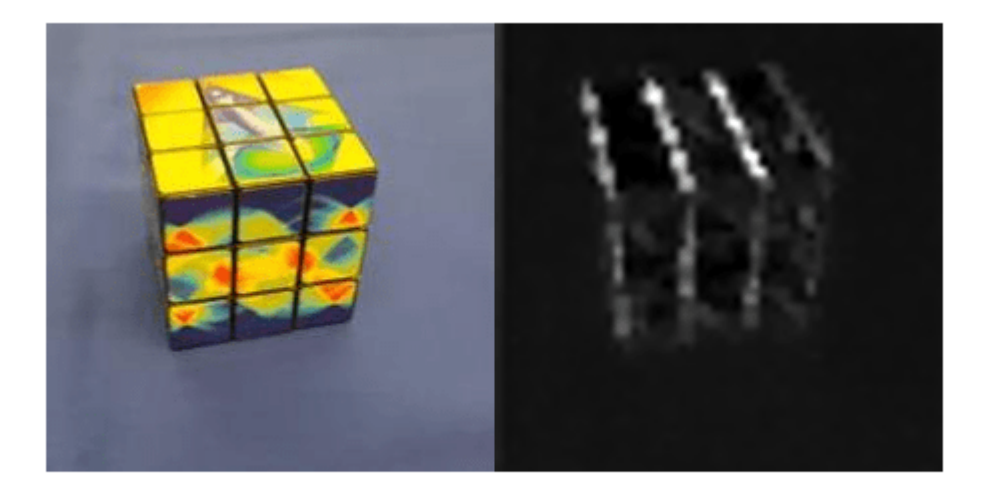

Compare the strongest activation channel image to the original image. This channel activates on edges. It activates positively on light left/dark right edges and negatively on dark left/light right edges.

### **Verify Prediction Results**

Verify and display the prediction results of the dlhdl.Simulator object by using the predict function.

```
prediction = simObj.predict(single(inputImg));
[val, idx] = max(prediction);netTransfer.Layers(end).ClassNames{idx}
```

```
ans ='MathWorks Cube'
```
### **See Also**

[activations](#page-132-0) | [dlhdl.Simulator](#page-130-0)

### **Topics**

"Prototype and Verify Deep Learning Networks Without Target Hardware"

# **hdlcoder.ReferenceDesign class**

### **Package:** hdlcoder

Reference design registration object that describes SoC reference design

# **Description**

refdesign = hdlcoder.ReferenceDesign('SynthesisTool', toolname) creates a reference design object that you use to register a custom reference design for an SoC platform.

To specify the characteristics of your reference design, set the properties of the reference design object.

Use a reference design tool version that is compatible with the supported tool version. If you choose a different tool version, it is possible that HDL Coder is unable to create the reference design project for IP core integration.

# **Creation**

refdesign = hdlcoder.ReferenceDesign('SynthesisTool',toolname) creates a reference design object that you use to register a custom reference design for an SoC platform.

### **Input Arguments**

**toolname — Synthesis tool name** Xilinx Vivado (default) | Altera Quartus II | Xilinx ISE | Xilinx Vivado

Synthesis tool name, specified as a character vector.

Example: 'Altera Quartus II'

# **Properties**

### **ReferenceDesignName — Reference design name**

'' (default) | character vector

Reference design name, specified as a character vector. In the HDL Workflow Advisor, this name appears in the **Reference design** drop-down list.

Example: 'Default system (Vivado 2015.4)'

### **BoardName — Board name**

'' (default) | character vector

### Board associated with this reference design, specified as a character vector.

Example: 'Enclustra Mars ZX3 with PM3 base board'

### **SupportedToolVersion — Supported tool version**

{} (default) | cell array of character vectors

One or more tool versions that work with this reference design, specified as a cell array of character vectors.

Example: {'2015.4'} Example: {'13.7','14.0'}

#### **CustomConstraints — Design constraint file (optional)**

{} (default) | cell array of character vectors

One or more design constraint files, specified as a cell array of character vectors. This property is optional.

Example: {'MarsZX3\_PM3.xdc'}

Example: {'MyDesign.qsf'}

#### **CustomFiles — Relative path to required file or folder (optional)**

{} (default) | cell array of character vectors

One or more relative paths to files or folders that the reference design requires, specified as a cell array of character vectors. This property is optional.

Examples of required files or folders:

• Existing IP core used in the reference design.

For example, if the IP core, *my\_ip\_core*, is in the reference design folder, set CustomFiles to {'*my\_ip\_core*']

• PS7 definition XML file.

For example, to include a PS7 definition XML file, *ps7\_system\_prj.xml*, in a folder, *data*, set CustomFiles to {fullfile('*data*', '*ps7\_system\_prj.xml*')}

- Folder containing existing IP cores used in the reference design. HDL Coder supports only a specific IP core folder name for each synthesis tool:
	- For Altera Qsys, IP core files must be in a folder named ip. Set CustomFiles to {'ip'}.
	- For Xilinx Vivado, IP core files, or a zip file containing the IP core files, must be in a folder named ipcore. Set CustomFiles to {'ipcore'}.
	- For Xilinx EDK, IP core files must be in a folder named pcores. Set CustomFiles to {'pcores'}.

**Note** To add IP modules to the reference design, it is recommended to create an IP repository folder that contains these IP modules, and then use the addIPRepository method.

```
Example: {'my_ip_core'}
Example: {fullfile('data', 'ps7_system_prj.xml')}
Example: {'ip'}
Example: {'ipcore'}
Example: {'pcores'}
```
#### **DeviceTreeName — Linux device tree name**

character vector

Specify the device tree file name. For an example that shows how to use different device tree file names when mapping the DUT ports to different AXI4-Stream channels, see Dynamically Create Master Only or Slave Only or Both Master and Slave Reference Designs (HDL Coder).

Example: 'devicetree\_axistream\_iio.dtb'

**AddJTAGMATLABasAXIMasterParameter — Control visibility of JTAG AXI Manager IP** true (default) | false | logical data type

Specify whether you want the parameter **Insert JTAG AXI Manager (HDL Verifier required)** to be displayed in the **Set Target Reference Design** task of the HDL Workflow Advisor. By default, this property value is set to true. The parameter is displayed in the **Set Target Reference Design** task. After you enable this property, to specify whether you want the code generator to insert the JTAG AXI Manager IP, use the JTAGMATLABasAXIMasterDefaultValue property. If you do not want the parameter to be displayed, set the property value to false.

This property is optional.

Example: 'false'

**JTAGMATLABasAXIMasterDefaultValue — Specify whether to insert AXI Manager IP**

'off' (default) | 'on' | character vector

Specify whether you want the code generator to insert the JTAG AXI Manager IP. The values that you specify are the choices for the **Insert JTAG AXI Manager (HDL Verifier required)** drop-down in the **Set Target Reference Design** task of the HDL Workflow Advisor. To specify insertion of the JTAG AXI Manager automatically, before you set this property to on, set the AddJTAGMATLABasAXIMasterParameter property to true.

This property is optional.

Example: 'on'

### **IPCacheZipFile — IP cache file to include in the project**

'' (default) | 'ipcache.zip' | character vector

Specify the IP cache zip file to include in your project. When you run the IP Core Generation workflow in the HDL Workflow Advisor, the code generator extracts this file in the **Create Project** task. The **Build FPGA Bitstream** task reuses the IP cache, which accelerates reference design synthesis.

This property is optional.

Example: 'ipcache.zip'

#### **ReportTimingFailure — Report timing failures as warnings or errors**

'hdlcoder.ReportTiming.Warning' (default) | 'hdlcoder.ReportTiming.Error'

Specify whether you want the code generator to report timing failures in the **Build FPGA Bitstream** task as warnings or errors. When you run the IP Core Generation workflow in the HDL Workflow Advisor, by default, the code generator reports any timing failures as error. If you have implemented the custom logic to resolve timing failures, you can specify these failures to be reported as warning instead of error. To learn more, see "Resolve Timing Failures in IP Core Generation and Simulink Real-Time FPGA I/O Workflows" (HDL Coder).

#### This property is optional.

Example: 'hdlcoder.ReportTiming.Warning'

#### **HasProcessingSystem — Specify if reference design has existing Processing System (PS)** true (default) | false | logical data type

#### Specify if the reference design has an existing PS.

Example: 'false'

### **GenerateIPCoreDeviceTreeNodes — Enable generation of device tree nodes for HDL Coder IP core**

false (default) | true | logical data type

Enable generation of device tree nodes for an HDL Coder generated IP core, and then insert the nodes into the device tree. To enable the generation of device tree nodes for the IP core, HasProcessingSystem must be set to true.

Do not enable this property if you do not need any additional device tree nodes to be inserted into the registered device tree for the generated IP core.

Example: 'true'

### **ResourcesUsed — Board resources used by reference design**

structure

Board resources used by reference design, returned as a structure with the fields

#### **LogicElements — Reference design resources utilized by FPGA lookup tables (LUTs)** 0 (default)

Reference design resources utilized by FPGA lookup tables (LUTs), specified as a number.

Example: hRD.ResourcesUsed.LogicElements = 100

### **DSP — Reference design resources utilized by FPGA DSP slices**

0 (default)

Reference design resources utilized by FPGA DSP slices, specified as a number.

Example:  $hRD$ . ResourcesUsed.  $DSP = 3$ 

# **RAM — Reference design resources utilized by FPGA board RAM resources**

0 (default)

Reference design resources utilized by FPGA board RAM resources, specified as a number.

Example: hRD.ResourcesUsed.RAM = 32000

### **Methods**

### **Public Methods**

CallbackCustomProgrammingMethod Function handle for custom callback function that gets executed during Program Target Device task in the Workflow Advisor

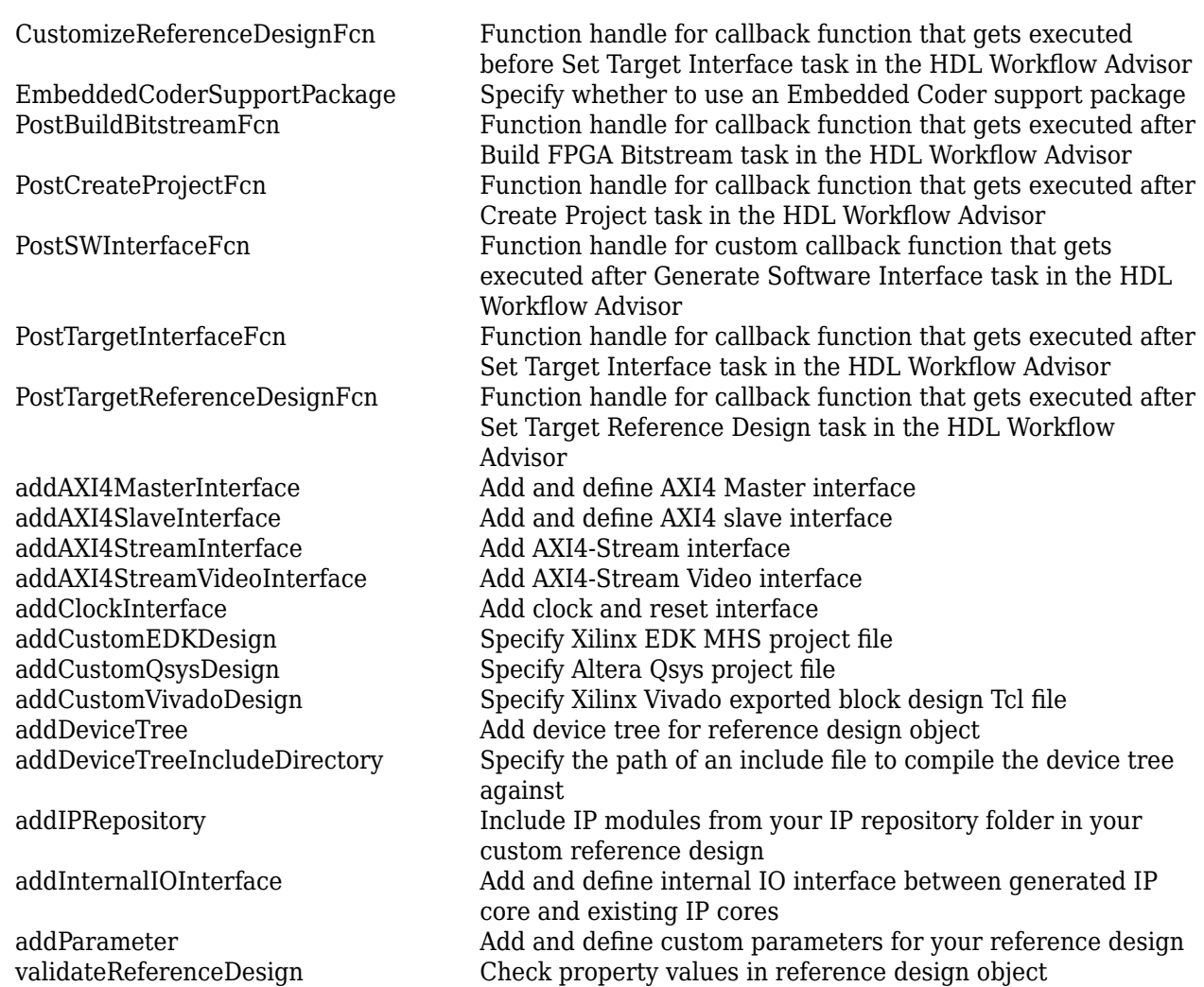

### **See Also**

hdlcoder.Board

### **Topics**

"Define Custom Board and Reference Design for Zyng Workflow" (HDL Coder)

"Define Custom Board and Reference Design for Intel SoC Workflow" (HDL Coder)

"Register a Custom Board" (HDL Coder)

"Register a Custom Reference Design" (HDL Coder)

"Define Custom Parameters and Callback Functions for Custom Reference Design" (HDL Coder)

"Board and Reference Design Registration System" (HDL Coder)

### **Introduced in R2015a**

# <span id="page-154-0"></span>**registerDeepLearningMemoryAddressSpace**

**Class:** hdlcoder.ReferenceDesign **Package:** hdlcoder

Add memory address space to reference design

## **Syntax**

registerDeepLearningMemoryAddressSpace(baseAddr,addrRange)

# **Description**

registerDeepLearningMemoryAddressSpace(baseAddr,addrRange) registers memory address space accessible by the deep learning processor IP core to your reference design. The deep learning processor IP core uses this registered memory space to store the inputs to the deep learning network, network weights, and intermediate computations performed by the deep learning processor.

### **Input Arguments**

**baseAddr — Base address of the deep learning memory address space** 0x0 (default) | uint32

Base address of the deep learning memory address space, in bytes as uint32.

Example: 0x80000000

**addrRange — Address range of the deep learning memory address space** 0x0 (default) | uint32

Address range of the deep learning memory address space, in bytes as uint32.

Example: 0x40000000

### **Requirements**

The registered memory address space must be accessible by the AXI4 Master interfaces in your reference design.

### **Tips**

- A minimum of 32 MB of memory address space is required to run any deep learning network. To run a variety of deep learning networks, it is recommended to register a minimum of 512 MB of memory address space.
- The compile method of the dlhdl.Workflow object generates the memory address space for a deep learning network. See [compile](#page-16-0). Determine the memory address space for your deep learning network by using the compile method of the dlhdl.Workflow object.

### **See Also**

[registerDeepLearningTargetInterface](#page-156-0) | [validateReferenceDesignForDeepLearning](#page-157-0)

# <span id="page-156-0"></span>**registerDeepLearningTargetInterface**

**Class:** hdlcoder.ReferenceDesign **Package:** hdlcoder

Add and register a target interface

# **Syntax**

registerDeepLearningTargetInterface(interfaceType)

# **Description**

registerDeepLearningTargetInterface(interfaceType) registers a target interface to an hdlcoder.ReferenceDesign object. Use the registered target interface to interact with the generated deep learning processor IP core by using MATLAB.

# **Input Arguments**

### **interfaceType — Target interface type**

'JTAG' (default) | 'JTAG' | string | character vector

Target interface type, specified as a string or character vector.

Example: 'JTAG'

# **Limitations**

To register a JTAG target interface to your reference design, your reference design must meet these requirements.

- The reference design must include JTAG MATLAB as AXI Master IP.
- The JTAG MATLAB as AXI Master IP must be one of the masters to the AXI4-Slave interface in the reference design.
- The JTAG MATLAB as AXI Master IP must have access to the same memory as the AXI4-Master interfaces in the reference design.

### **See Also**

[registerDeepLearningMemoryAddressSpace](#page-154-0) | [validateReferenceDesignForDeepLearning](#page-157-0)

# <span id="page-157-0"></span>**validateReferenceDesignForDeepLearning**

**Class:** hdlcoder.ReferenceDesign **Package:** hdlcoder

Checks property values in reference design object

### **Syntax**

validateReferenceDesignForDeepLearning

# **Description**

validateReferenceDesignForDeepLearning checks that the hdlcoder.ReferenceDesign object is compatible with the deep learning processor IP core generation workflow.

### **Reference Design Requirements**

The validateReferenceDesign method checks your hdlcoder.ReferenceDesign object for these requirements:

- Your reference design must have an AXI4 Slave interface. You use this interface to access registers in the deep learning processor IP core.
- Your reference design must have three AXI4 Master interfaces with InterfaceID values of "AXI4 Master Activation Data", "AXI4 Master Weight Data", and "AXI4 Master Debug". The deep learning processor IP core uses these AXI4 Master interfaces to access memory for network storage and intermediate calculations.
- Your reference design must have a registered memory address space. Use the registerDeepLearningMemoryAddressSpace to register a memory address space. To run a variety of deep learning networks on your deep learning processor IP core, it is recommended to register a minimum of 512 MB of memory address space.

# **Tips**

Register a target interface for your reference design by using the

registerDeepLearningTargetInterface method. You can use the registered target interface to run your deep learning network on the generated deep learning processor IP core by using MATLAB and a dlhdl.Workflow object.

### **See Also**

[registerDeepLearningMemoryAddressSpace](#page-154-0) | [registerDeepLearningTargetInterface](#page-156-0)